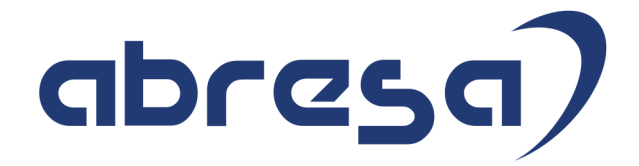

# Kundeninfo Juni 2019 zu den SAP HCM Hinweisen

#### Copyright

Gebrauchsnamen, Handelsnamen, Bezeichnungen und dergleichen, die in diesem Dokument ohne besondere Kennzeichnung aufgeführt sind, berechtigen nicht zu der Annahme, dass solche Namen ohne weiteres von jedem benützt werden dürfen. Vielmehr kann es sich auch dann um gesetzlich geschützte Warenzeichen handeln.

Alle Rechte, auch des Nachdruckes, der Wiedergabe in jeder Form und der Übersetzung in andere Sprachen, sind dem Urheber vorbehalten. Es ist ohne schriftliche Genehmigung des Urhebers nicht erlaubt, das vorliegende Dokument oder Teile daraus auf fotomechanischem oder elektronischem Weg (Fotokopie, Mikrokopie, Scan u. Ä.) zu vervielfältigen oder unter Verwendung elektronischer bzw. mechanischer Systeme zu speichern, zu verarbeiten, auszuwerten, zu verbreiten oder zu veröffentlichen.

© abresa GmbH, Katharina-Paulus-Str. 8, 65824 Schwalbach am Taunus

**Application Management abresa GmbH 11.06.2019**

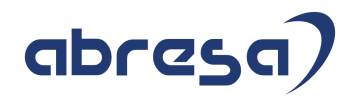

Sehr geehrte Damen und Herren,

hier unsere Kundeninfo SAP HCM zum Juni HR Support-Package. Dieses wird am 11.06.2019 veröffentlicht.

Es handelt sich dabei um:

- Release 6.00 H4
- Release 6.04 E0
- Release 6.08 68

Soweit von SAP bereits bis zum 11.06.2019 veröffentlicht, sind auch wichtigere Hinweise aus dem kommenden Juli-HRSP (H5/E1/69) dabei.

Da wir unsere Kundeninfo, abhängig von der Freigabe der enthaltenen Hinweise seitens SAP erstellen und SAP den Zeitplan der monatlichen Herausgabe bestimmt, können wir unsere Kundeninfo leider nicht früher veröffentlichen, sondern müssen die Freigabe der Hinweise durch SAP abwarten.

Hier, zur Veranschaulichung, der von SAP bislang anvisierte Veröffentlichungszeitplan für die Support-Packages und Hinweise der kommenden Monate:

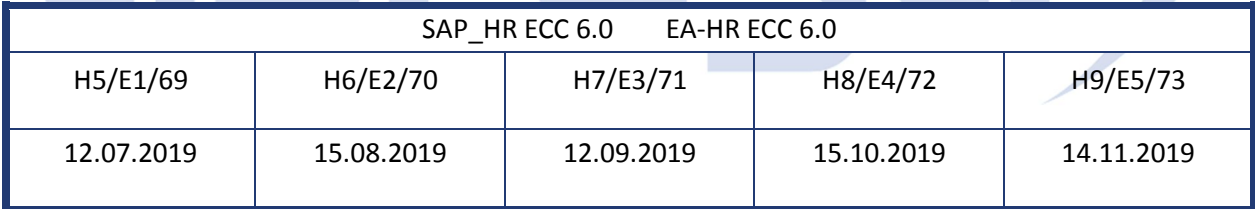

Auch in Zukunft werden wir versuchen, Ihnen zeitnah zum Tag der Freigabe, unsere Kundeninfo zuzusenden.

Ergänzend können wir Ihnen die Texte der hier aufgeführten Hinweise als PDF-Dateien (in einer gepackten Datei) separat zur Verfügung stellen. Sollten Sie dies wünschen, wenden Sie sich bitte an Ihren zuständigen Berater oder an unsere Hotline.

Für eine Gesamtsicht der Hinweise in den oben genannten HRSP möchten wir Sie bitten, die entsprechenden Seiten auf dem SAP ONE Support Launchpad aufzusuchen. Bei Bedarf können wir Sie gerne beraten, um Ihnen einen performanten Zugang zu dem SAP-Hinweissystem zu verschaffen.

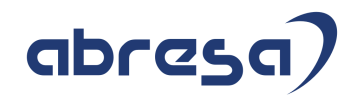

### Informationen zum Aufbau der Kundeninfo

Wir stellen Ihnen in **Abschnitt 1** die wichtigsten, der in diesem Support-Package (HRSP) enthaltenen, Hinweise vor.

Diese Hinweise haben wir ausgewählt, weil sie entweder weitergehende Aktionen von Ihnen erfordern (z.B. Stammdatenpflege oder Rückrechnungen) oder weil sie von SAP als besonders wichtig eingestuft sind oder weil eine neue Funktionalität implementiert wurde, die Sie kennen sollten.

In **Abschnitt 2** zeigen wir Ihnen weitere wichtige und interessante Hinweise.

Diese sind meist nicht Bestandteil des Support Packages, sondern haben als "Zusatzinfo", "How To", "Problem" beratenden Charakter und können seit Veröffentlichung der letzten Kundeninfo von SAP herausgegeben worden sein. Hier sind ab und zu auch (unter "Sonstiges") Hinweise aus anderen Modulen enthalten, wenn sie für HR eine Bedeutung haben, wie z.B. zum Thema SEPA oder aus dem internationalen Teil PY-XX.

Des Weiteren gibt es immer wieder wichtige Hinweise, die noch (evtl. vorläufig) ohne Zuordnung zu einem Support-Package herausgegeben werden. Auch derartige Hinweise werden hier genannt. Es kann sich also auch hierbei um ganz wichtige Hinweise handeln, die dringend einzuspielen sind.

In **Abschnitt 3** (Hinweise Öffentlicher Dienst) führen wir Hinweise (evtl. mit Handlungsbedarf) für den öffentlichen Dienst auf, die aber nur für Kunden mit Merkmalen der ÖD-Abrechnung interessant sind.

In **Abschnitt 4** (Aktuelle Dateien) führen wir die aktuellsten Dateien zu verschiedenen Bereichen auf, die wir zur Einspielung empfehlen.

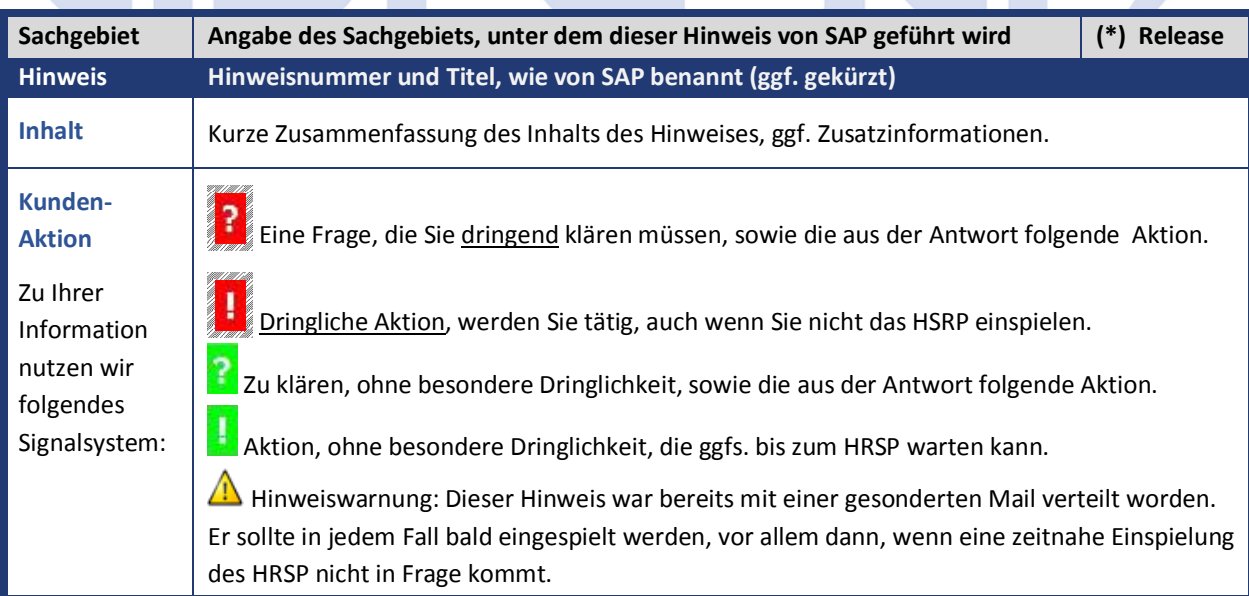

Die folgende Grafik soll nochmals daran erinnern, wie unsere Kundeninfos aufgebaut sind:

### (\*) **Hinweisversion und HRSP-Zugehörigkeit/Release**

Die meisten Hinweise gelten für alle Releases. Sollte dies einmal nicht der Fall sein, werden nur die entsprechenden Releases aufgeführt. Steht dort der Text "**Info**", "**ohne SP**", "**Sonstiges**". "**Zukünftig**" oder "**folgendes SP**", so handelt es sich um einen Hinweis, der zwar nicht dem aktuellen HRSP angehört (v.a. in Kapitel 2), aber trotzdem wichtig ist.

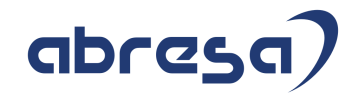

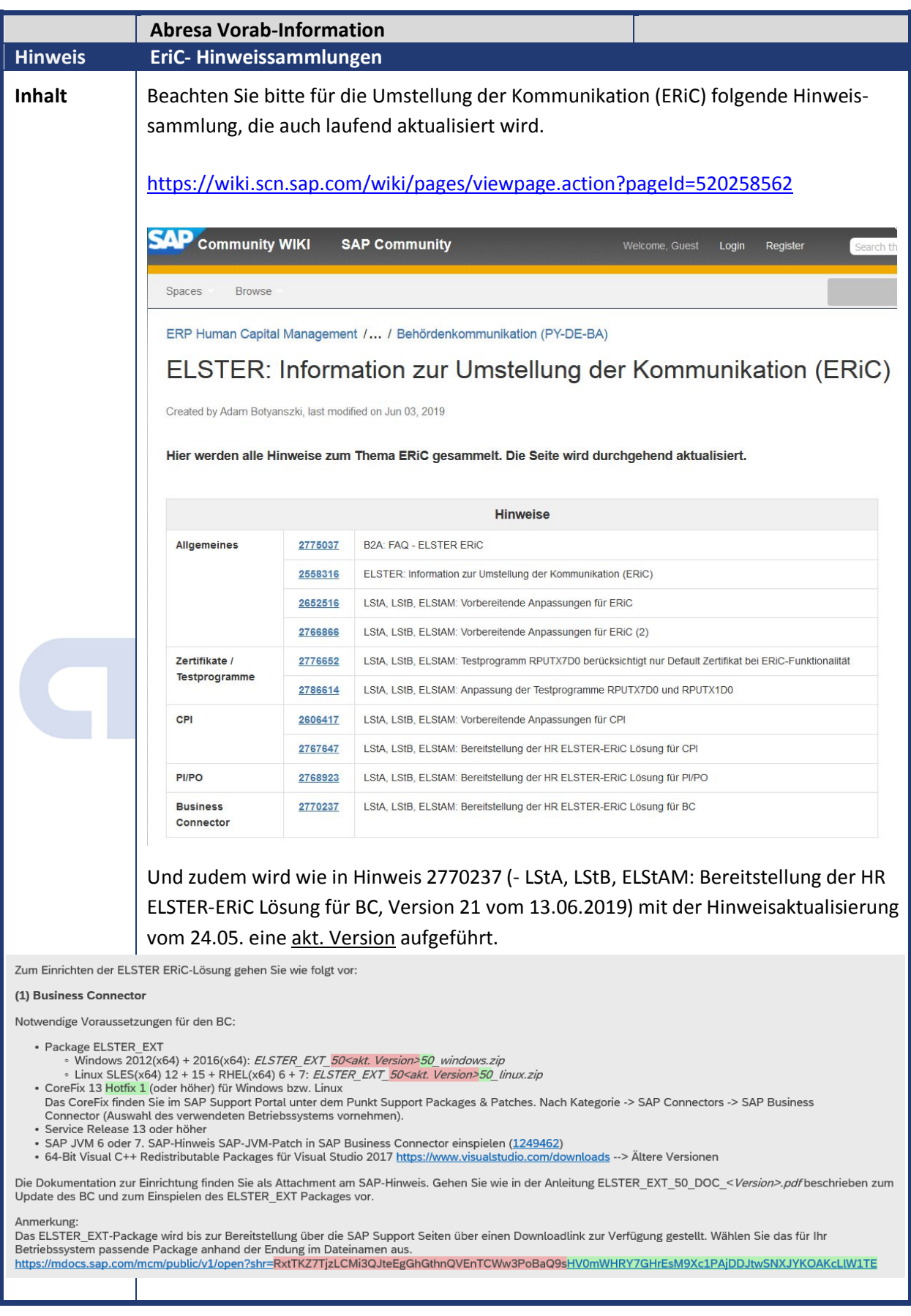

## **1. Hinweise aus dem aktuellen Support Package (ohne ÖD)**

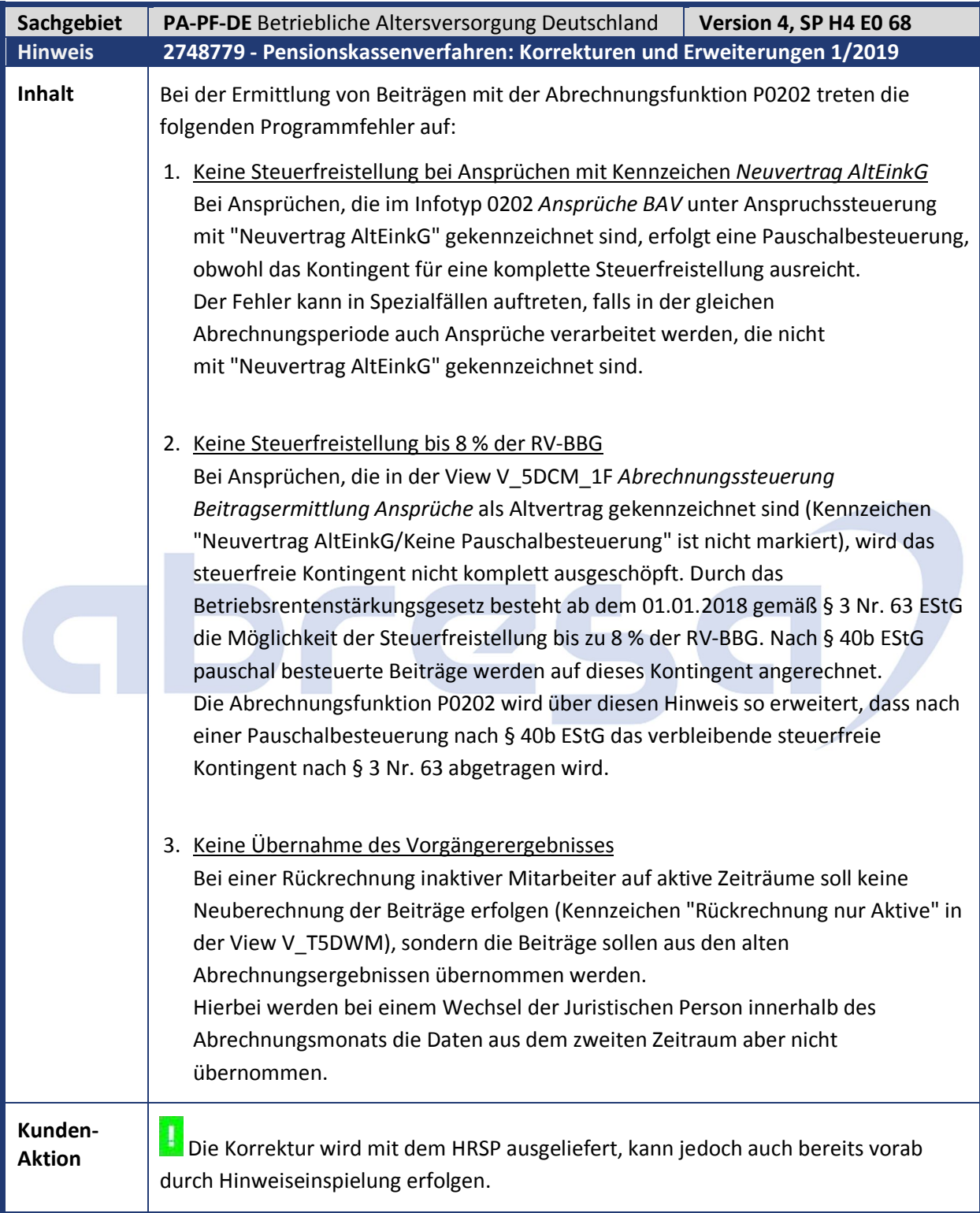

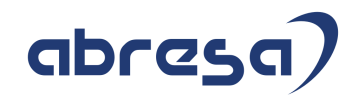

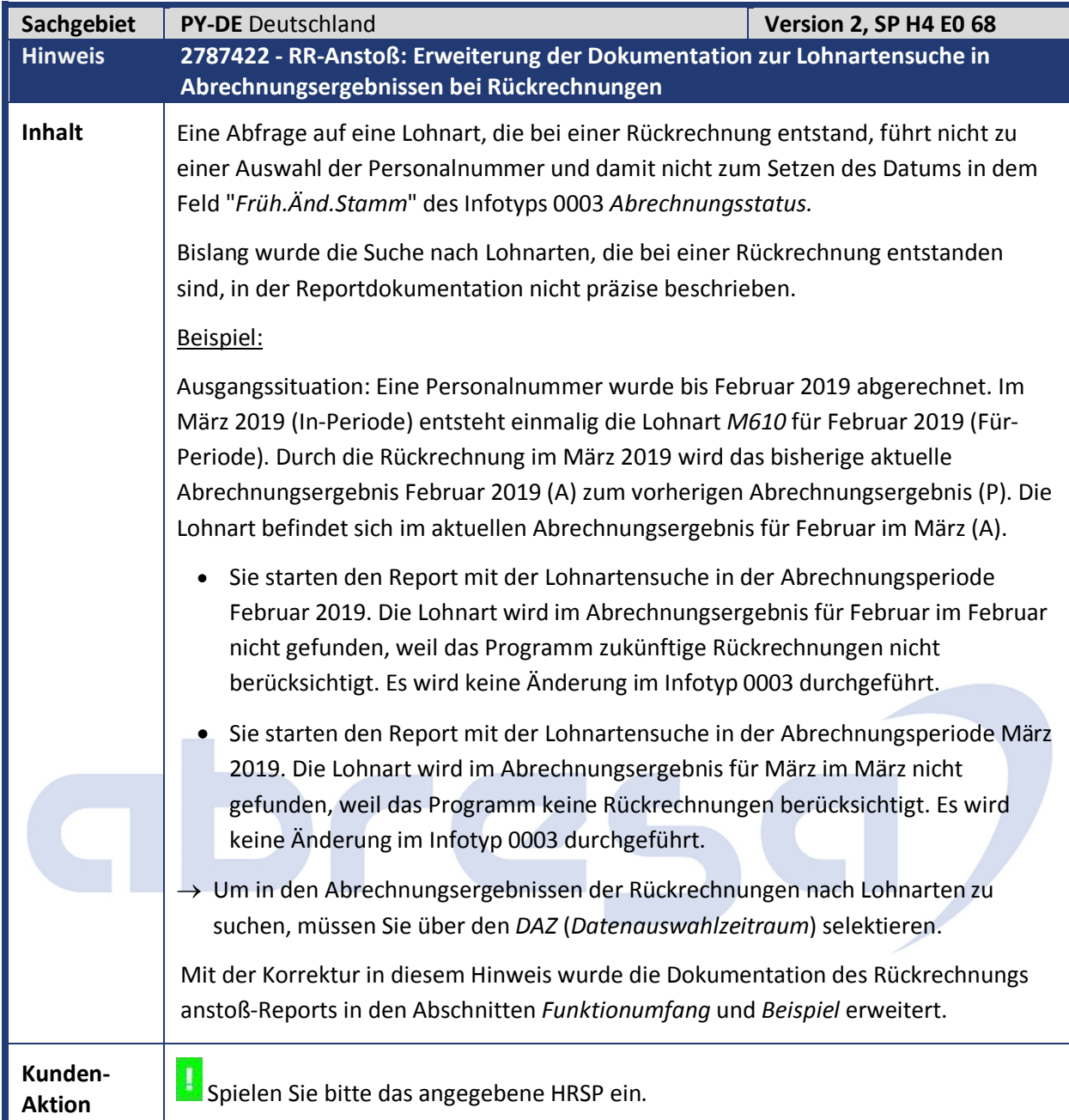

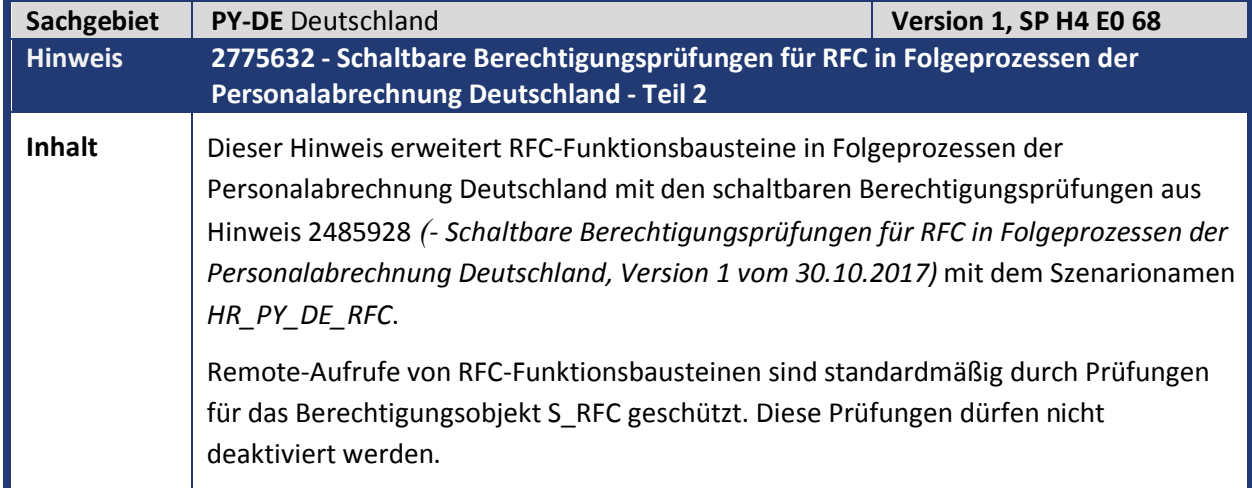

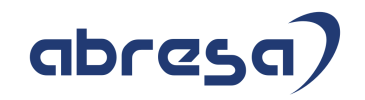

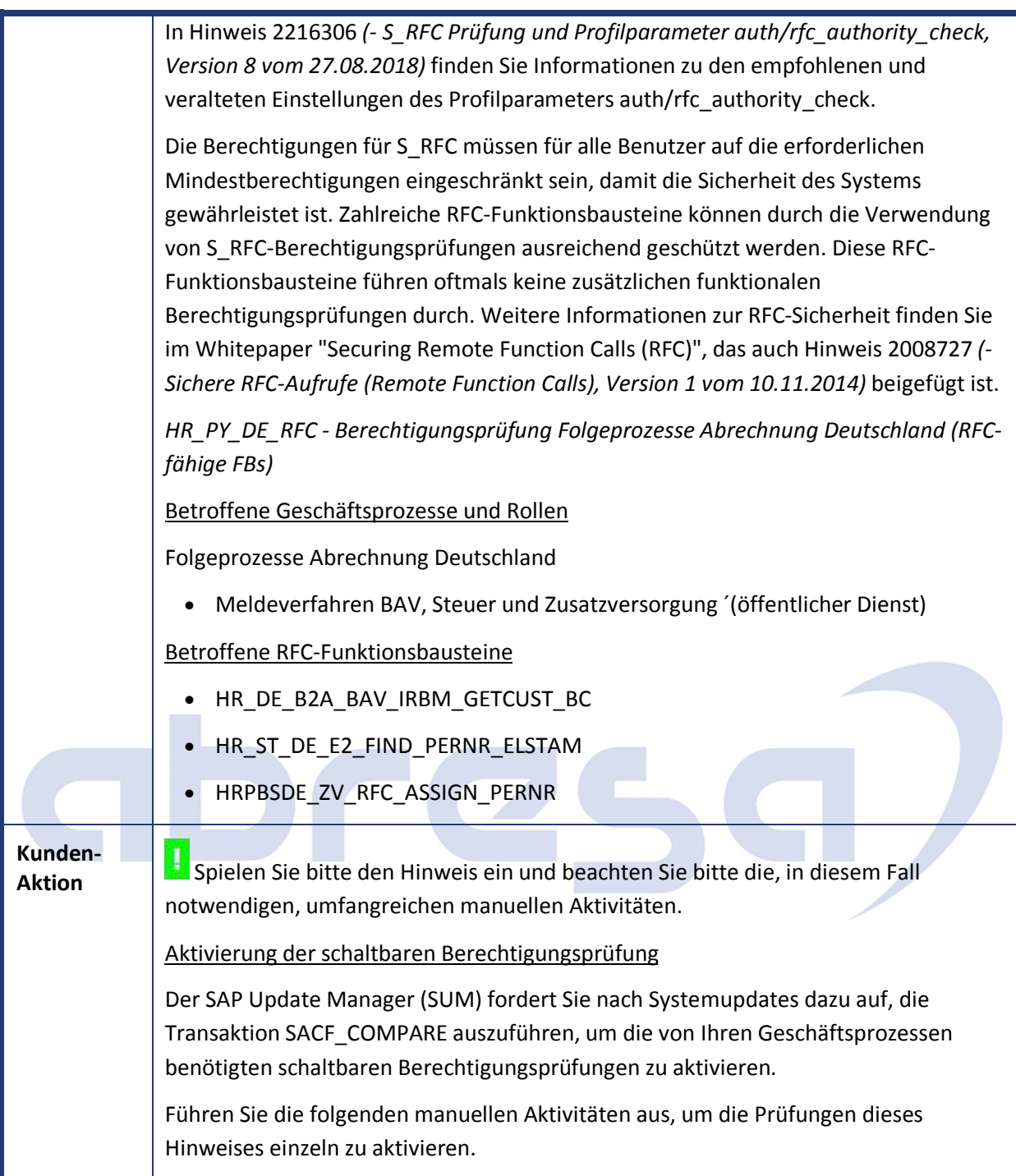

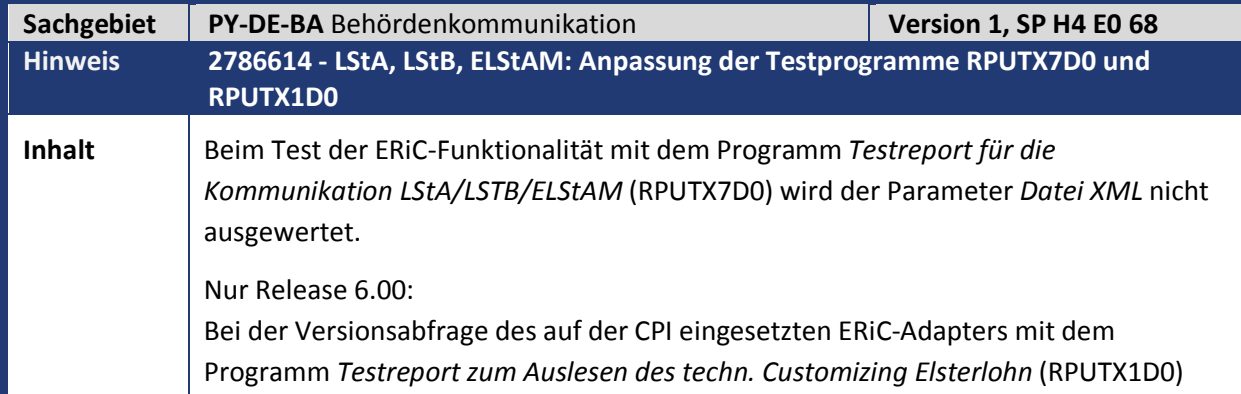

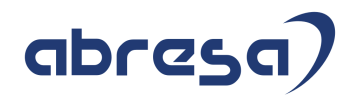

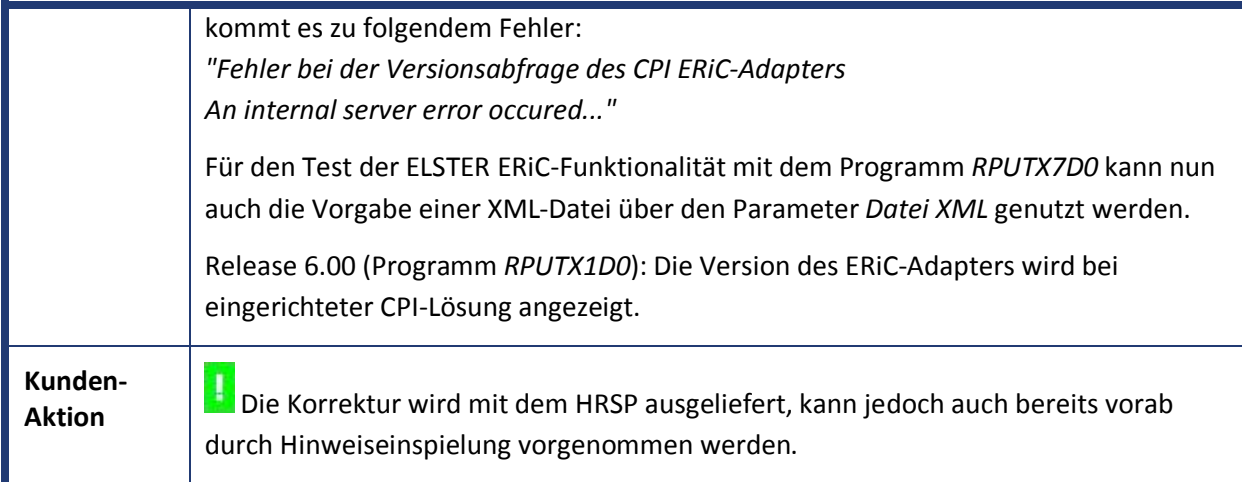

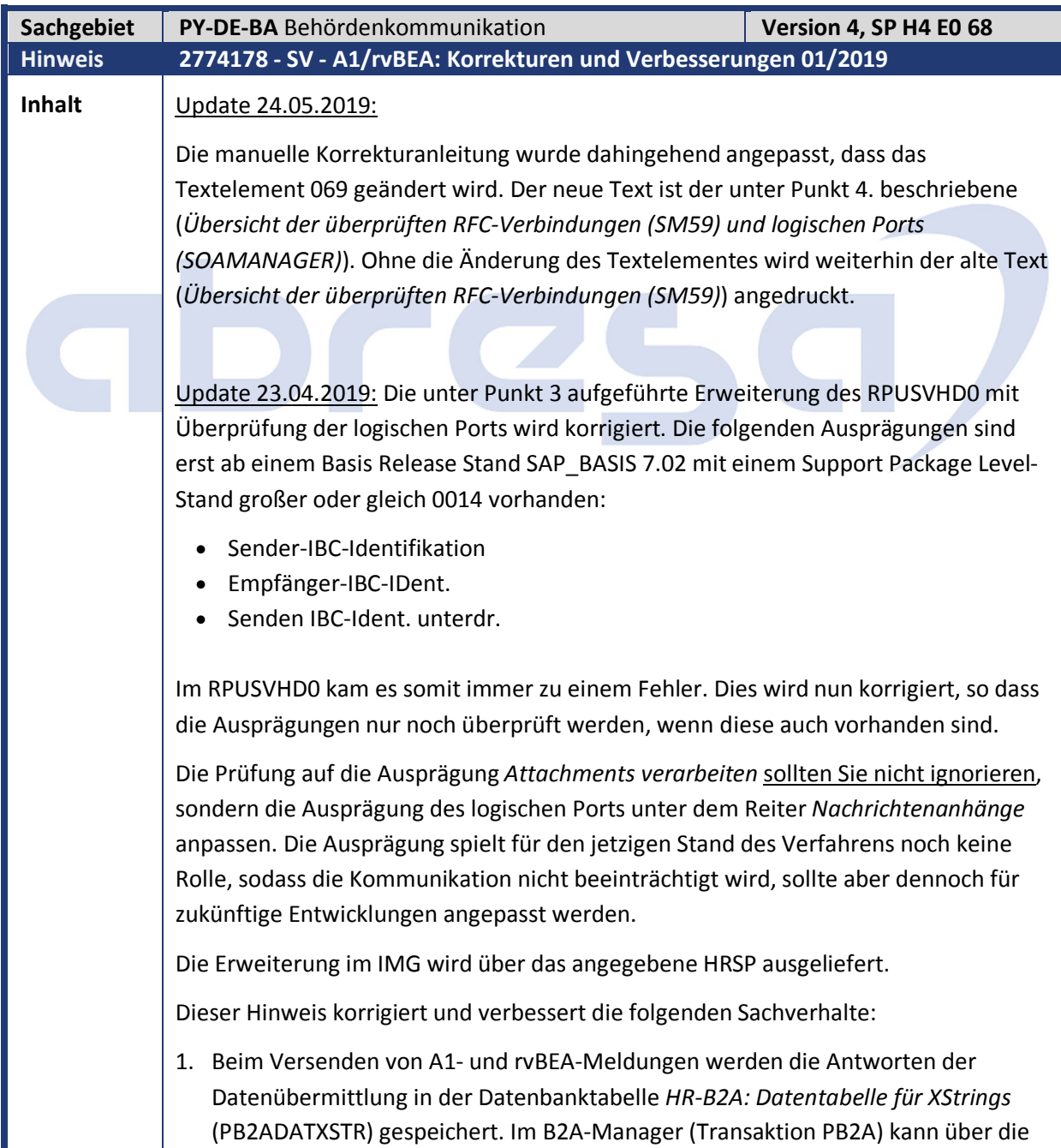

## abresc

Drucktaste *Anzeigen* von einer selektierten Ausgangsmeldung die Historie der übertragenen und empfangenen XML angeschaut werden. Alle Antworten auf eine Datenübertragung haben in der Spalte *Business Type* den Identifikator *IB* stehen.

- 2. Beim Abholen von Fehlerrückmeldungen (Datenart A1I Dokumenttyp IA1A) über den Report *SV: Abholen u. Bestätigen der Ergebnisse GKV/DSRV* (RPCSVPD0\_IN), welche einen Parserfehler in den übertragenen Daten melden, wird die dazugehörige Ausgangsmeldungen im B2A-Manager auf den Status/Substatus *OK*/*abgeschlossen* gesetzt.
- 3. Der *Testreport zum Auflisten der Einstellungen Kommunikation GKV* (RPUSVHD0) wird mit einer Überprüfung der angelegten logischen Ports erweitert. Die logischen Ports müssen angelegt werden für die Kommunikation mit dem WebService der DSRV. Ist eine Ausprägung des logischen Ports nicht korrekt, so kommt es im Ausgabeprotokoll zu einer entsprechenden Fehlermeldung.

Die folgenden Ausprägungen werden überprüft:

- Übertragungsart
- Zielmaschine
- Pfadpräfix
- Servicenr.
- Lokalen Aufruf durchführen
- Authentifizierungs-Methode
- Max. Wartezeit WS-Consumer
- Optimierter XML-Transfer
- HTTP-Message komprimieren
- Message-ID-Protokoll
- Transferprotokoll
- Attachments verarbeiten
- Sender-IBC-Identifikation
- Empfänger-IBC-IDent.
- Senden IBC-Ident. unterdr.
- 4. Im *Testreport zum Auflisten der Einstellungen Kommunikation GKV* (RPUSVHD0) wird die *Übersicht der überprüften RFC-Verbindungen (SM59)* umbenannt, in *Übersicht der überprüften RFC-Verbindungen (SM59) und logischen Ports (SOAMANAGER)*.

Ist für einen Consumer-Proxy kein passender logischer Port angelegt, wird in der Spalte *Kommentar* nicht mehr die Warnung *RFC-Verbindung nicht in SM59 vorhanden* ausgegeben, sondern *Kein logischer Port konfiguriert*.

Zu beachten ist dabei die Namenskonvention der logischen Ports. Die Beschreibung finden Sie unter folgendem Pfad im Einführungsleitfaden: *Abrechnung Deutschland->Behördenkommunikation (B2A)->Datenaustausch mit den Sozialversicherungsträgern->Technische Grundlagen für die Kommunikation mit PKCS#7- >Kommunikationsserver/WebService->Kommunikationsserver/WebService der Rentenversicherung (rvBEA).*

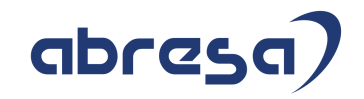

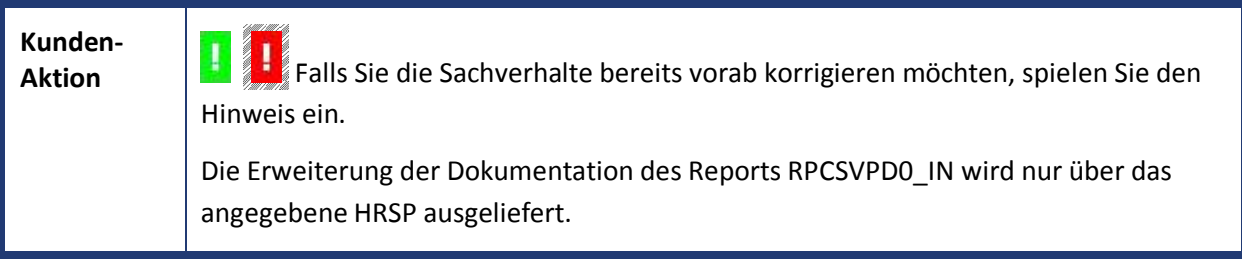

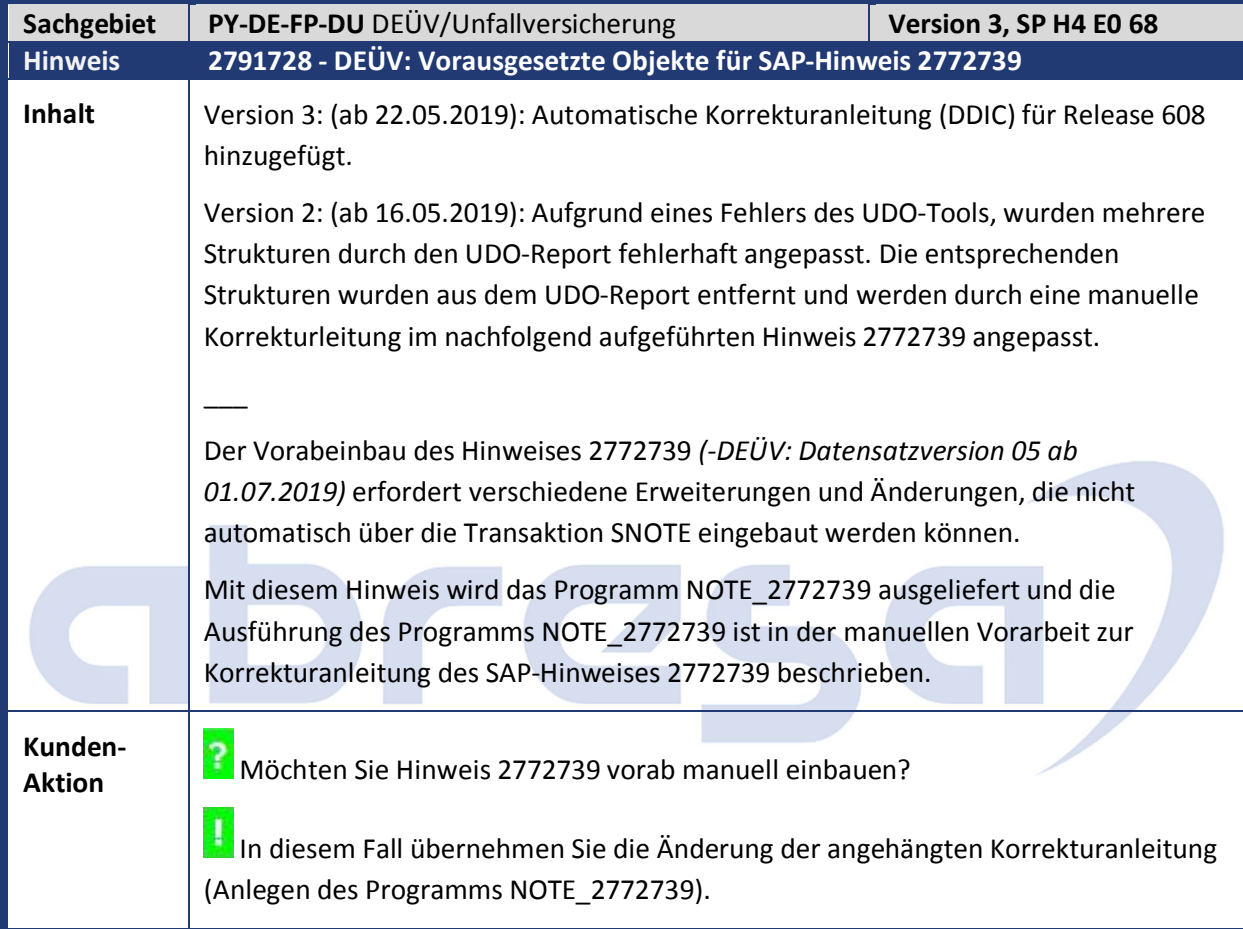

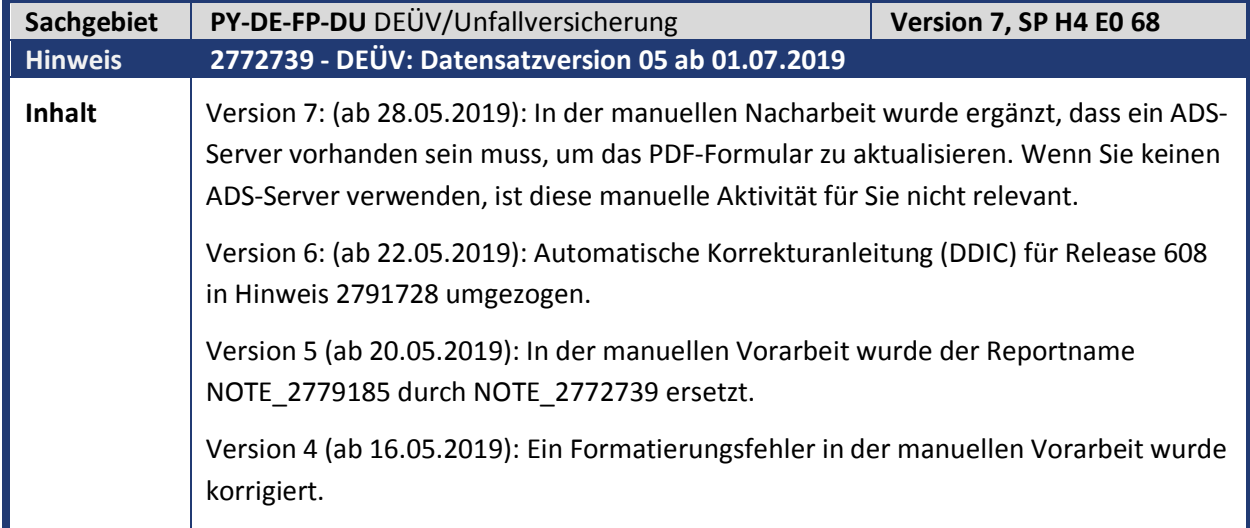

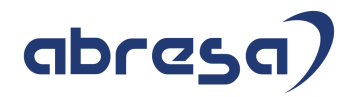

Version 3 (ab 16.05.2019): Die manuelle Vorarbeit wurde ergänzt. Der Hinweistext wurde im Abschnitt Symptom um eine Bemerkung zum Entgeltnachweis ergänzt.  $\overline{\phantom{a}}$ Im DEÜV-Meldeverfahren ist ab dem 01.07.2019 die DSME-Datensatzversion 05 zu verwenden. Folgende Änderungen werden mit der Datensatzversion 05 vorgenommen: **Änderungen im Datenbaustein** *DBME* Neues Feld *Entgelt Rentenberechnung* (EGRB) Für Mitarbeiter deren Entgelte ganz oder teilweise in der erweiterten Gleitzone (Übergangsbereich) liegen, wird künftig das tatsächliche Entgelt für die Rentenberechnung herangezogen und nicht mehr, wie bisher das reduzierte beitragspflichtige Entgelt. → Das tatsächliche Entgelt wird im neuen Feld *Entgelt Rentenberechnung* des *Datenbausteins Meldesachverhalt* (DBME) gemeldet. Umbenennung des Feldes *Kennzeichen Gleitzone* (KENNZGLE) in *Kennzeichen Midijob* (KENNZMIDI) Das bisherige Feld *Kennzeichen Gleitzone* wird an die neuen Bezeichnungen angepasst und in *Kennzeichen Midijob* umbenannt. Die Ausprägungen des Feldes ändern sich nicht: 0 - kein Arbeitsentgelt innerhalb des Übergangsbereichs/Verzicht auf die Gleitzone 1 - Arbeitsentgelt durchgehend innerhalb des Übergangsbereichs 2 - Arbeitsentgelt sowohl innerhalb als auch außerhalb des Übergangsbereichs Der Verzicht auf die Gleitzone ist nur für Meldezeiträume bis zum 30.06.2019 möglich und wird danach im Übergangsbereich obsolet. Übergangsregelungen Folgende Fälle sind zu unterscheiden: Der Meldezeitraum endet vor dem 01.07.2019: Es erfolgt keine Angabe im neuen Feld *Entgelt Rentenberechnung*. Der Meldezeitraum umfasst Zeiträume vor dem 01.07.2019 und nach dem 01.07.2019. Im Feld Entgelt Rentenberechnung wird das Entgelt angegeben, das der Rentenberechnung zugrunde liegt. Das ist für Zeiträume vor dem 01.07.2019 das reduzierte beitragspflichtige Entgelt und für Zeiträume nach dem 01.07.2019 das tatsächliche Entgelt. Umfasst die Entgeltmeldung auch Zeiträume, in denen keine Beschäftigung in der Gleitzone/ im Übergangsbereich vorlag, fließen aus diesen Zeiten die beitragspflichtigen Entgelte in das Feld *Entgelt Rentenberechnung* mit ein.

19.02.2019).

# abresa

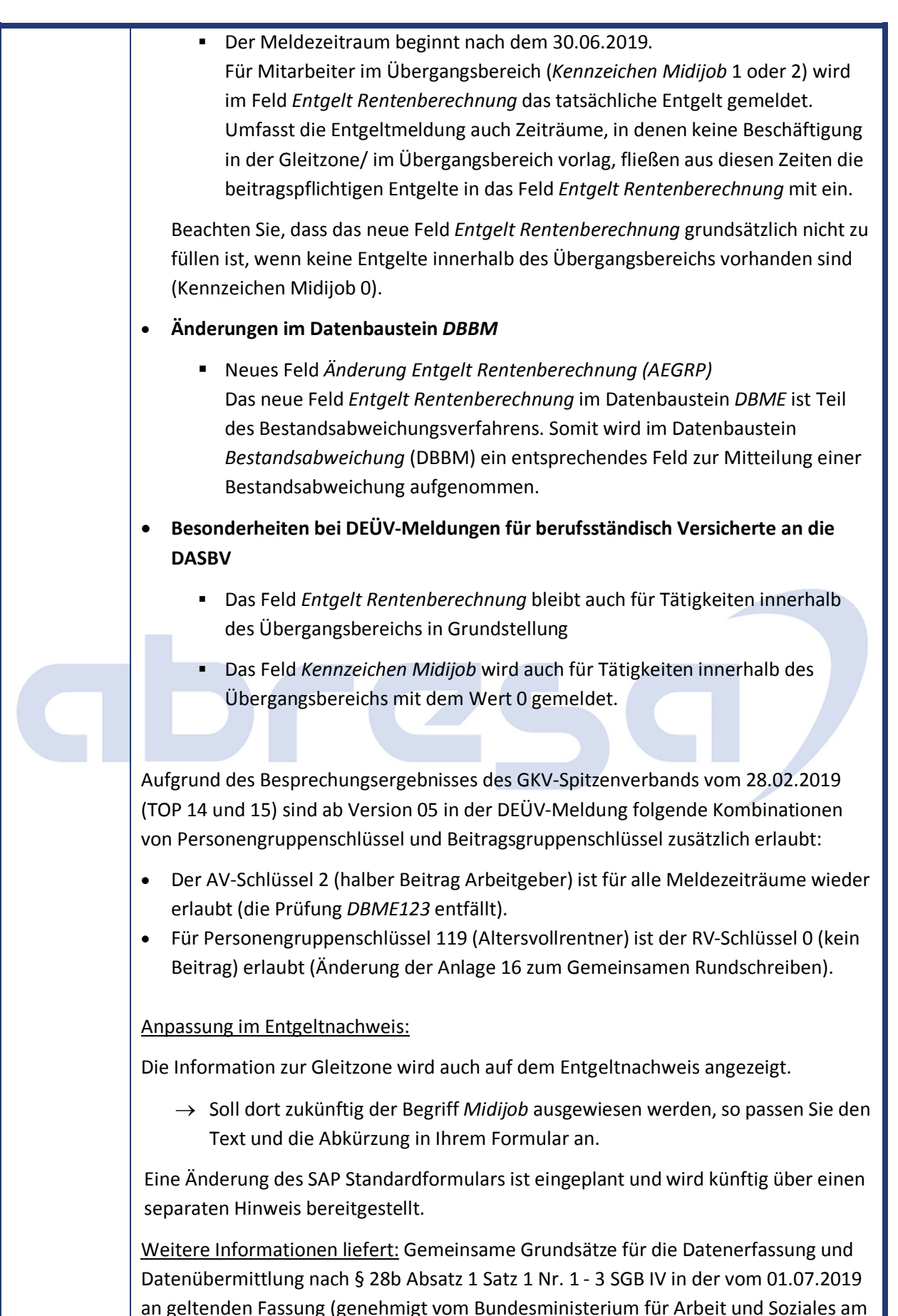

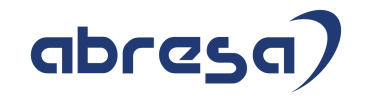

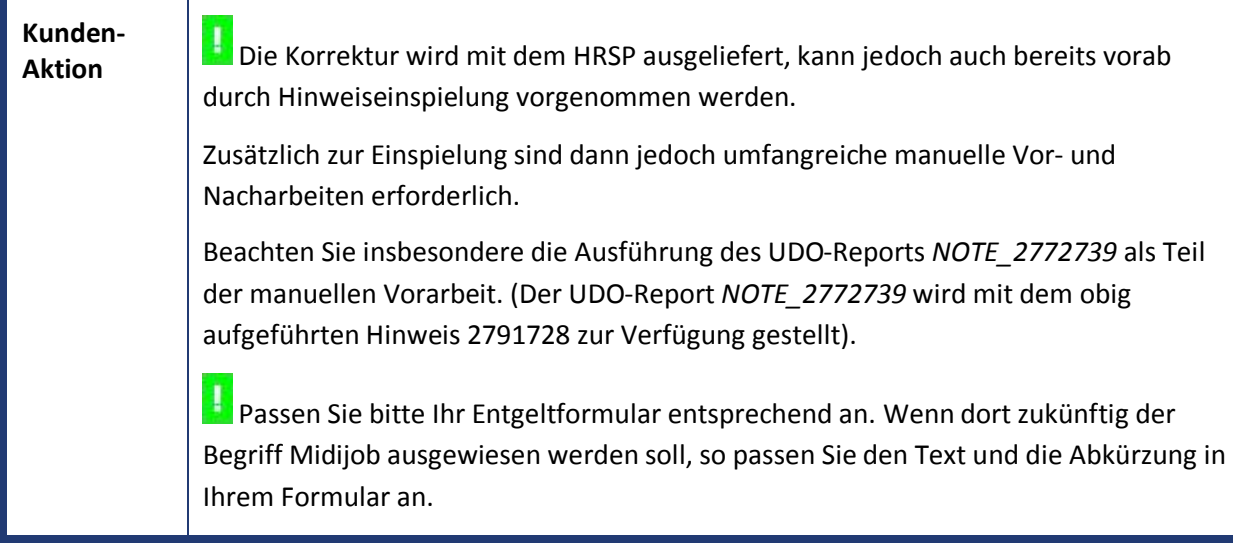

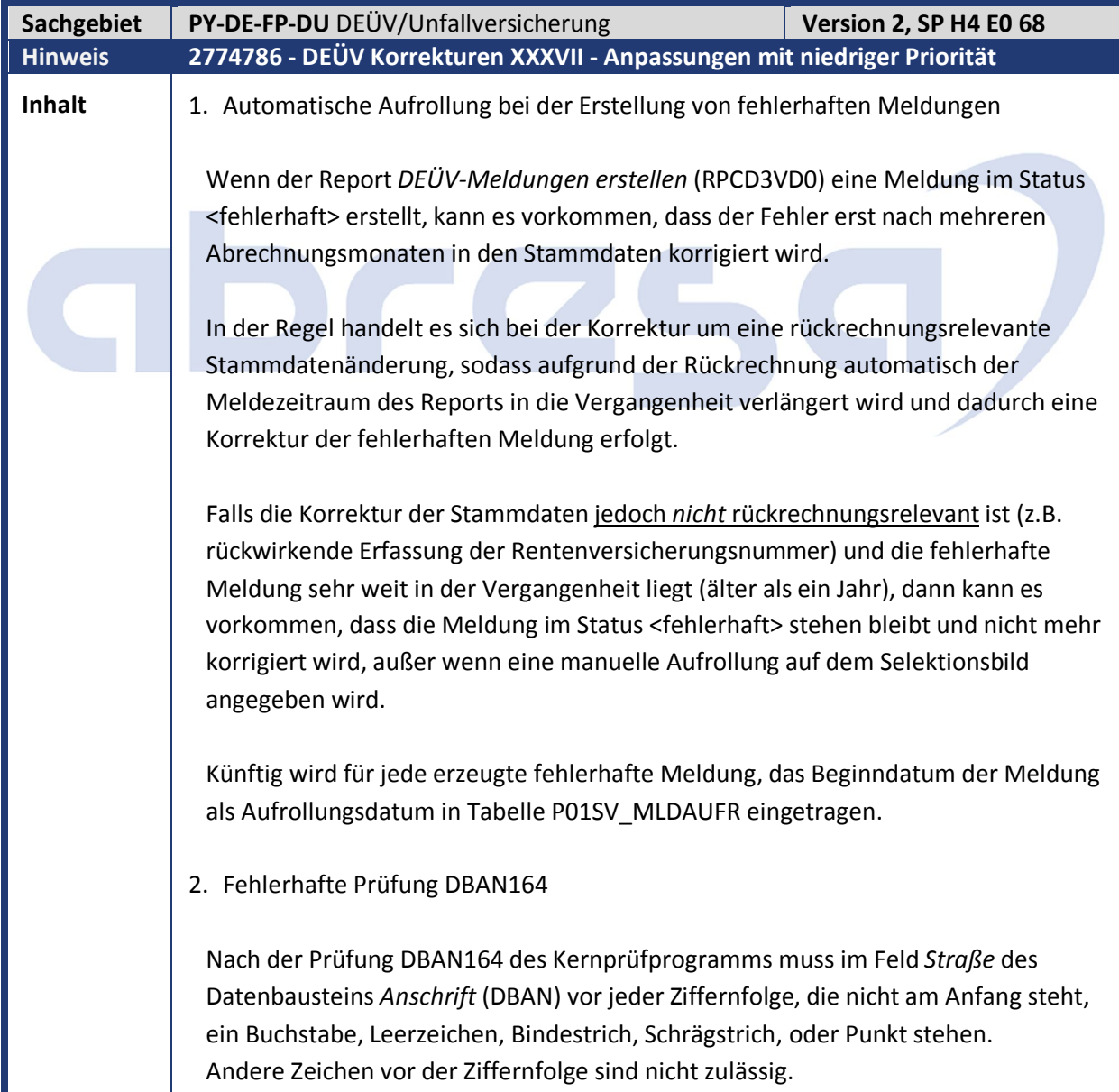

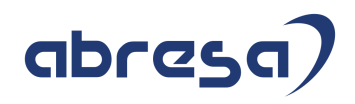

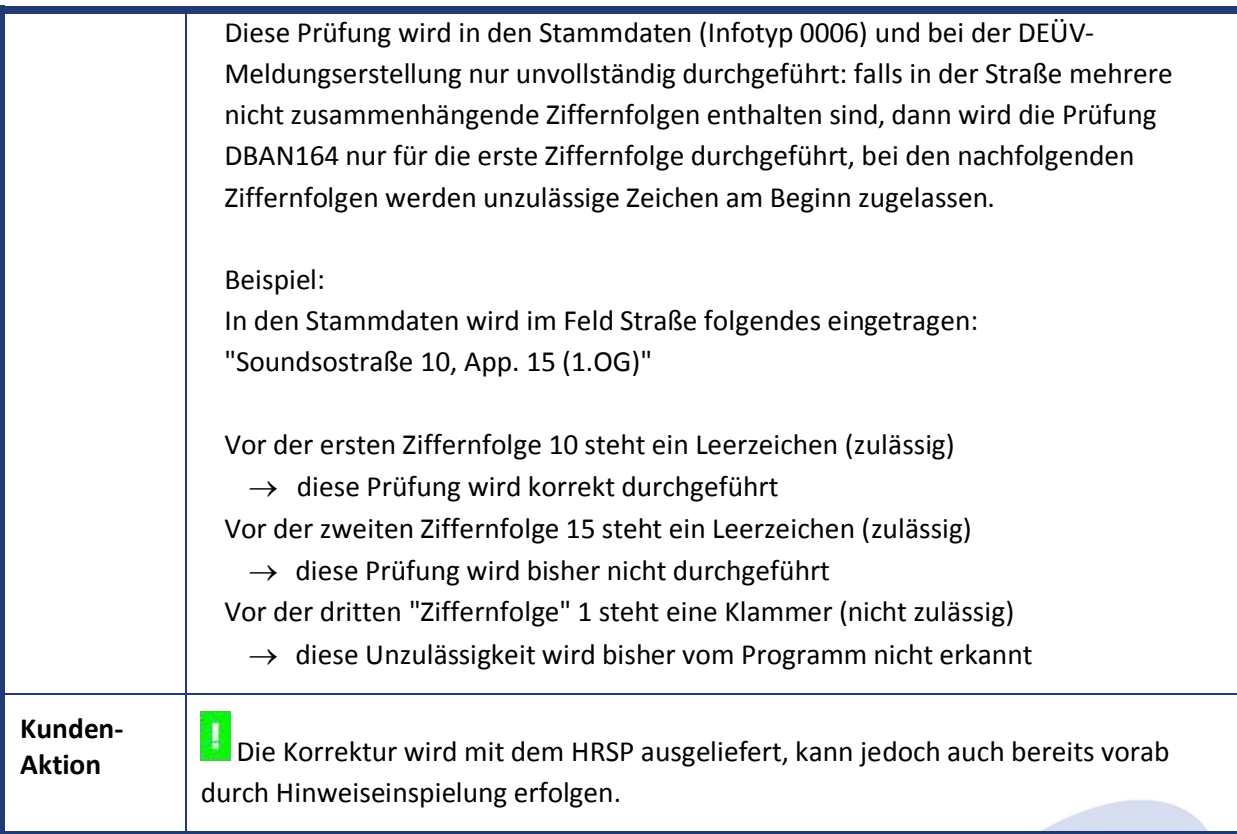

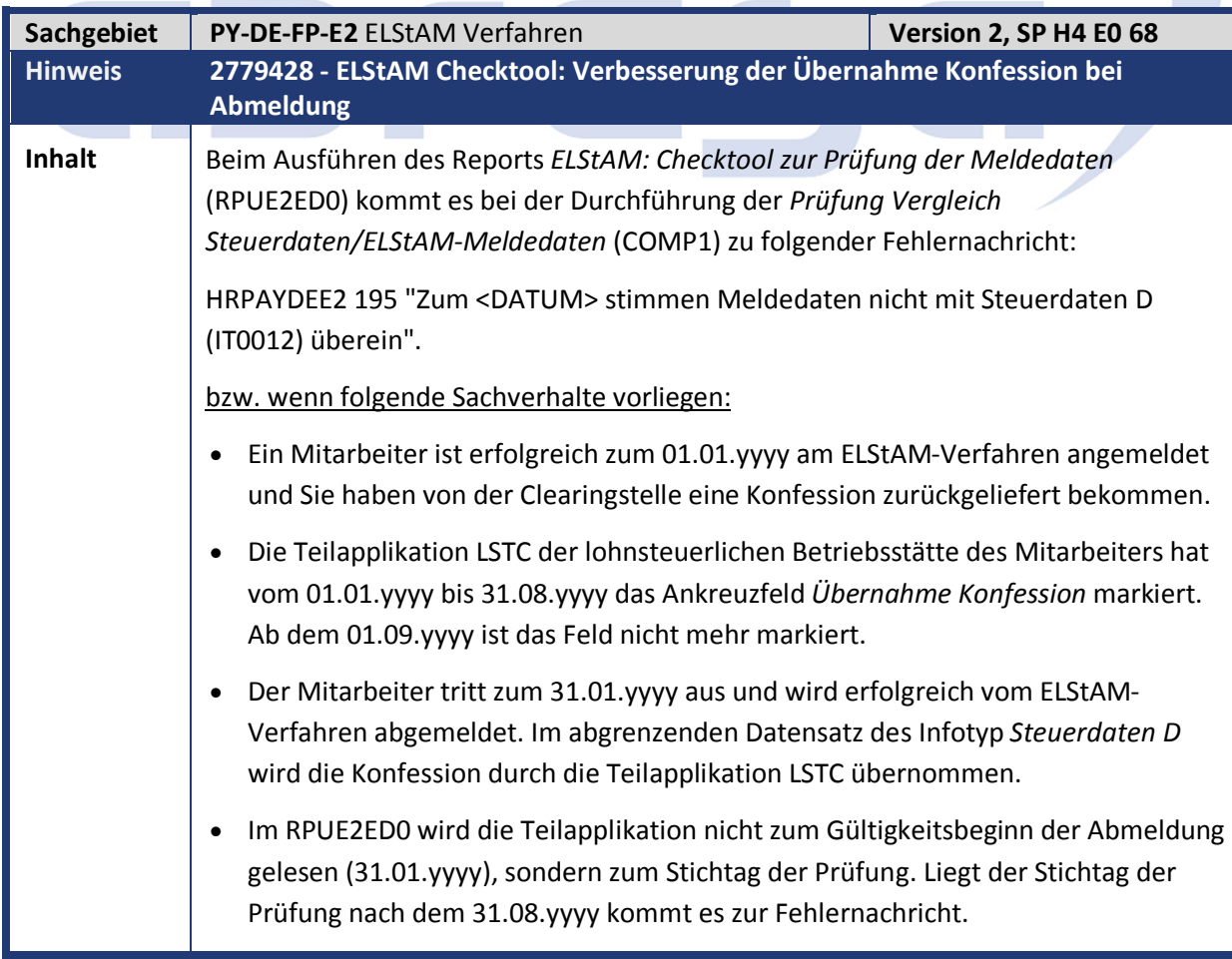

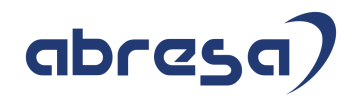

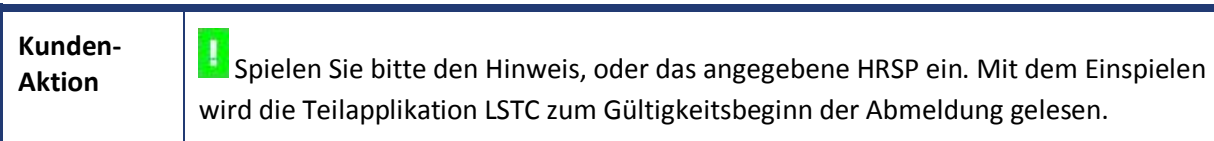

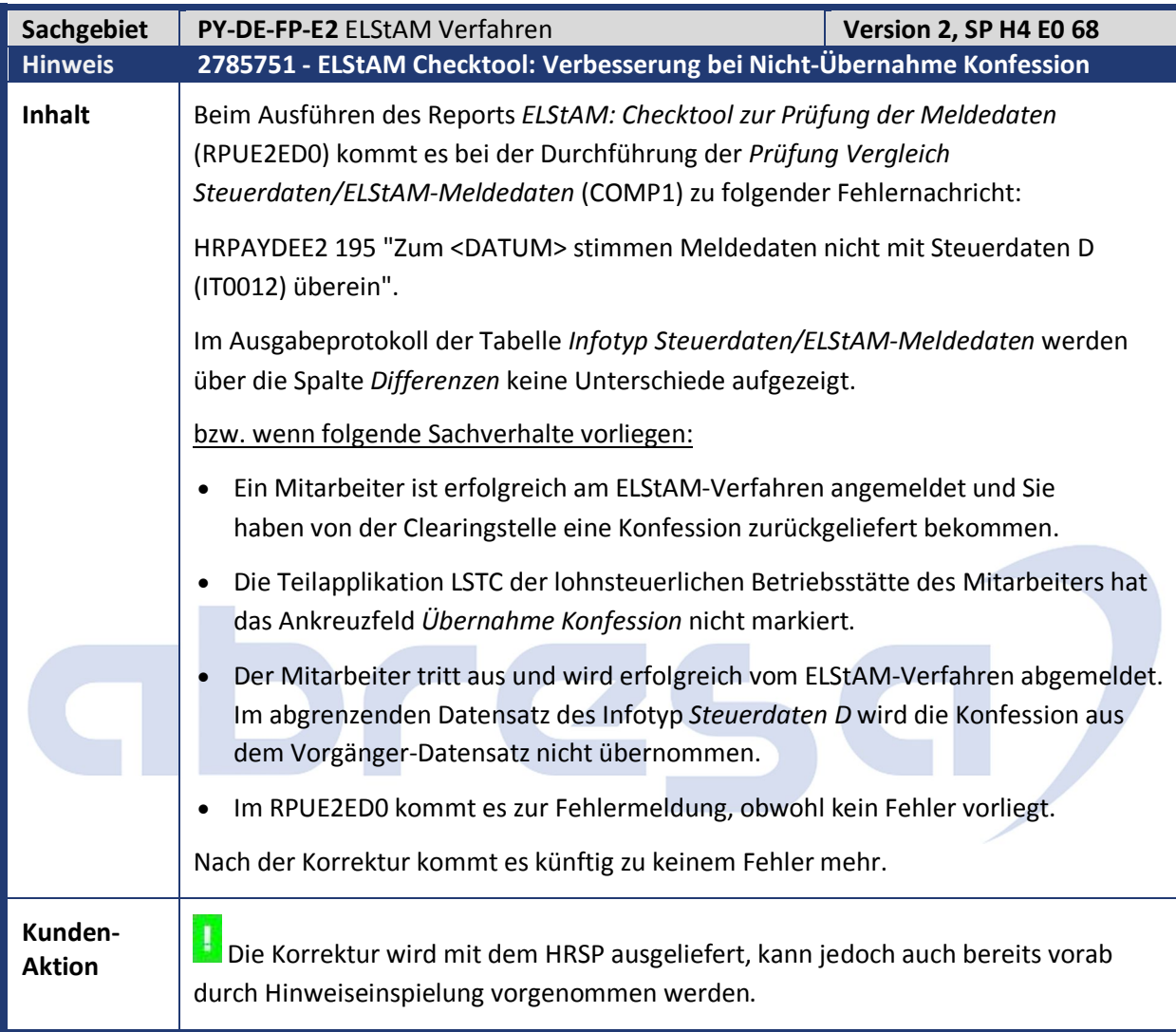

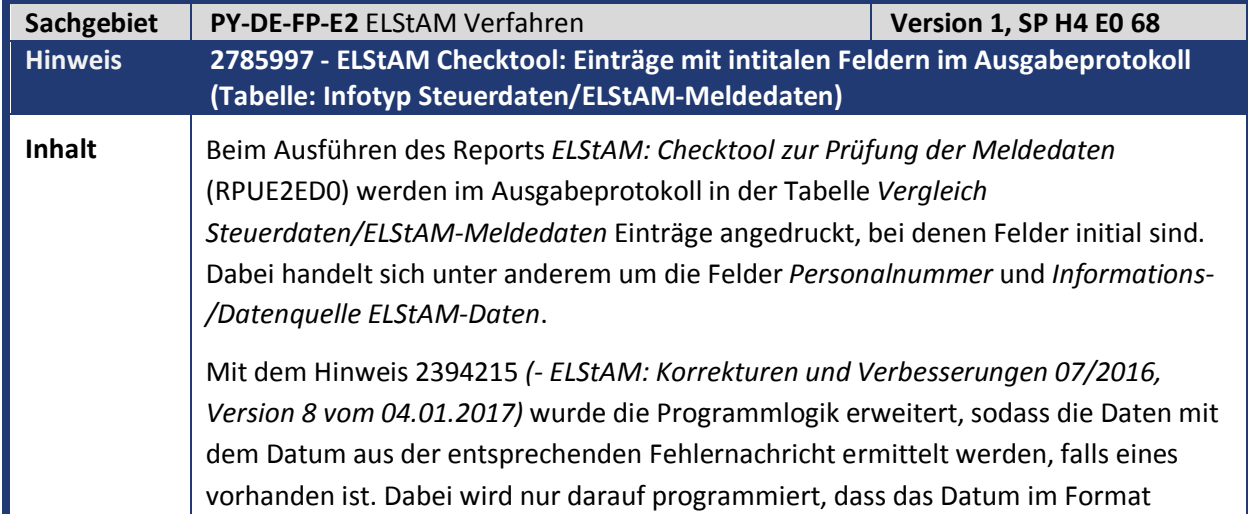

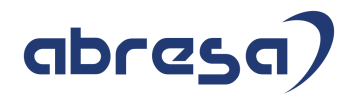

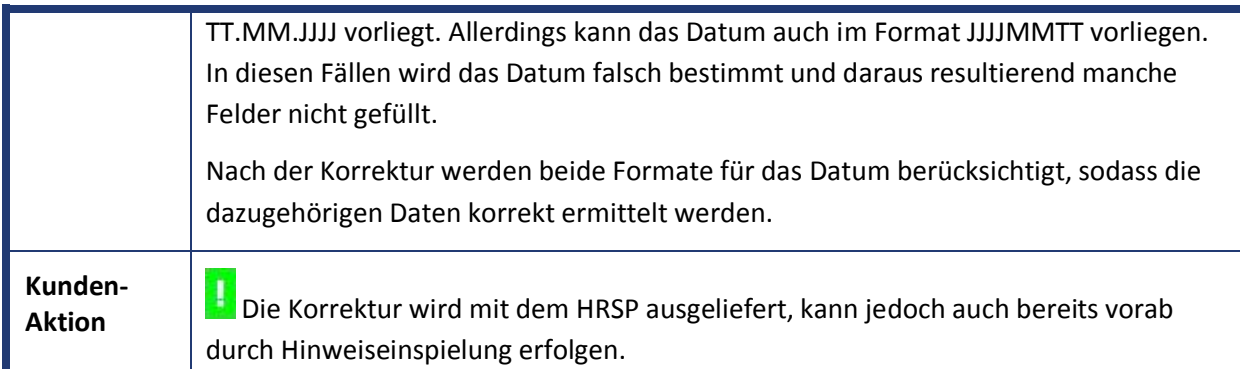

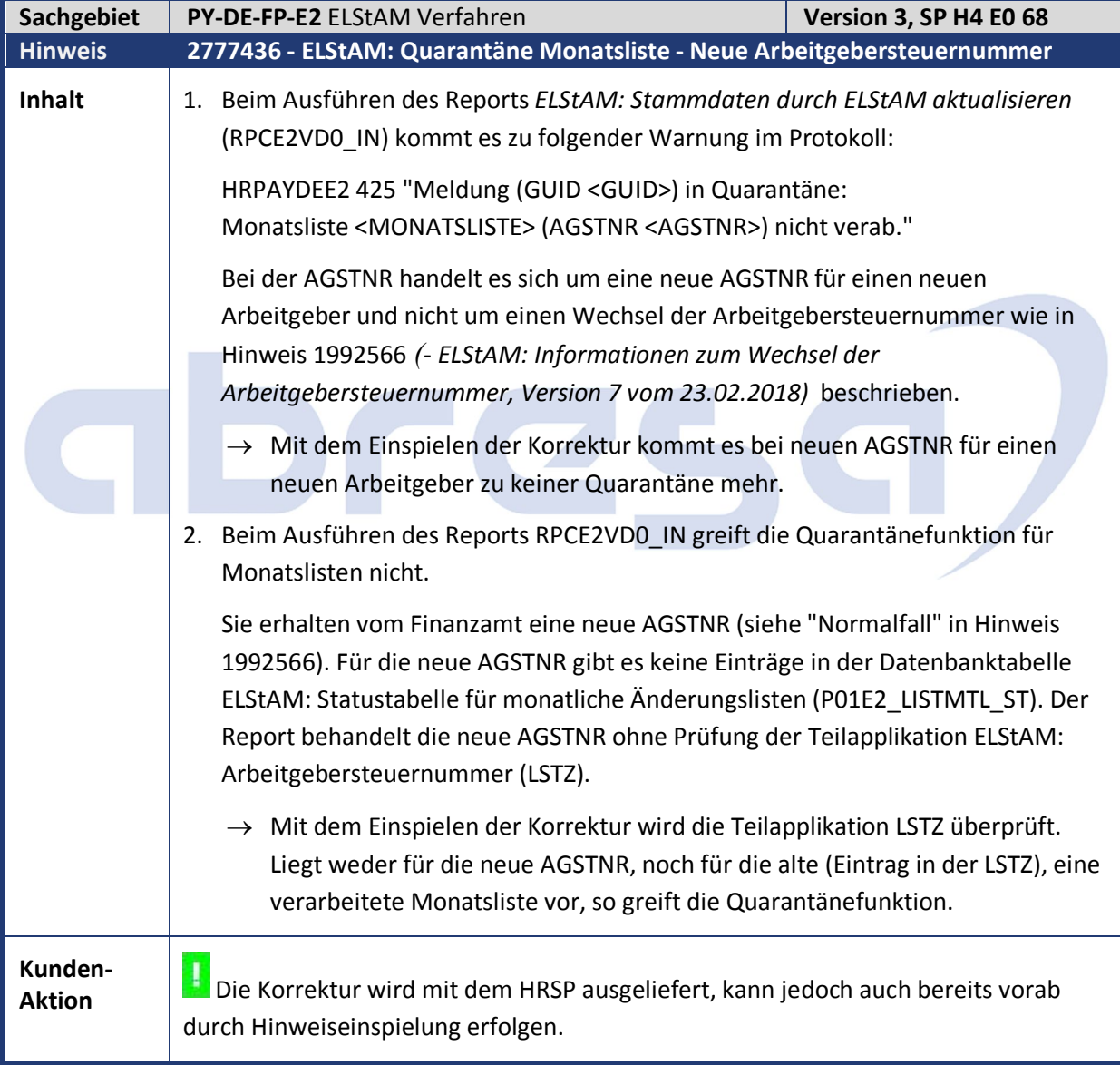

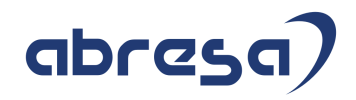

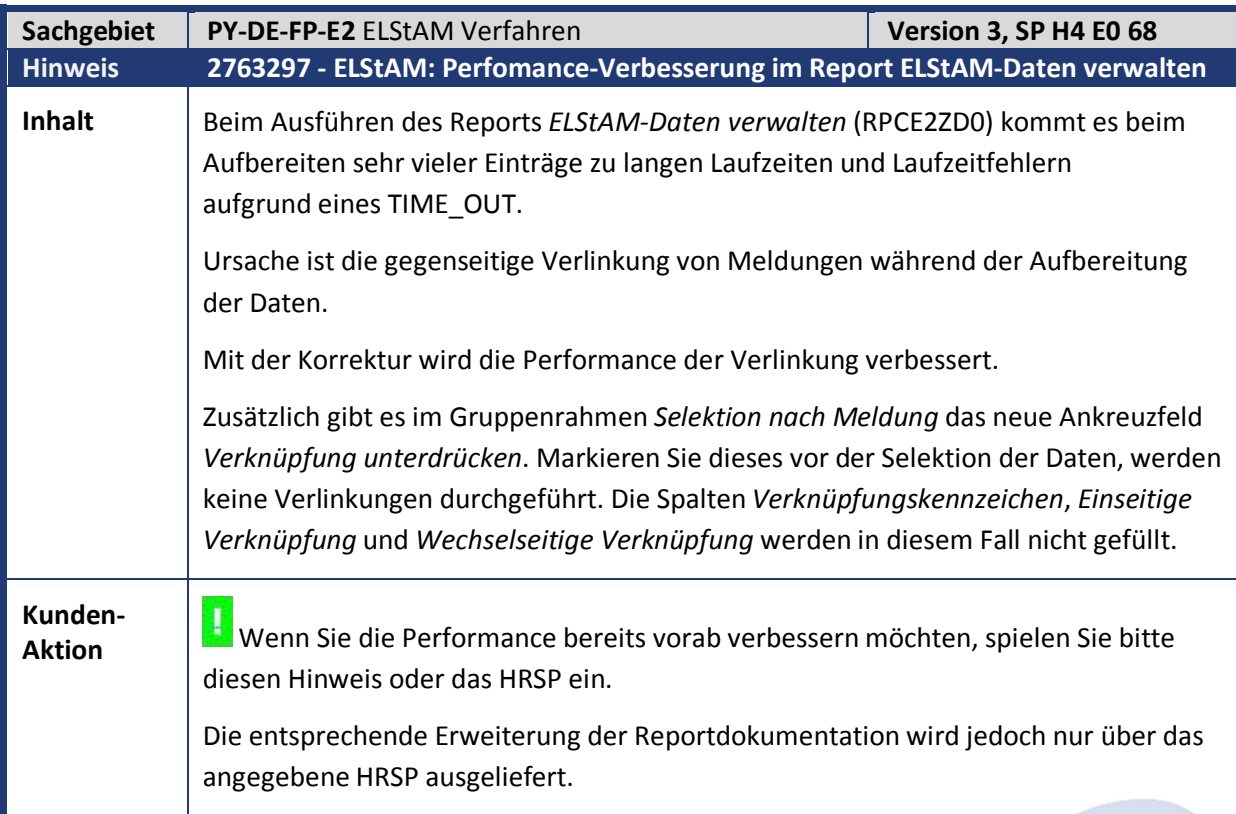

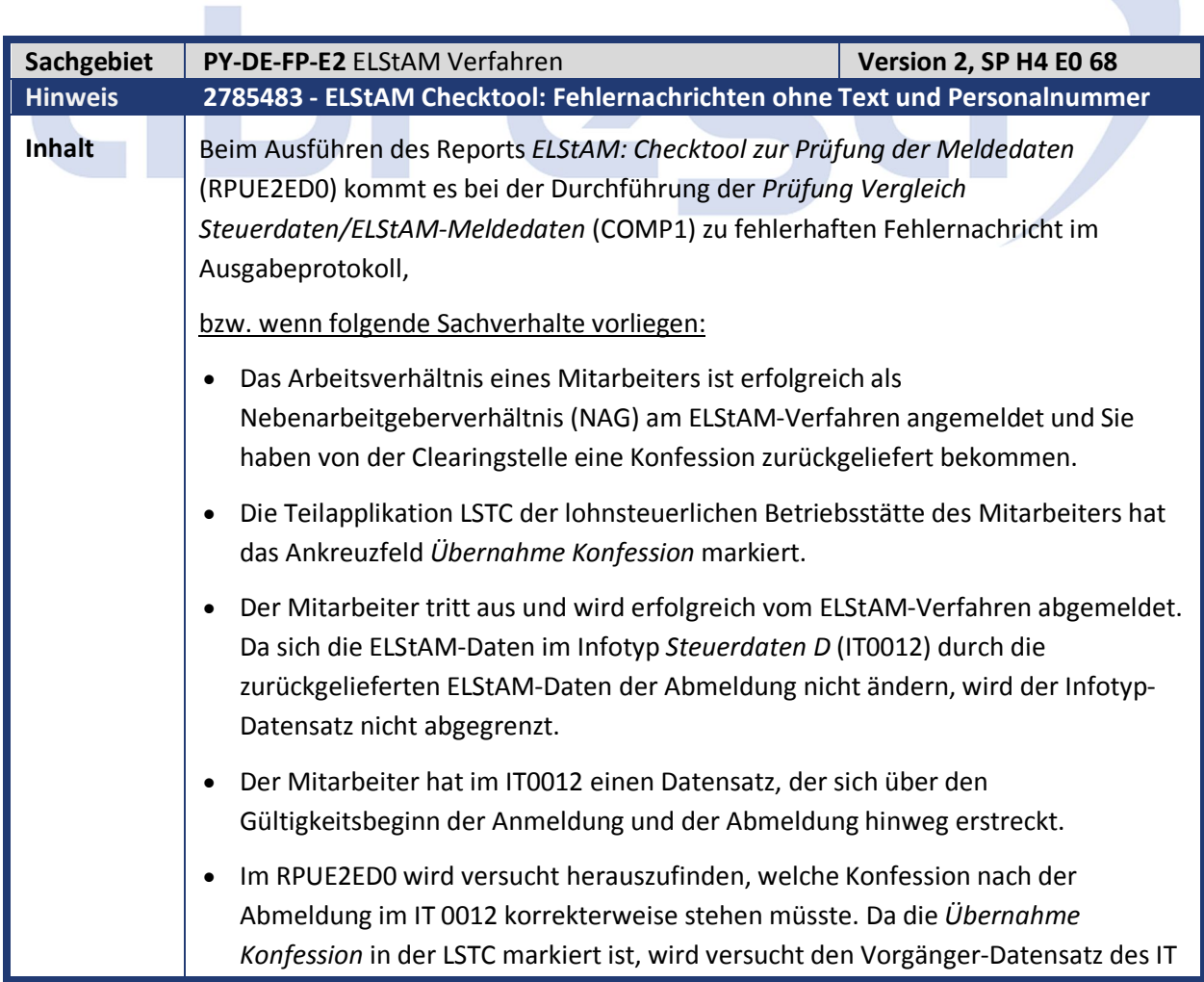

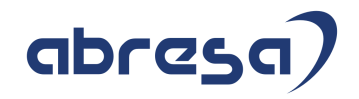

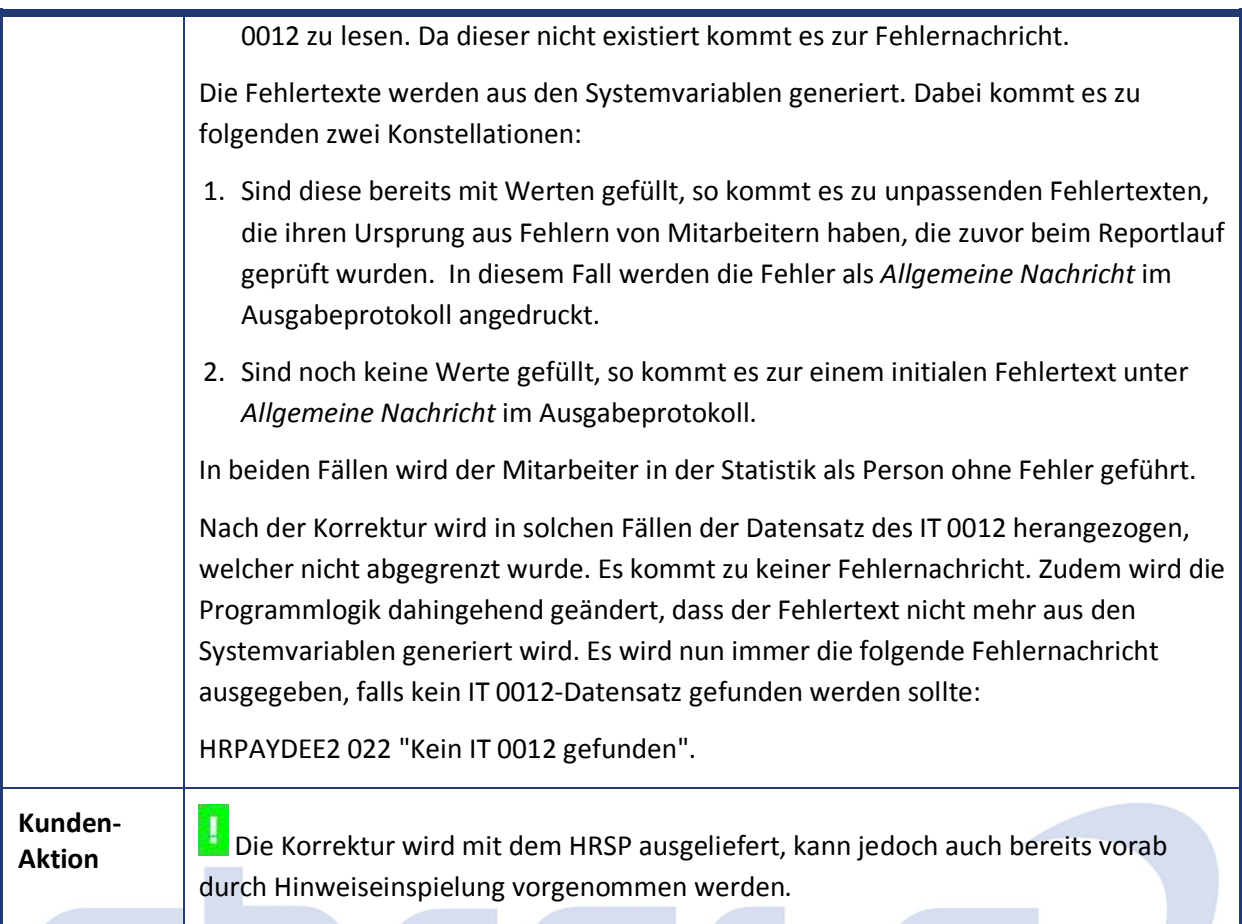

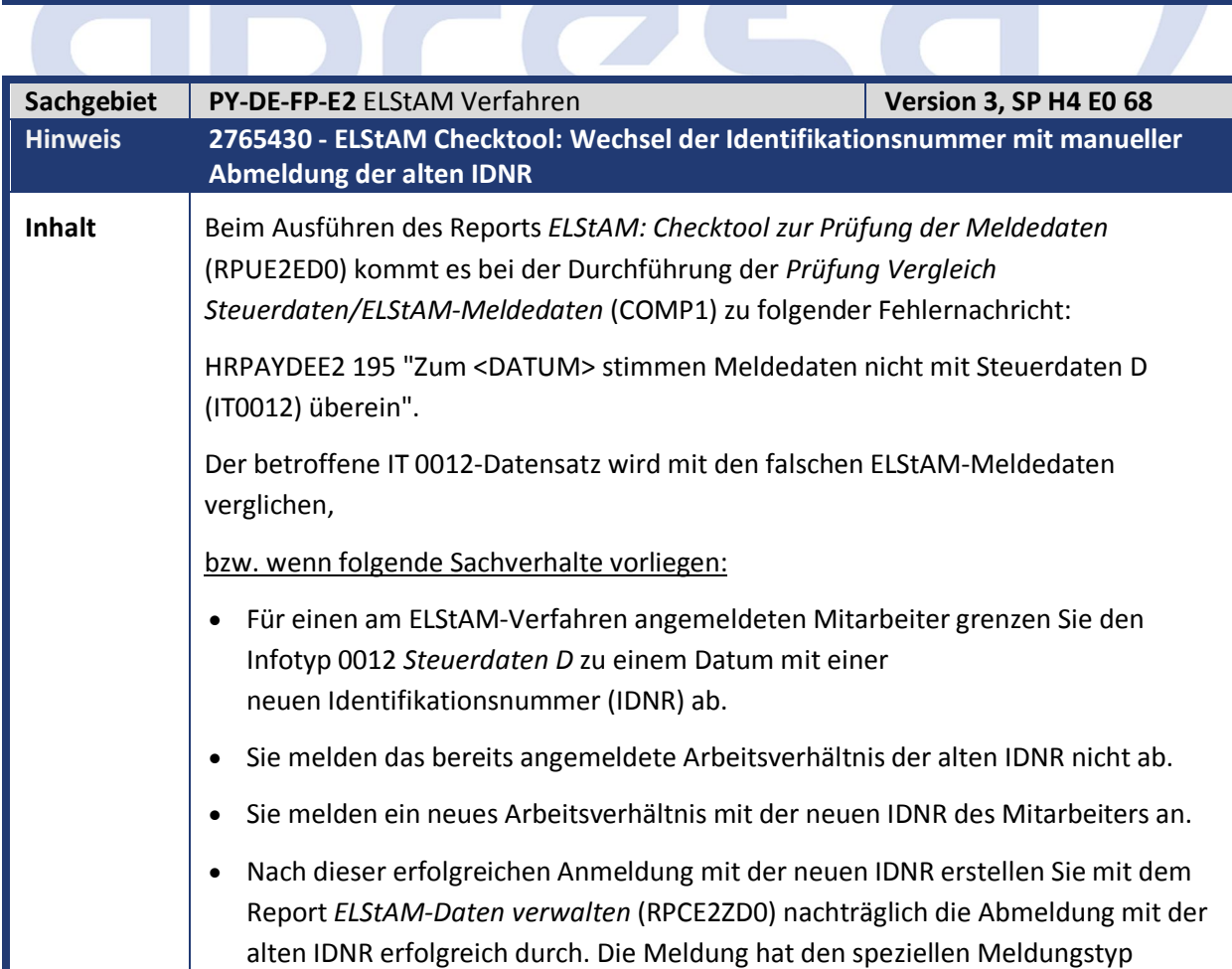

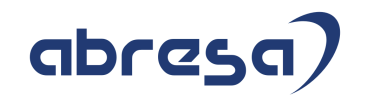

*manuelle Meldung* (M).

Diese Abmeldung hat eine jüngere *Reihenfolge ELStAM-Einspielung* (EFOLGE) als die Anmeldung mit der neuen IDNR. Das System geht davon aus, dass die ELStAM-Daten der Anmeldung mit der alten IDNR durch die ELStAM-Daten der Abmeldung mit der neuen IDNR obsolet werden.

Beispiel:

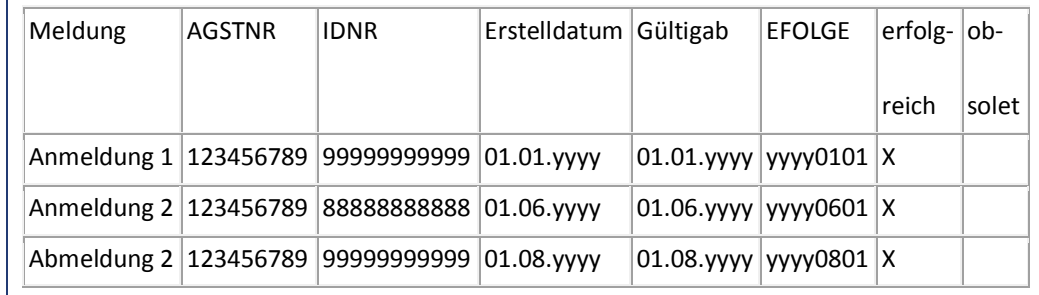

Die nachträglich durchgeführte Abmeldung 2 hat eine jüngere EFOLGE als die Anmeldung 2. Somit geht die Programmlogik davon aus, dass die ELStAM-Daten der Anmeldung 2 ab dem 01.08.yyyy obsolet sind. Das Checktool vergleicht ab dem 01.08. den IT0012-Datensatz mit den ELStAM-Daten der Abmeldung 2.

Es ergeben sich die folgenden Gültigkeitszeiträume für die einzelnen ELStAM-Daten der Meldungen:

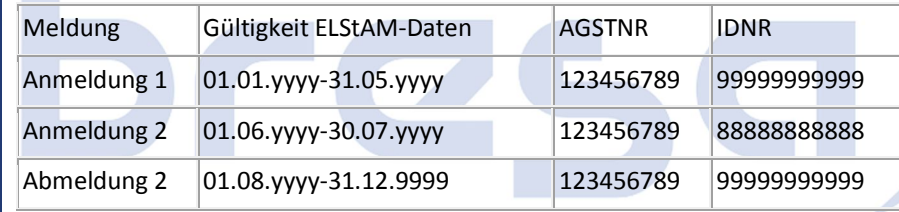

Nach der Korrektur werden die ELStAM-Daten der Anmeldung unter der neuen AGSTNR nicht als obsolet betrachtet. Die ELStAM-Daten der nachträglich durchgeführten Abmeldung zur alten IDNR werden vom Checktool nur bis zum Datum *GUELTIGAB* der ELStAM-Daten der Anmeldung mit der neuen IDNR als gültig angesehen.

Beispiel:

In obigen Beispiel ergeben sich damit folgende Gültigkeitszeiträume für die einzelnen ELStAM-Daten der Meldungen:

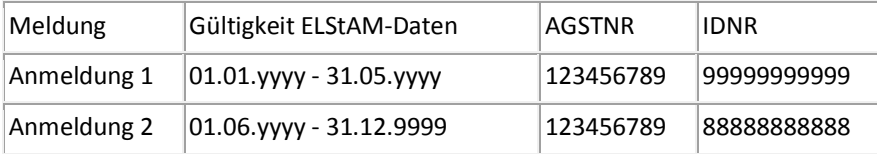

**Kunden-**

**Aktion** Die Korrektur wird mit dem HRSP ausgeliefert, kann jedoch auch bereits vorab durch Hinweiseinspielung erfolgen.

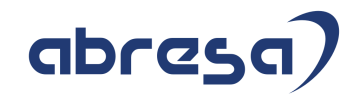

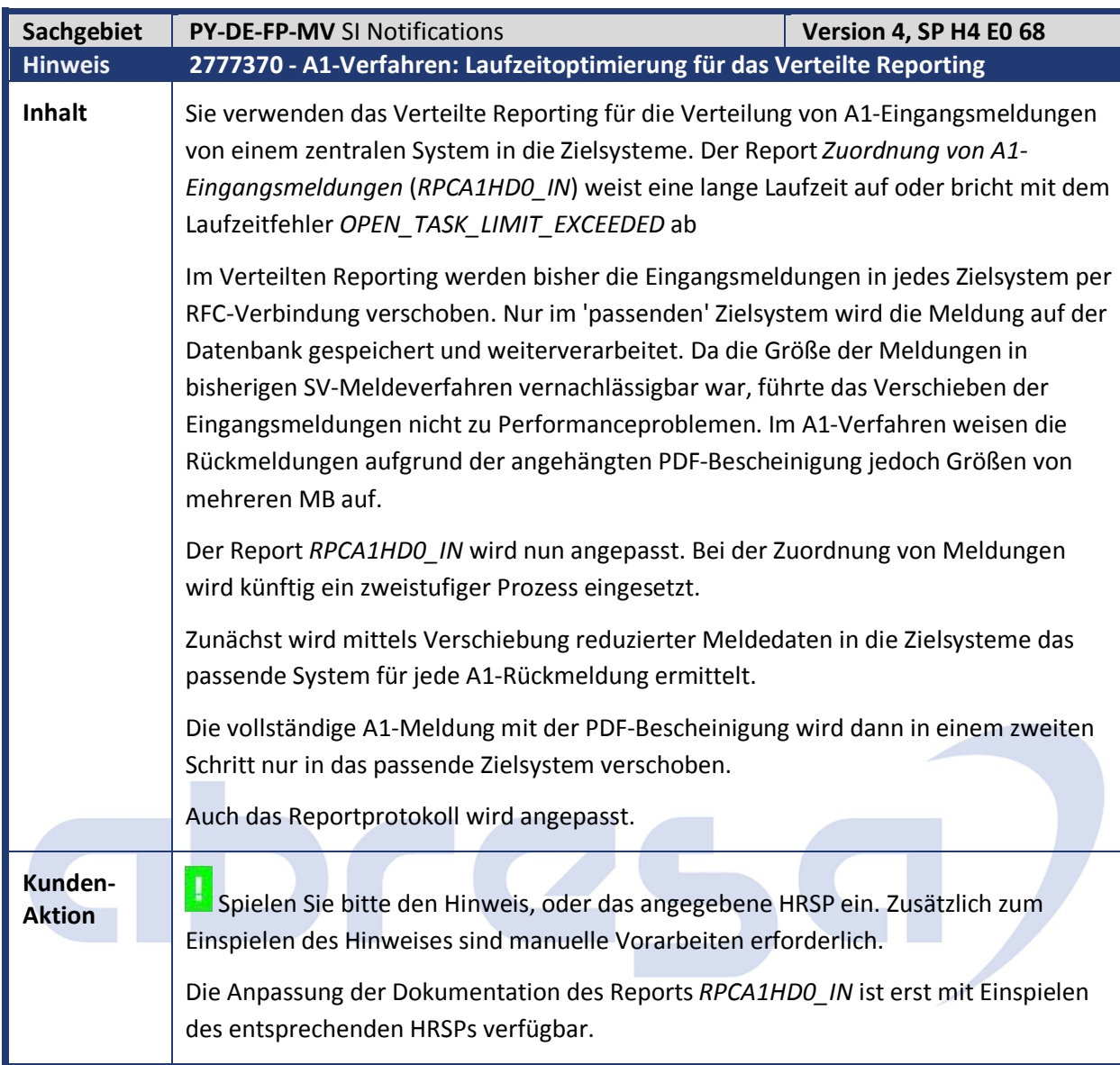

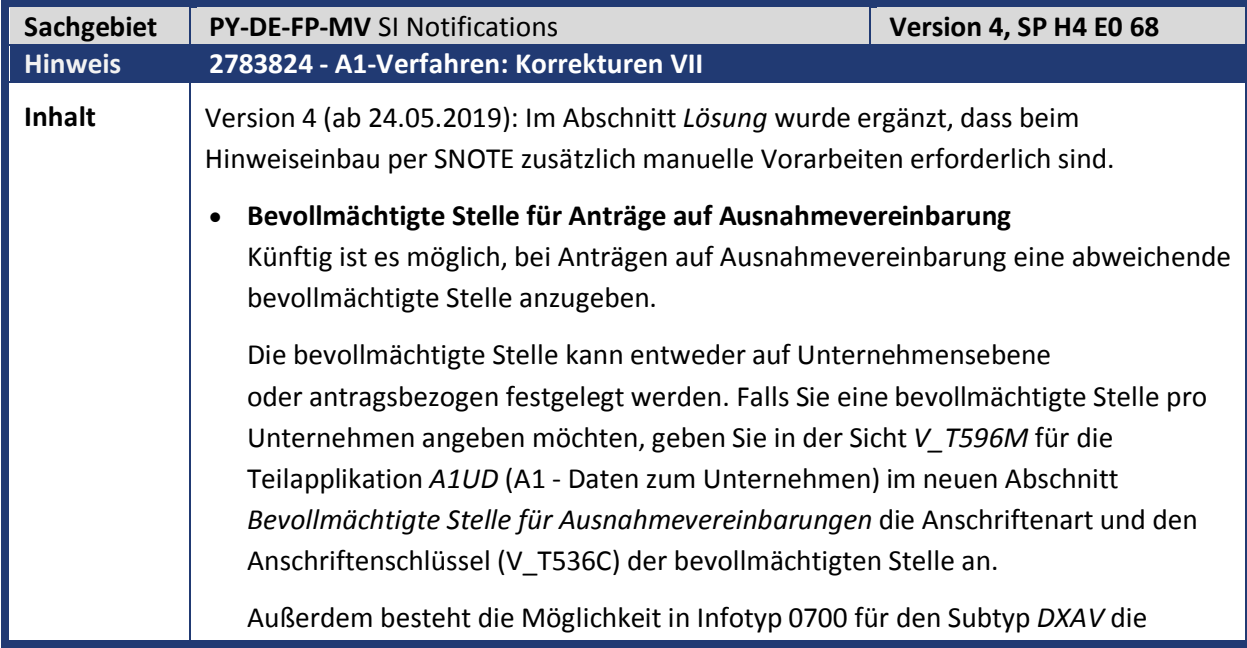

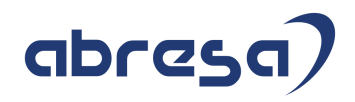

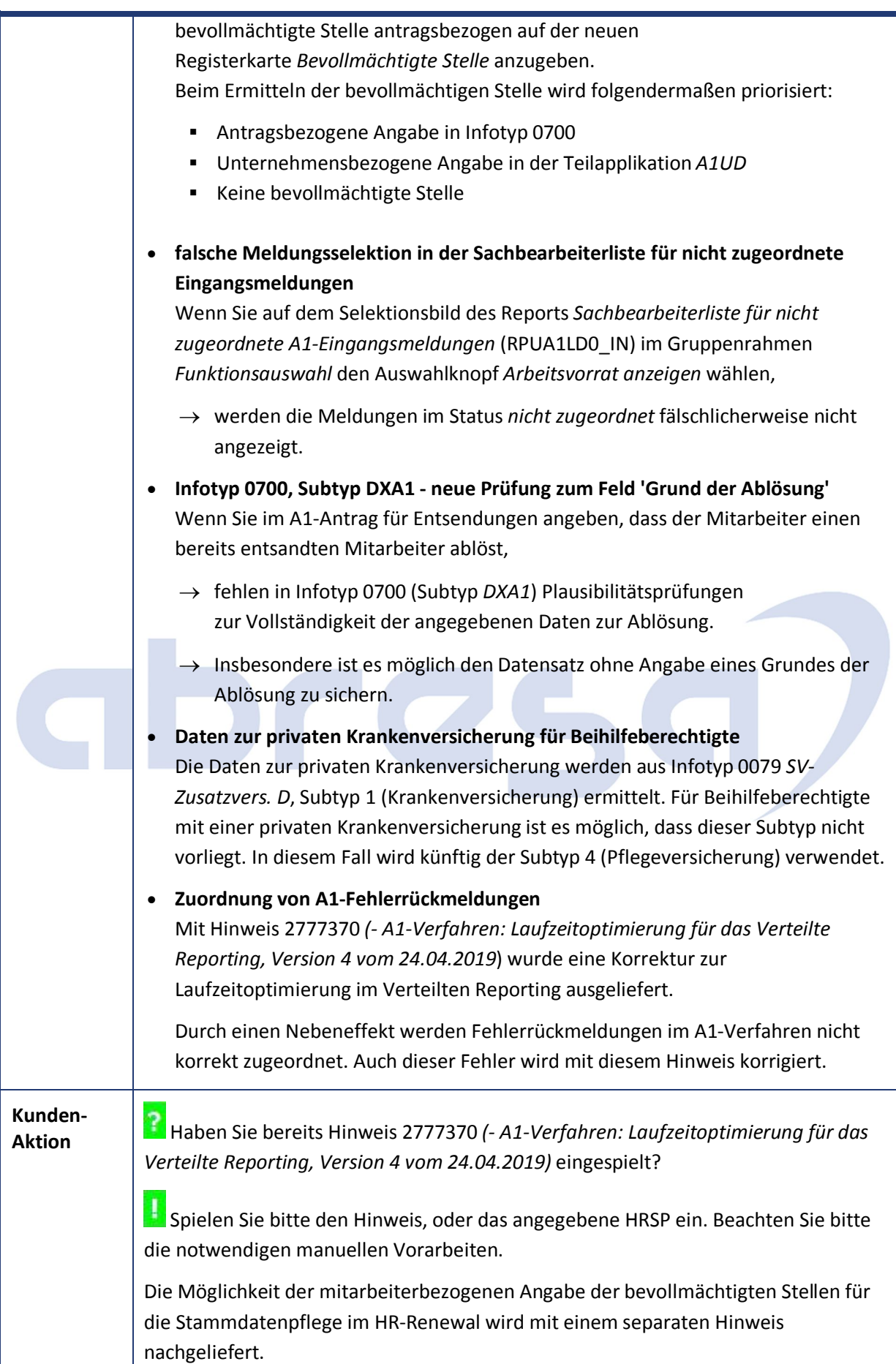

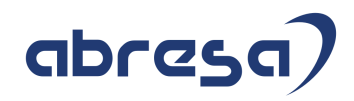

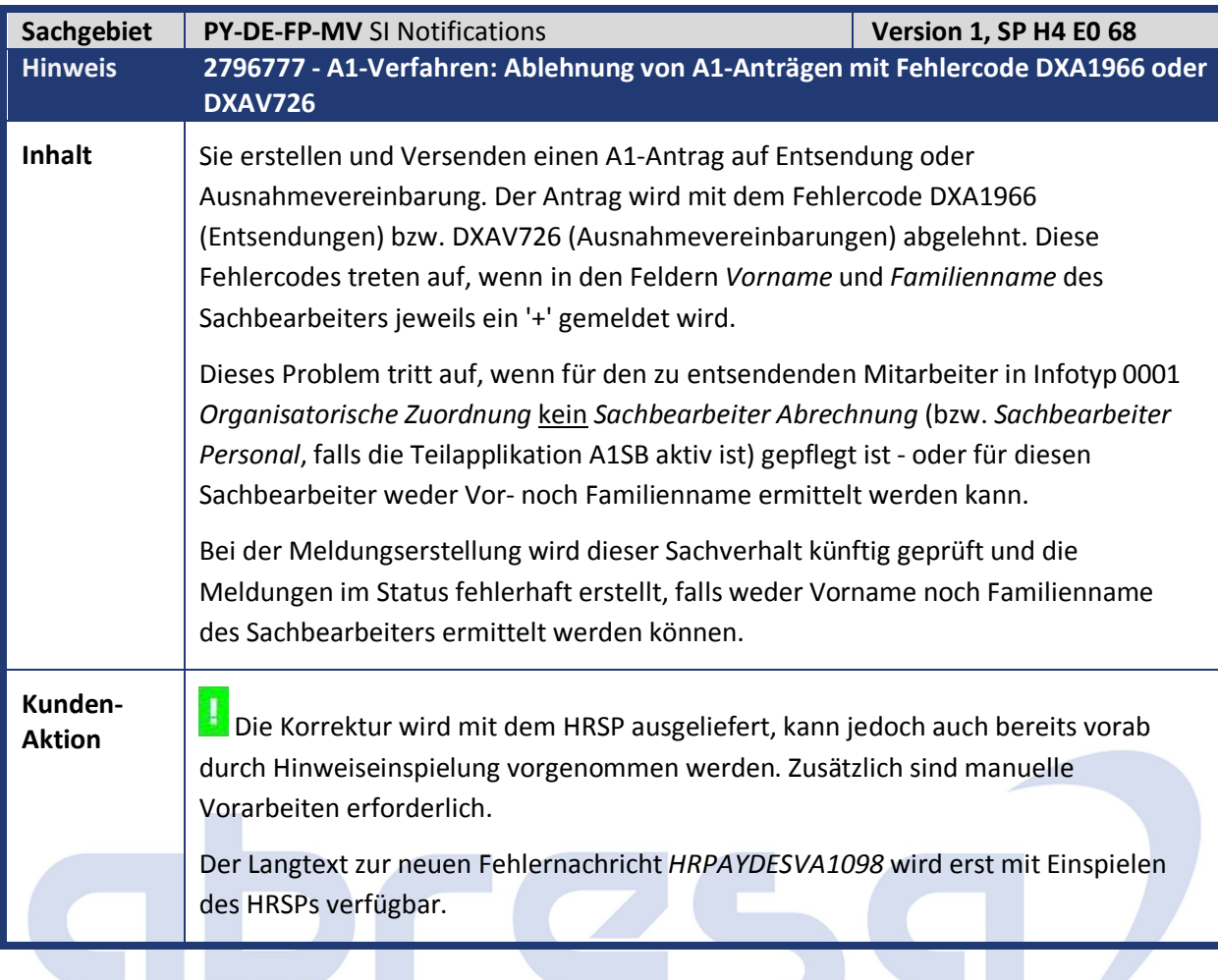

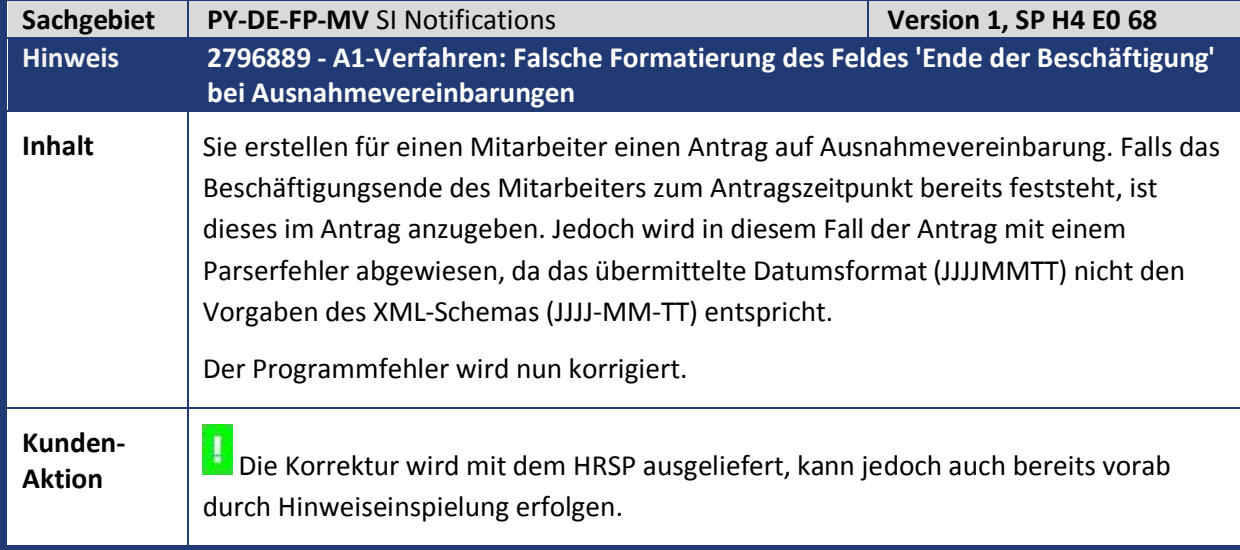

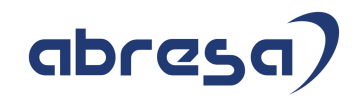

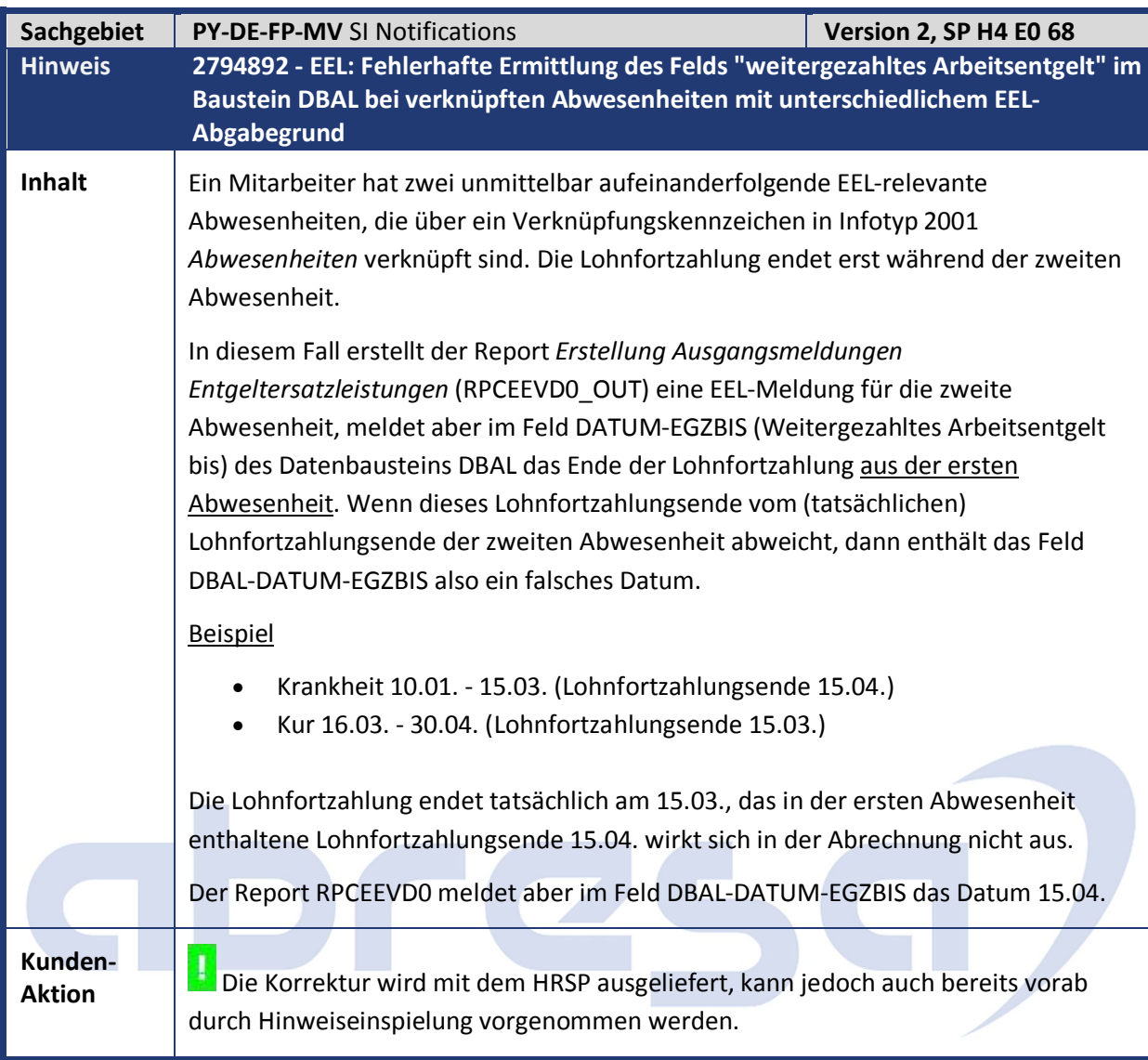

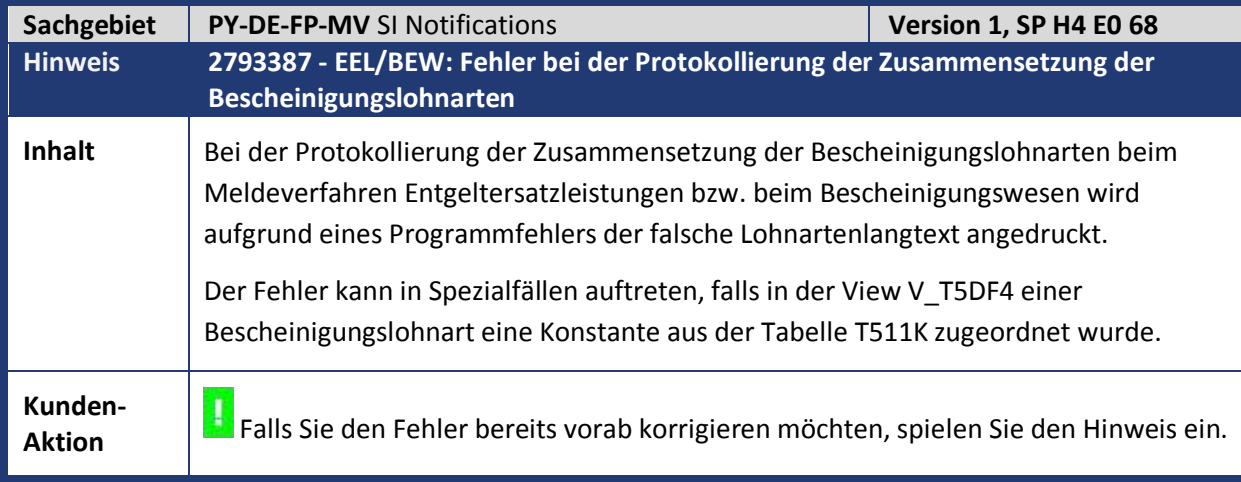

abresa)

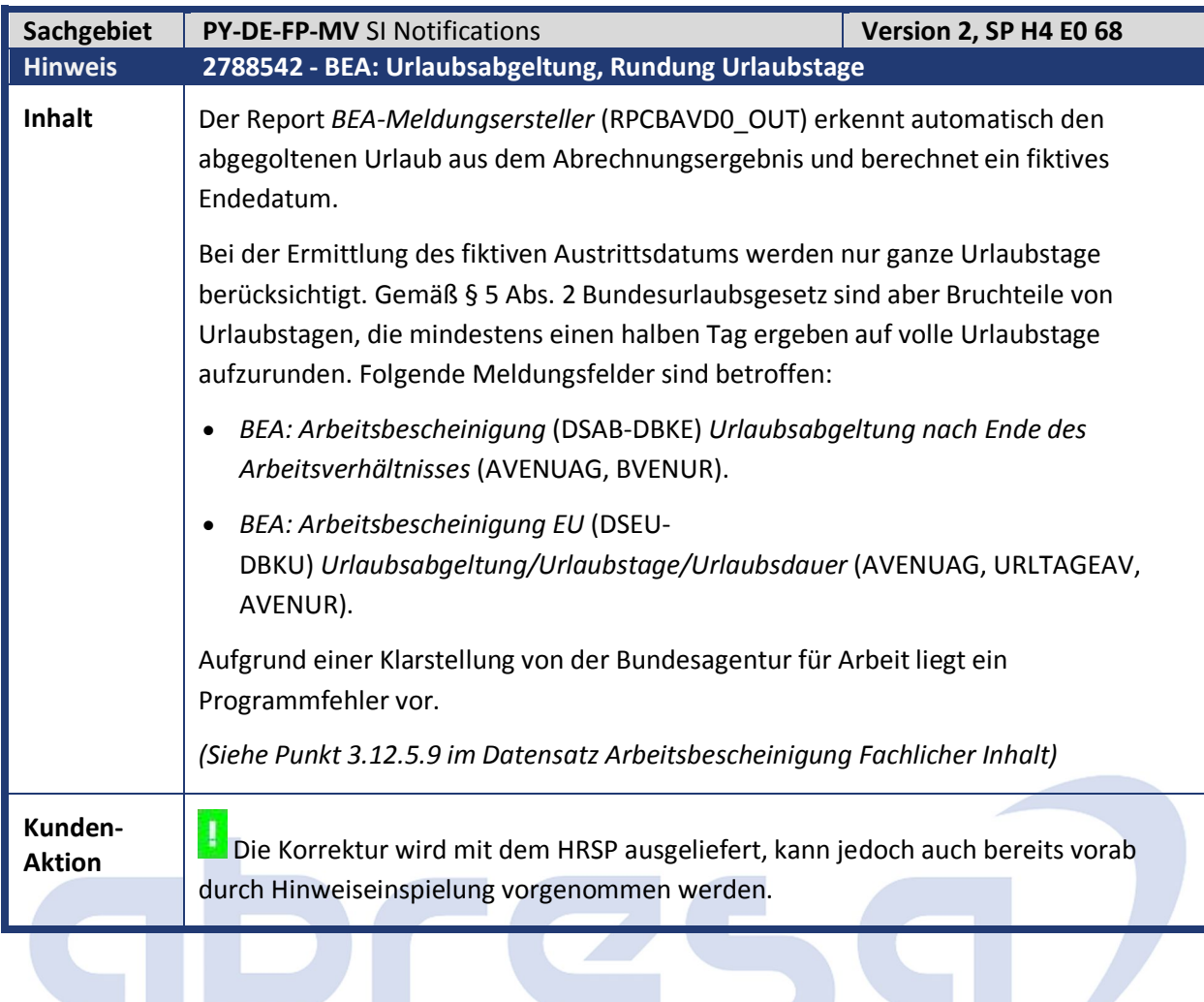

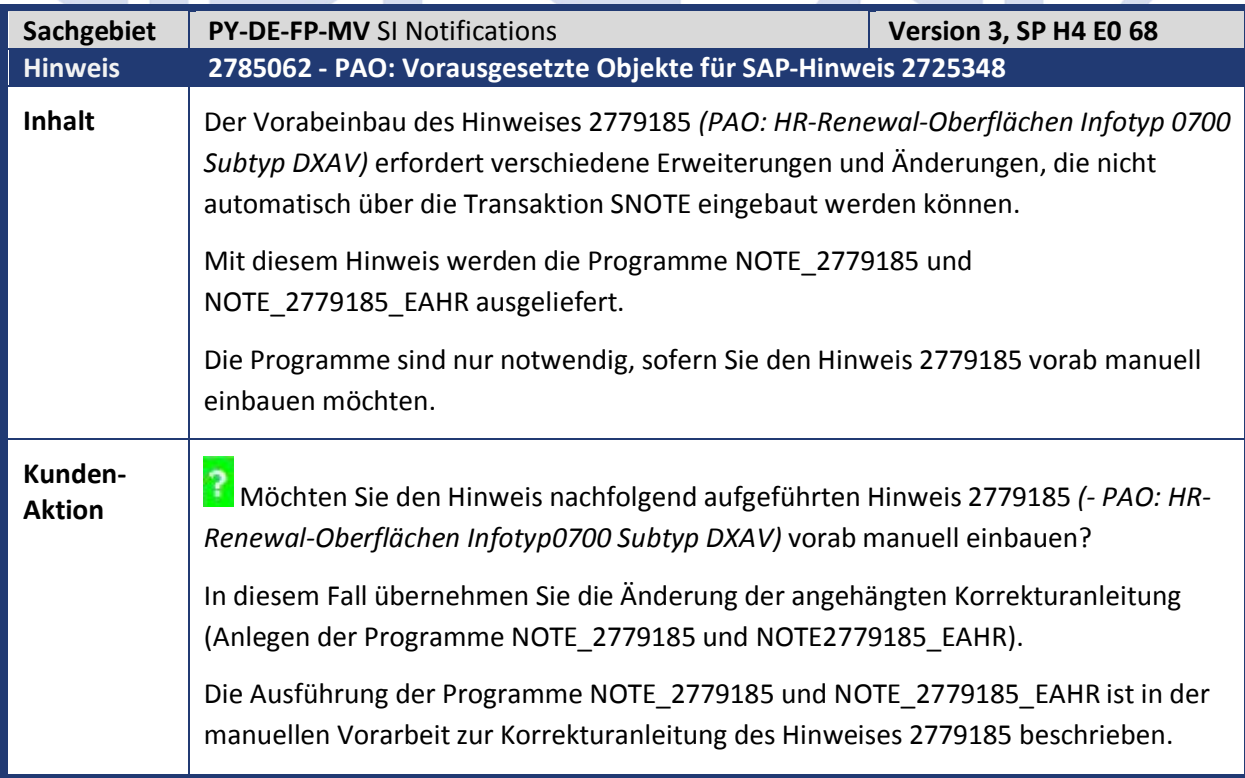

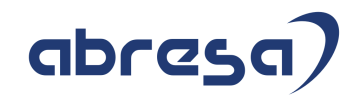

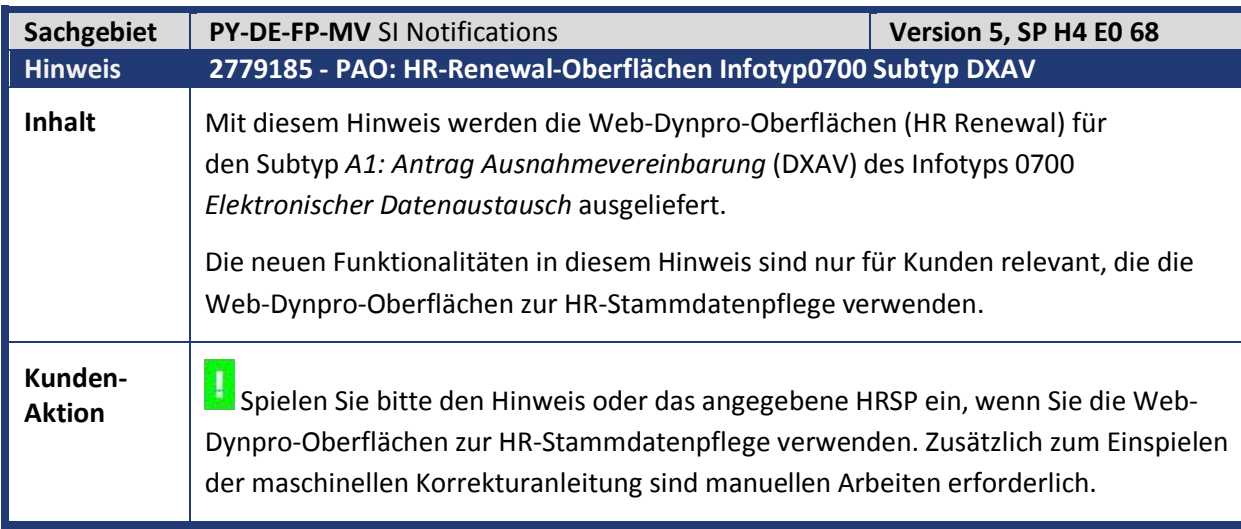

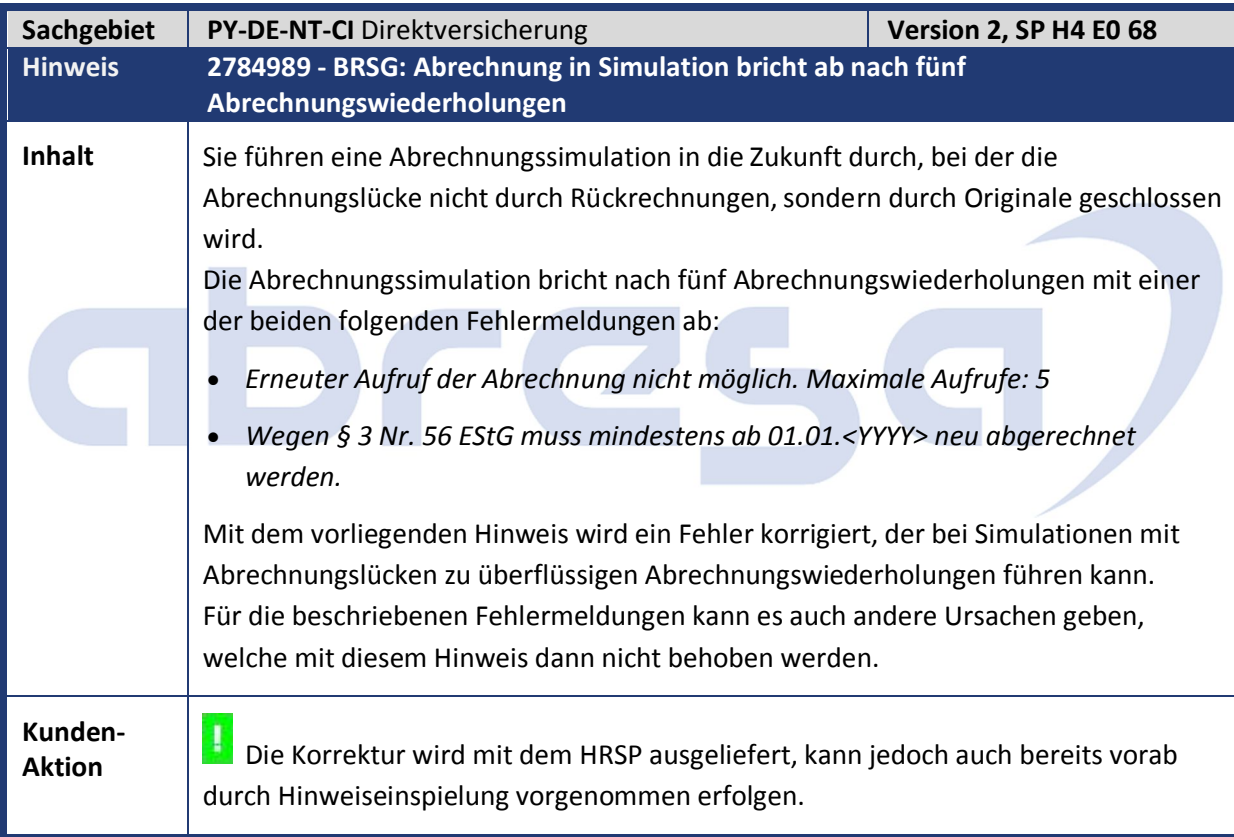

abresa)

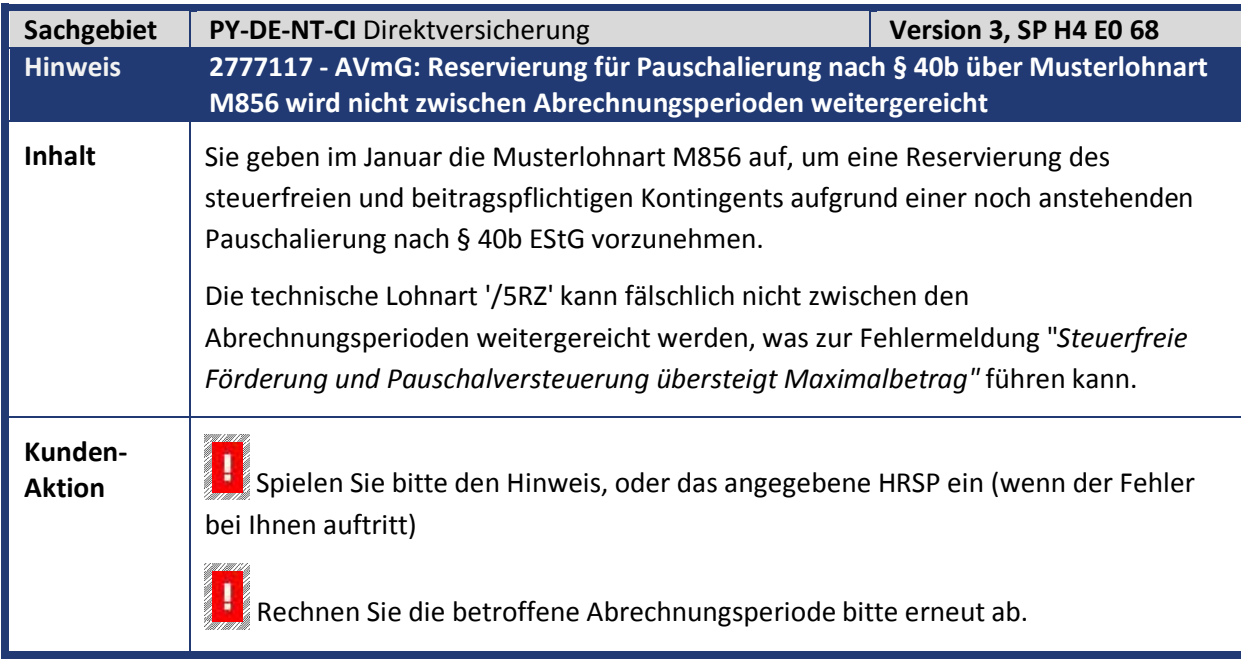

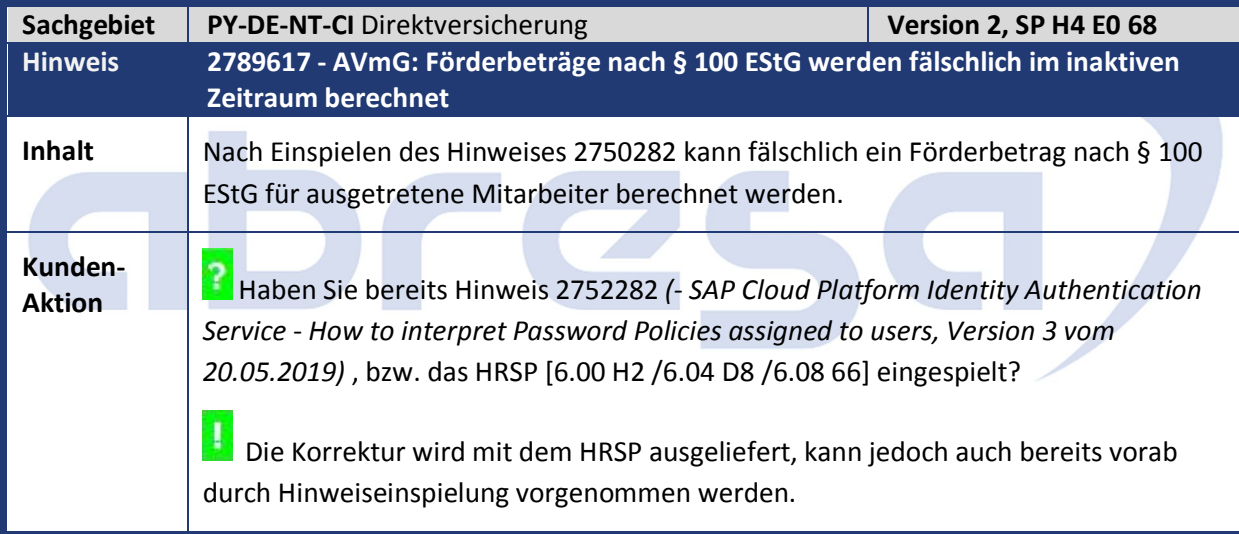

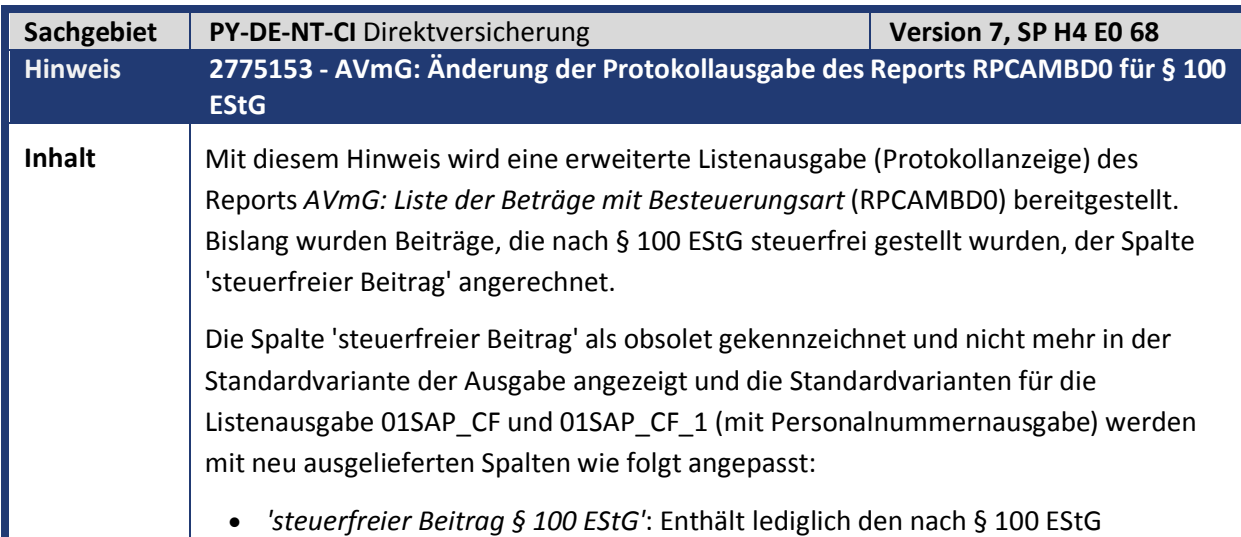

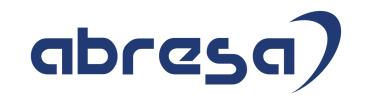

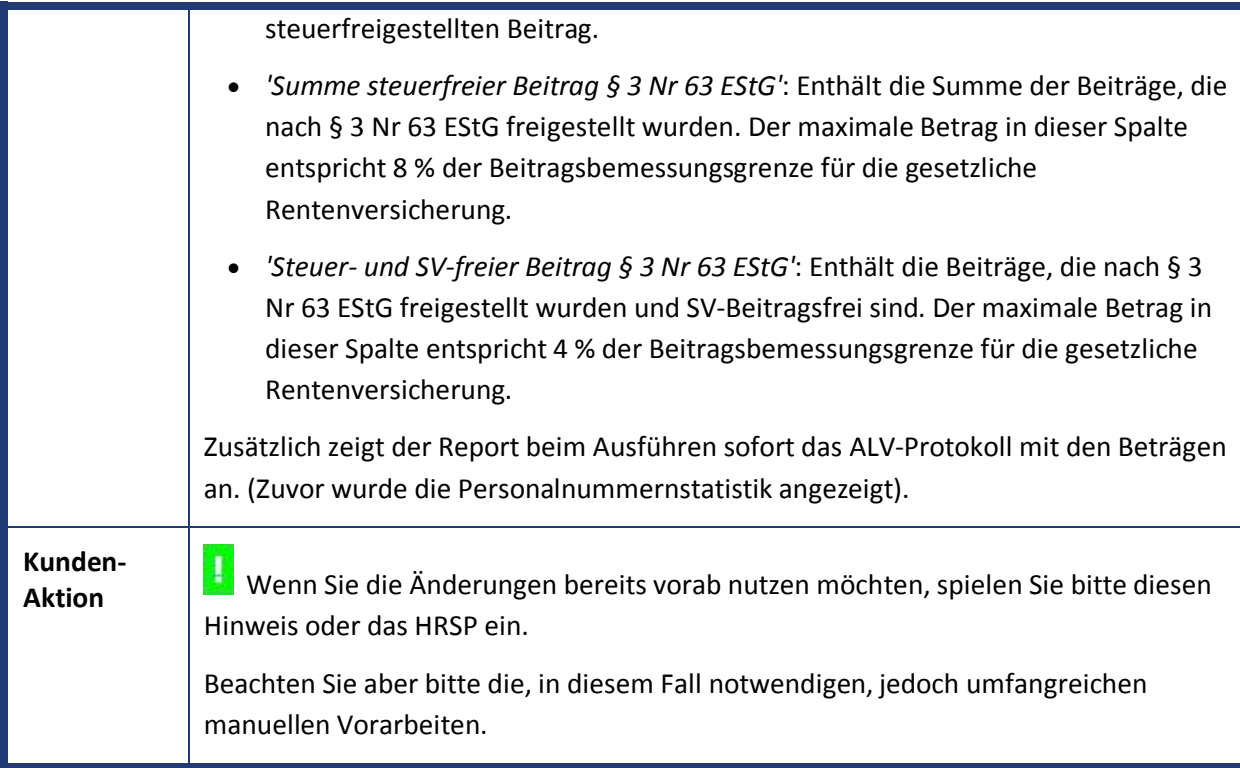

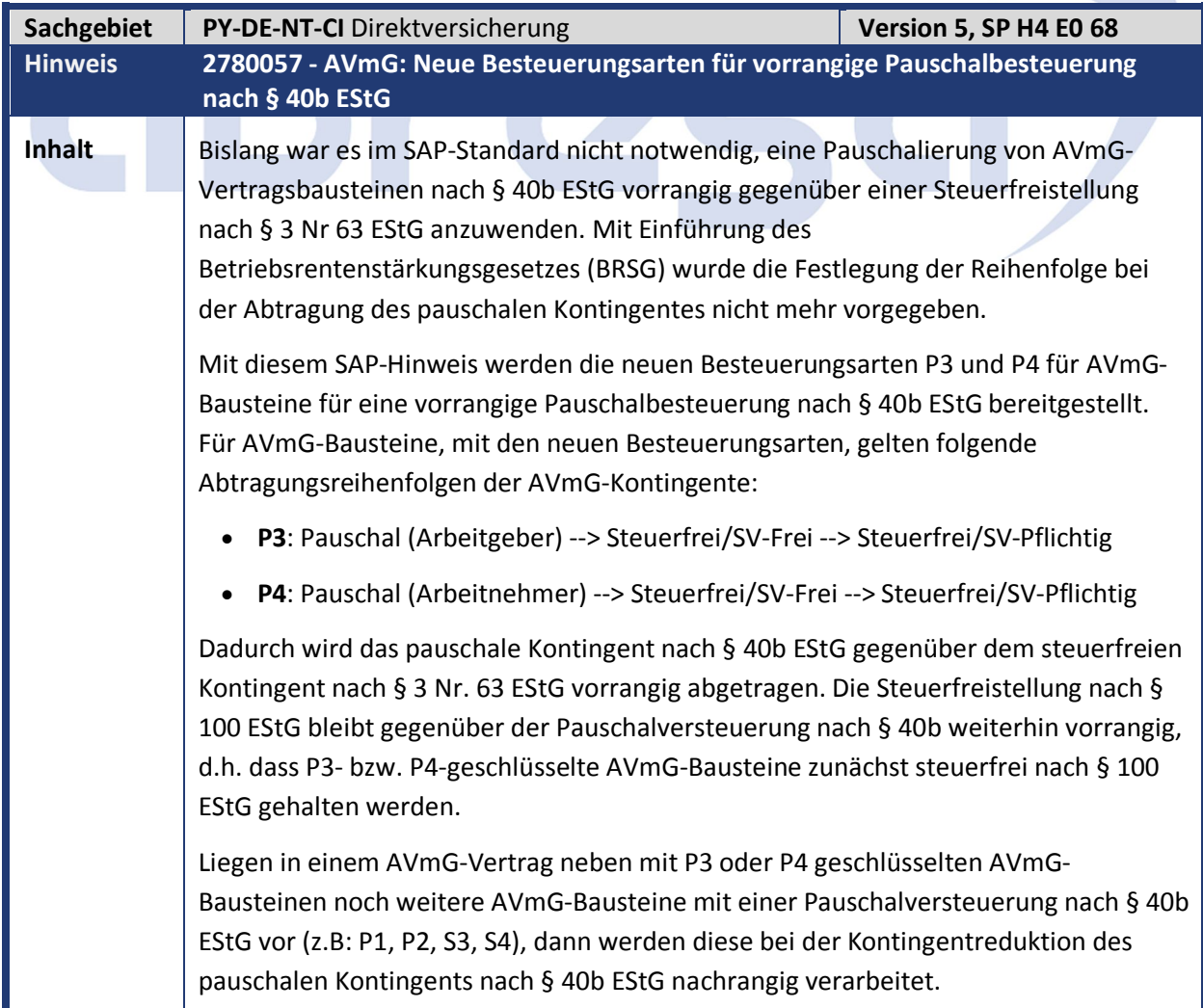

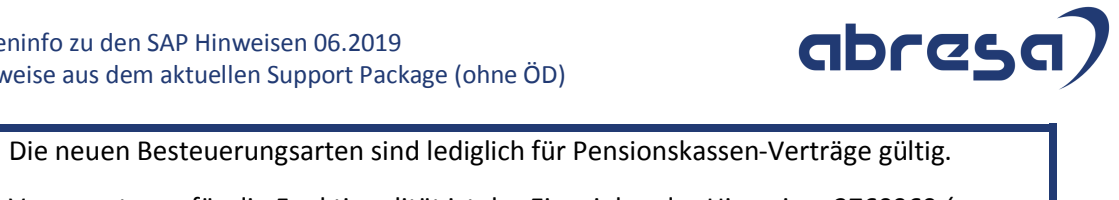

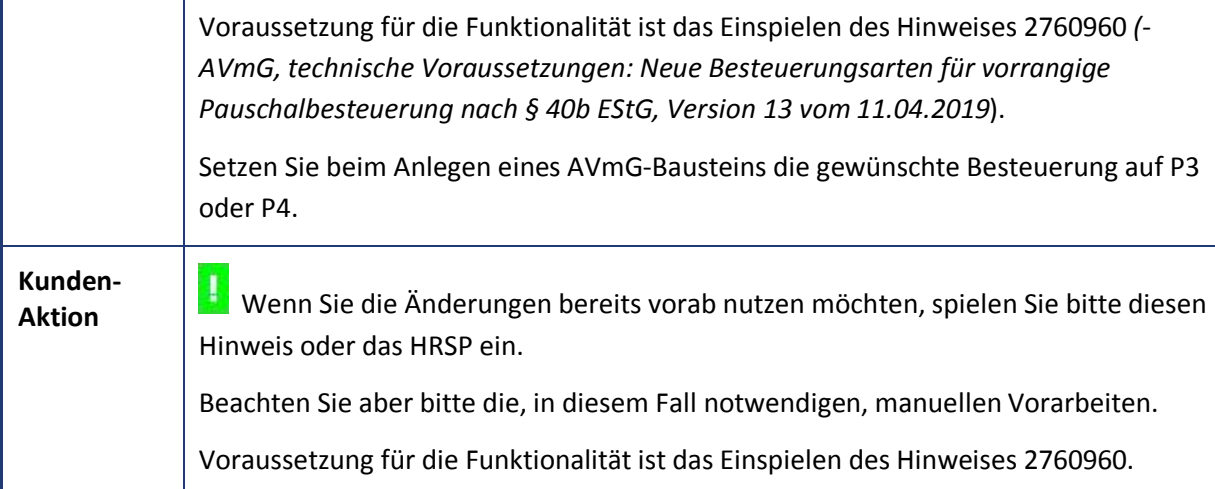

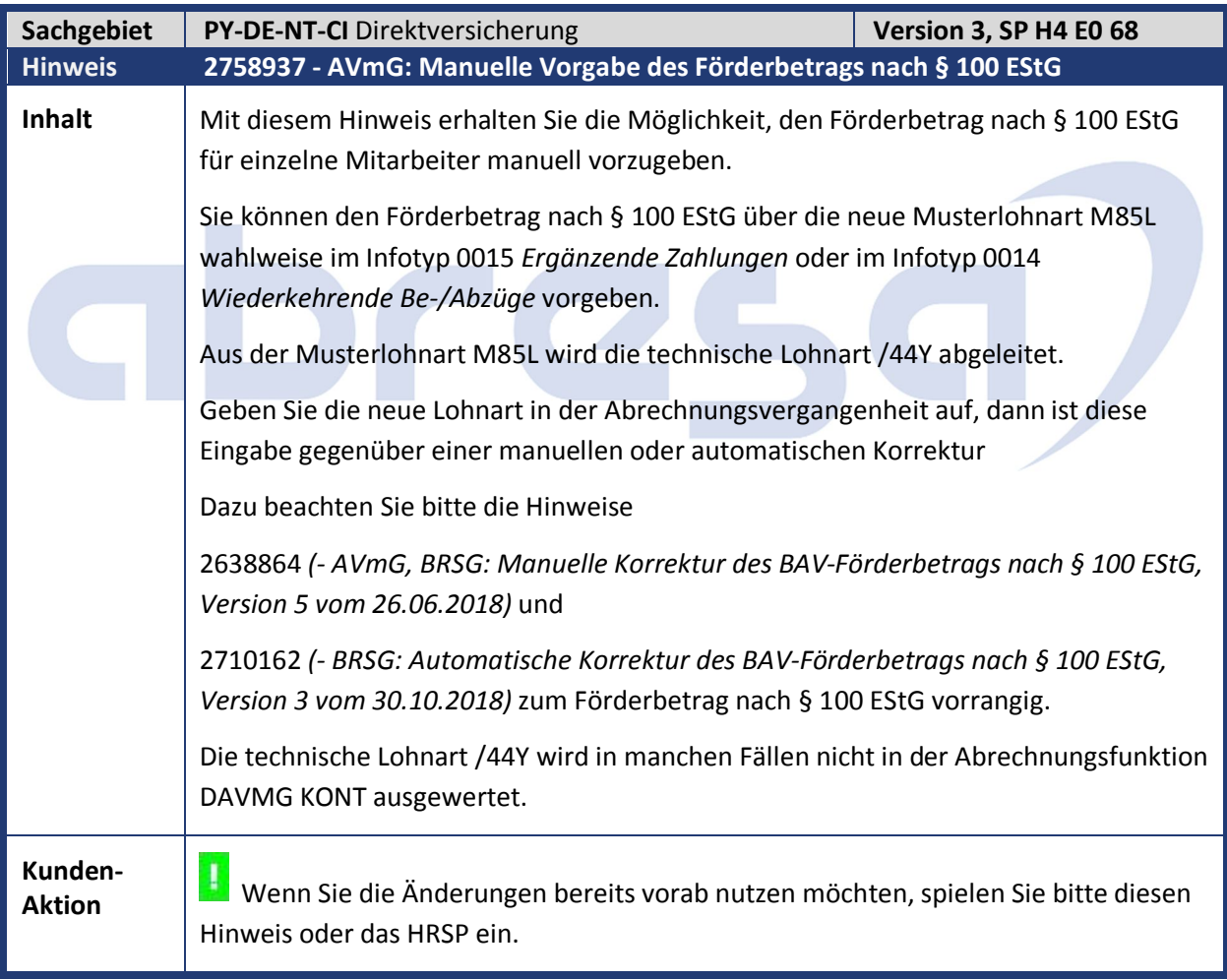

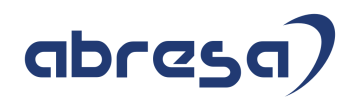

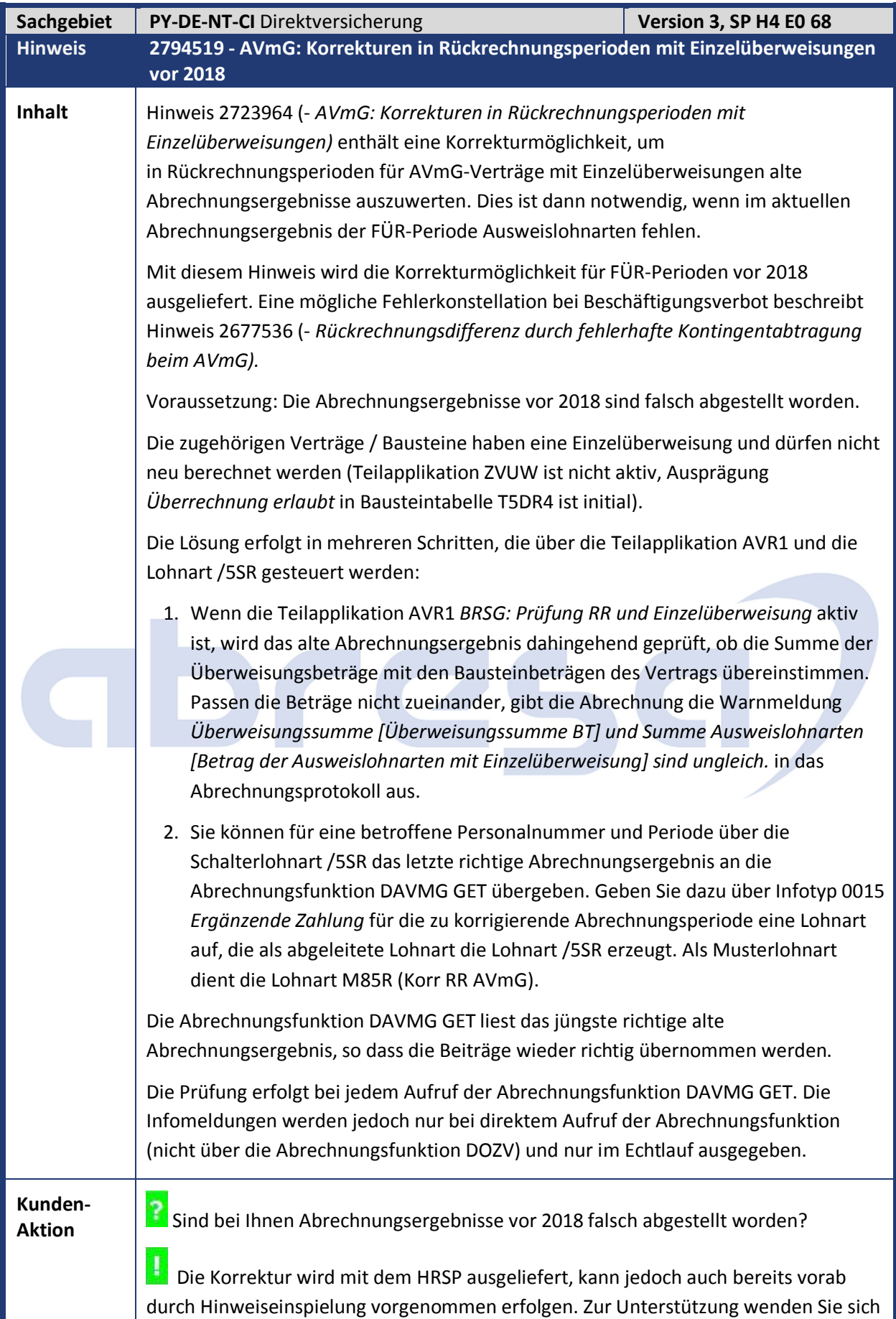

bitte an Ihren Systembetreuer.

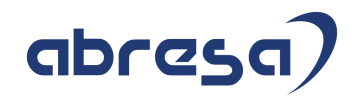

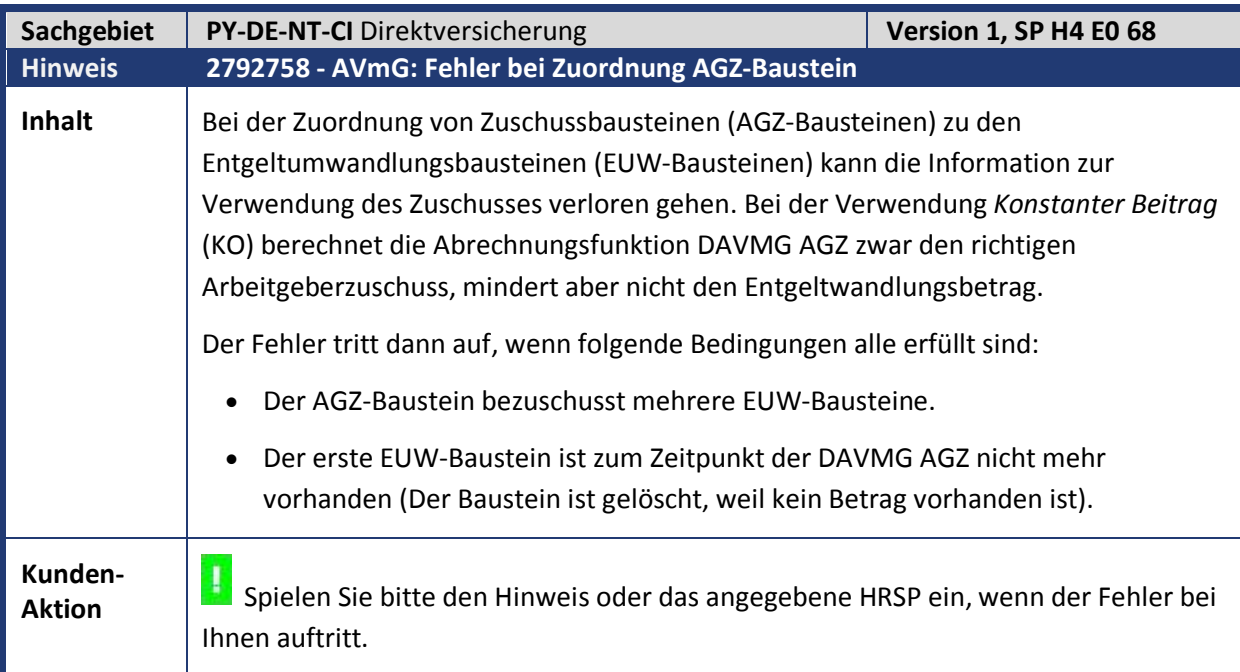

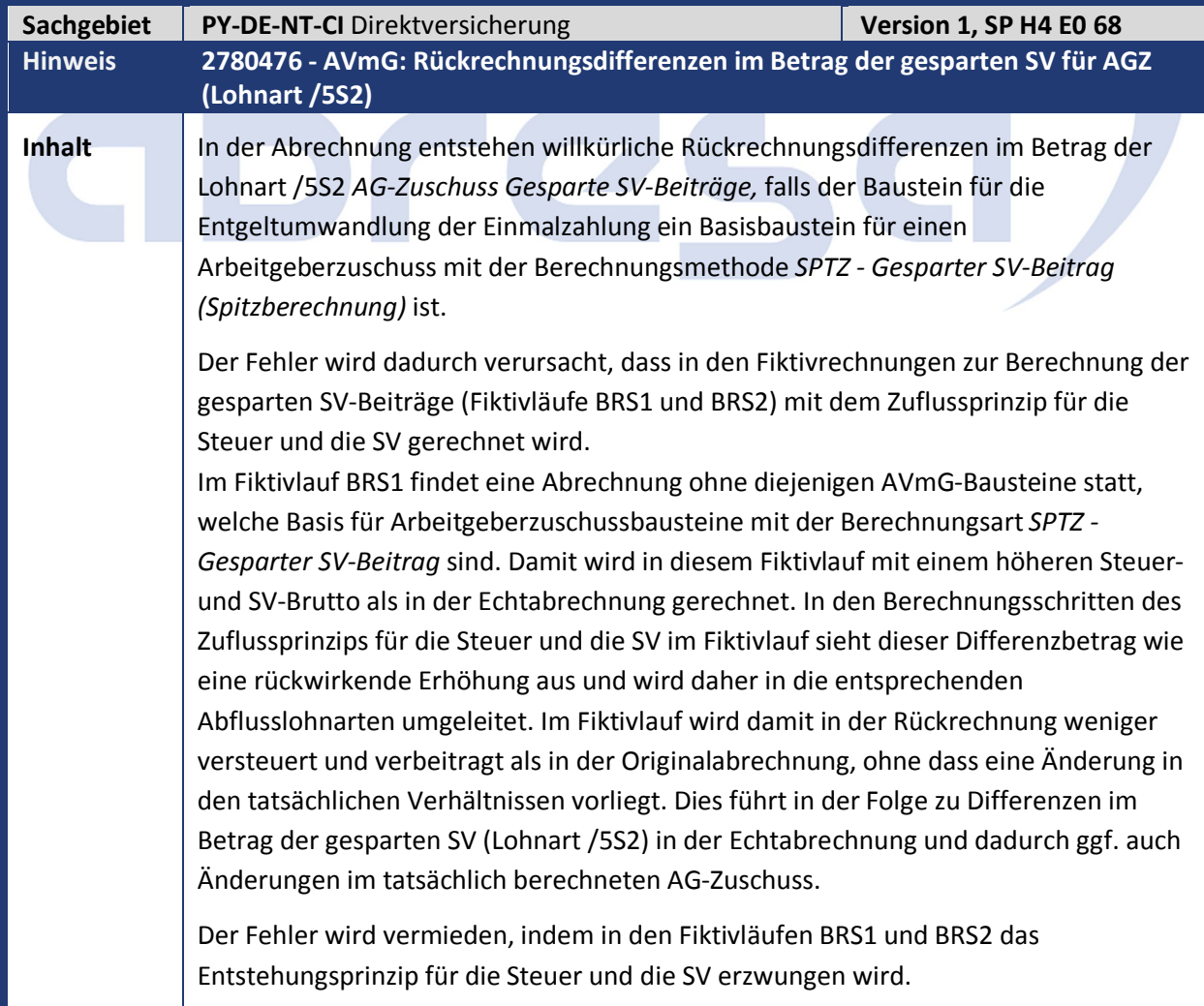

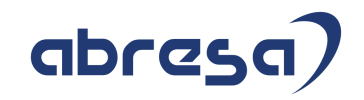

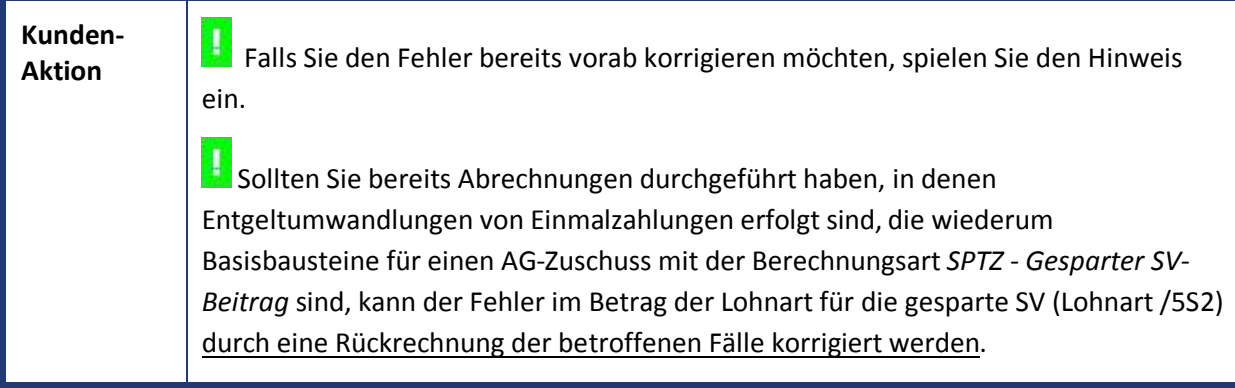

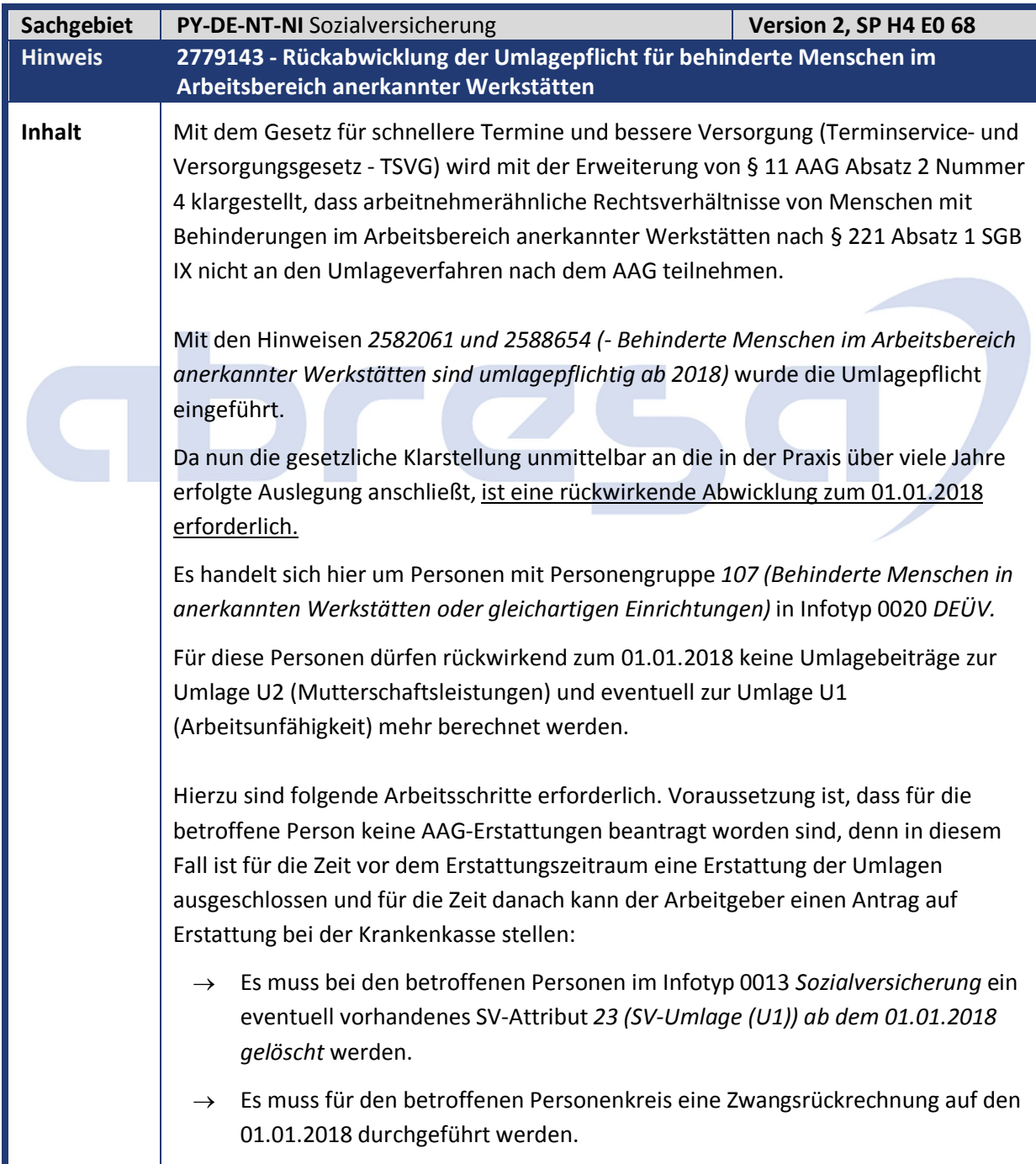

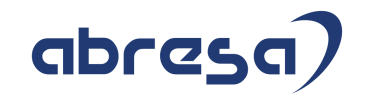

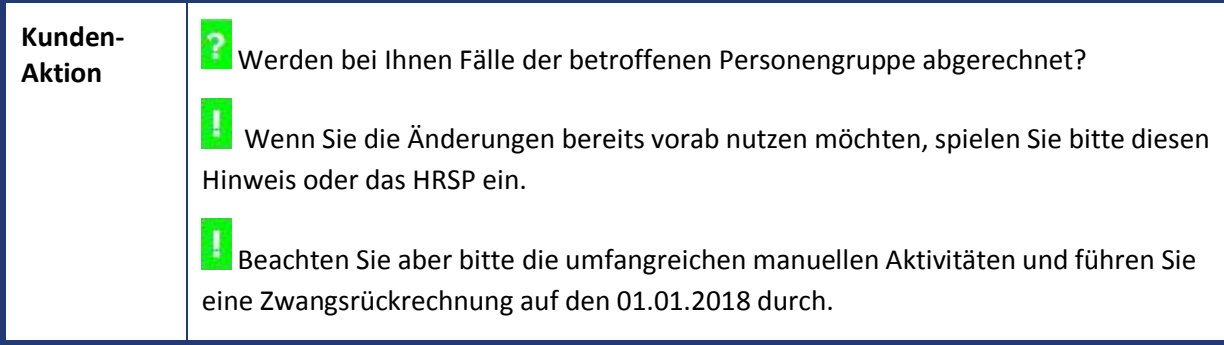

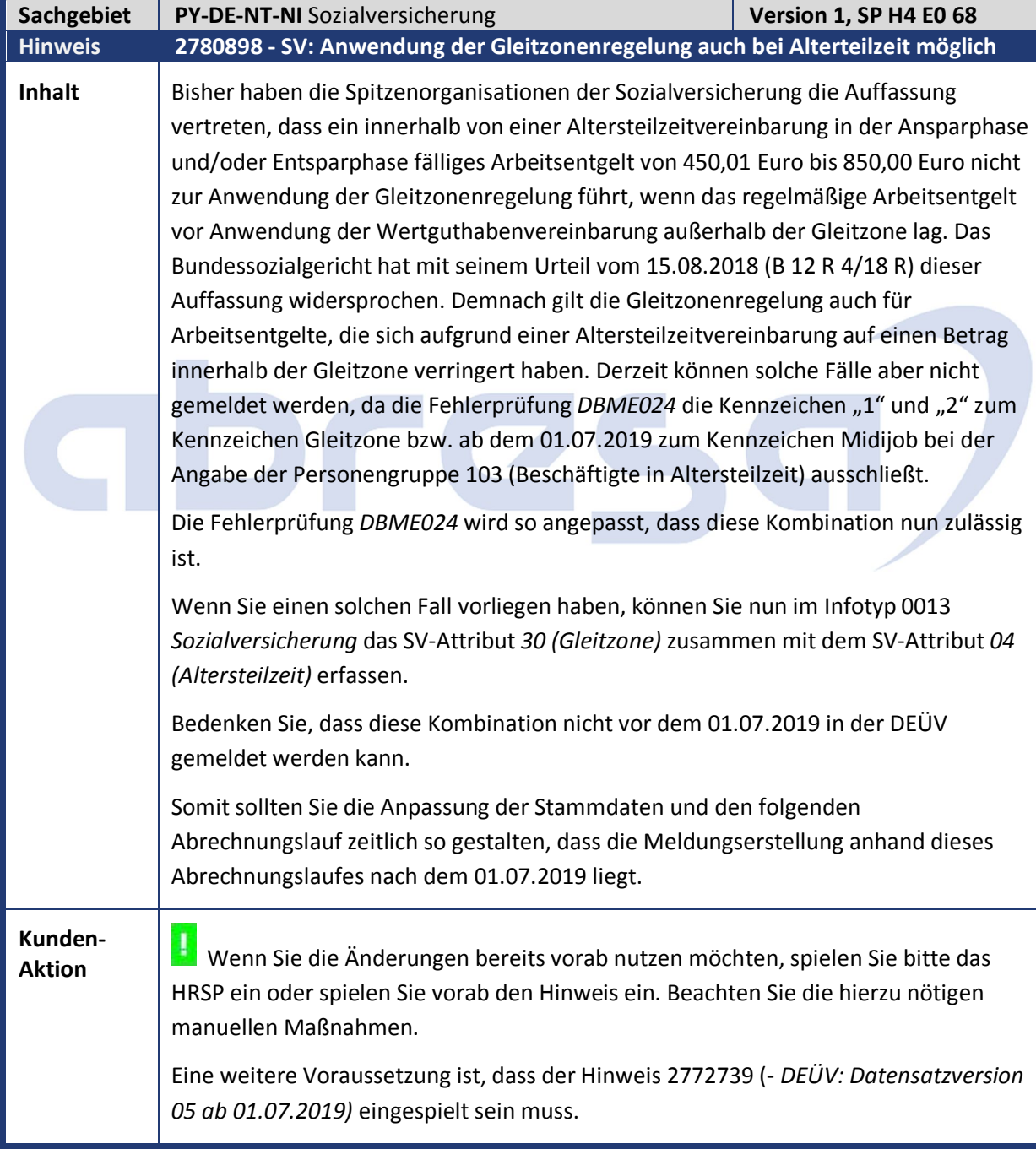

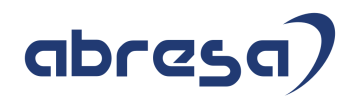

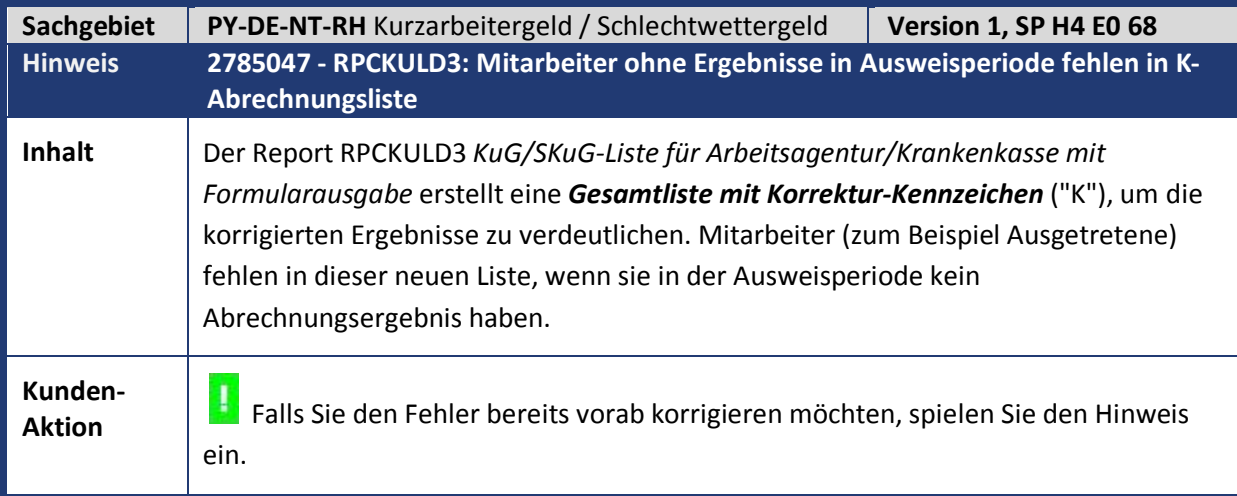

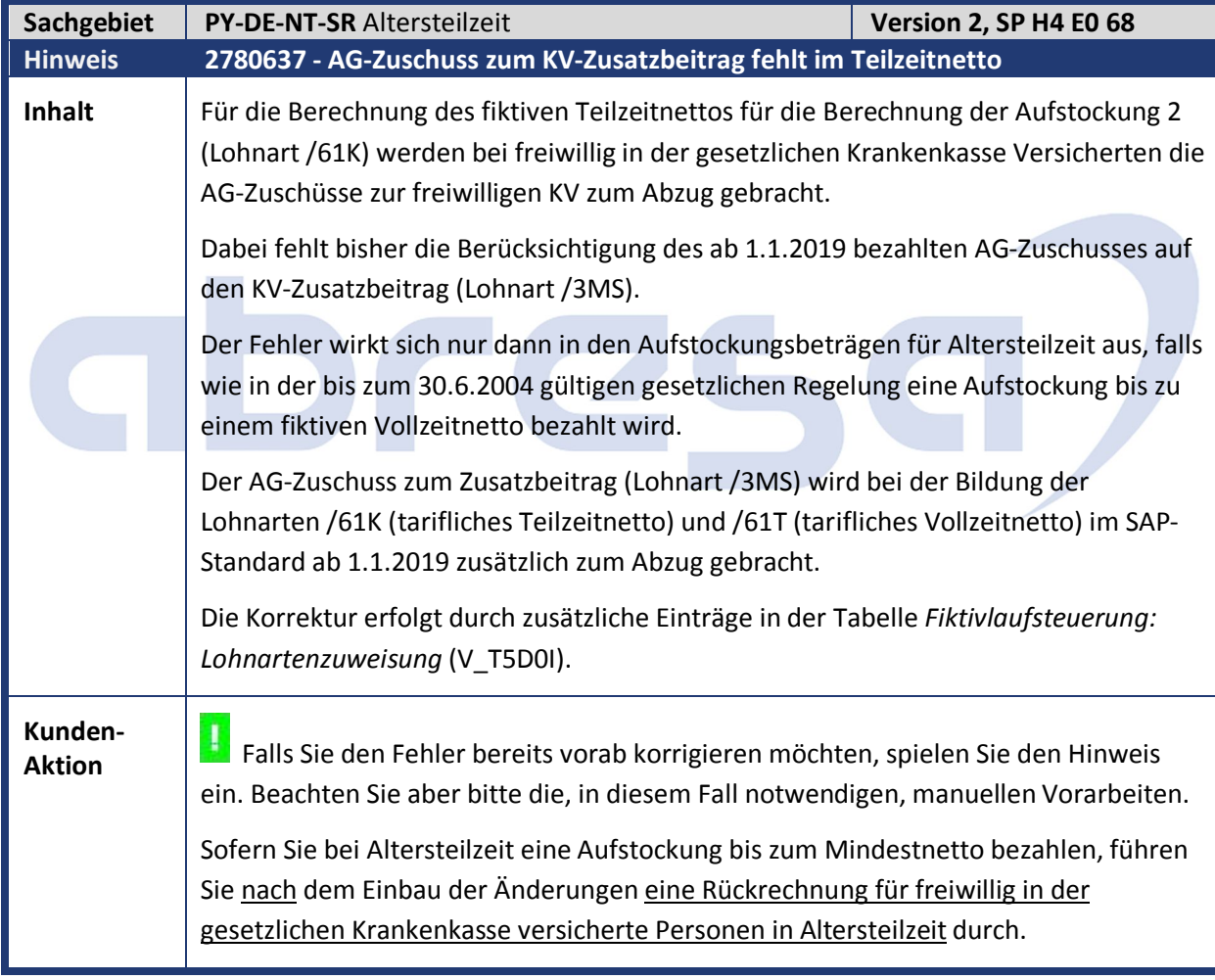

abresa)

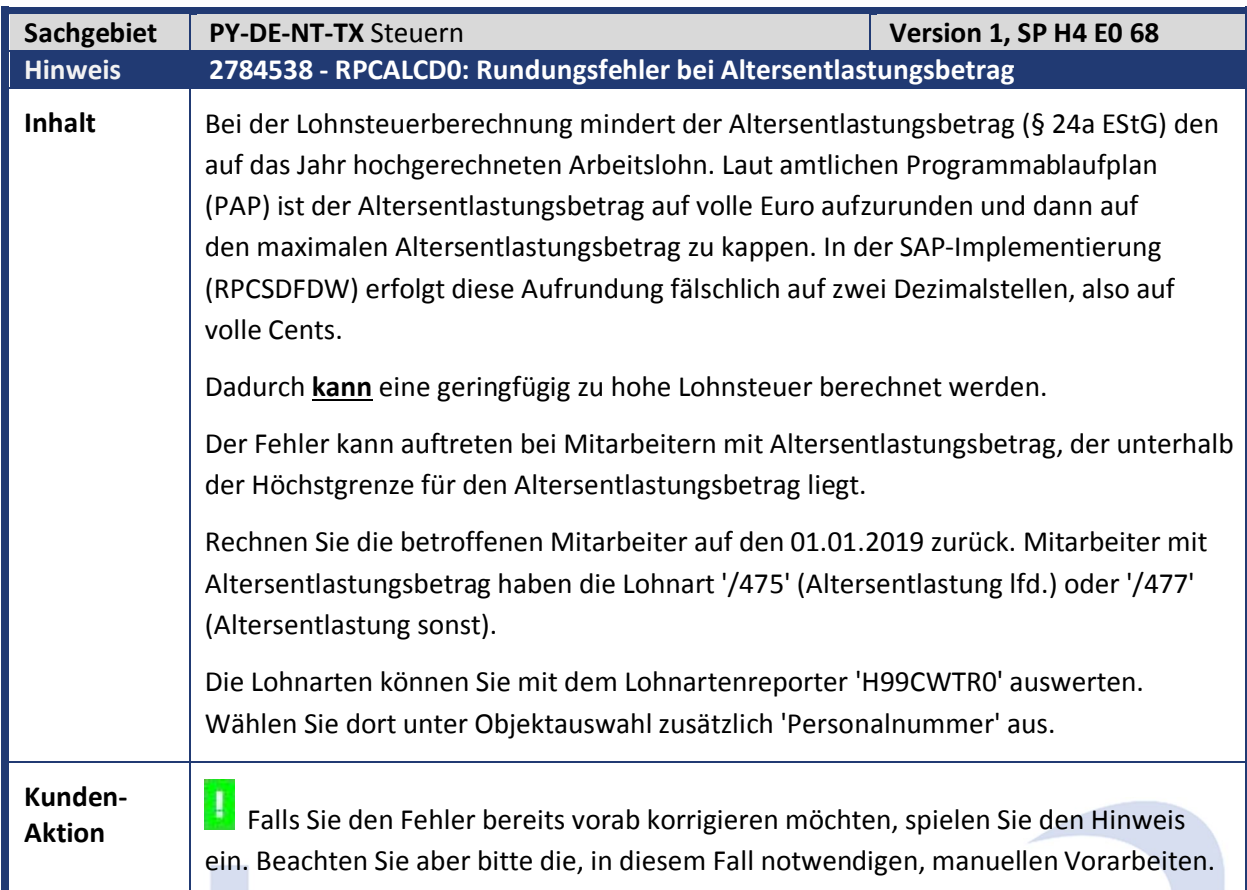

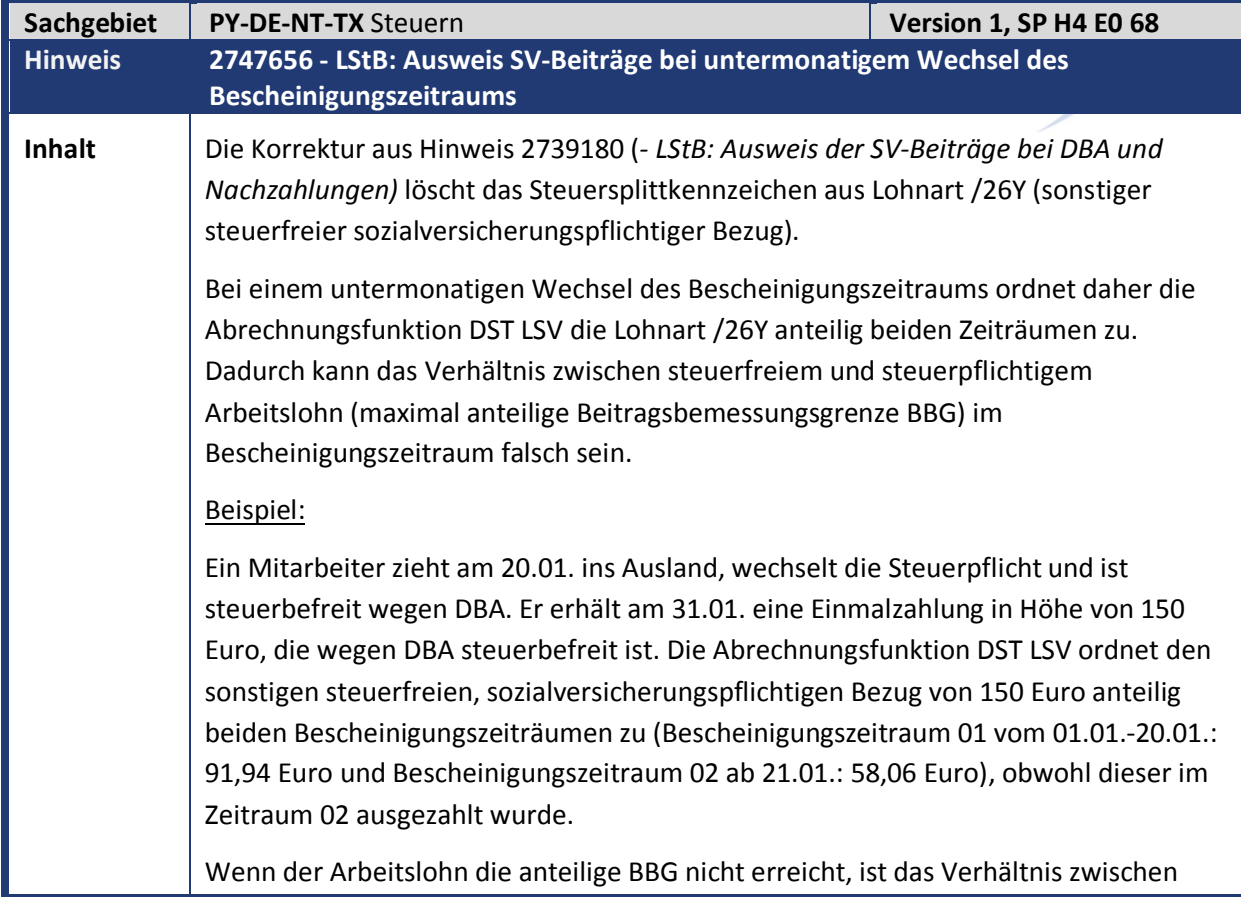

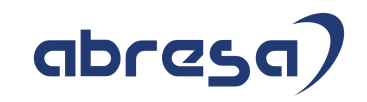

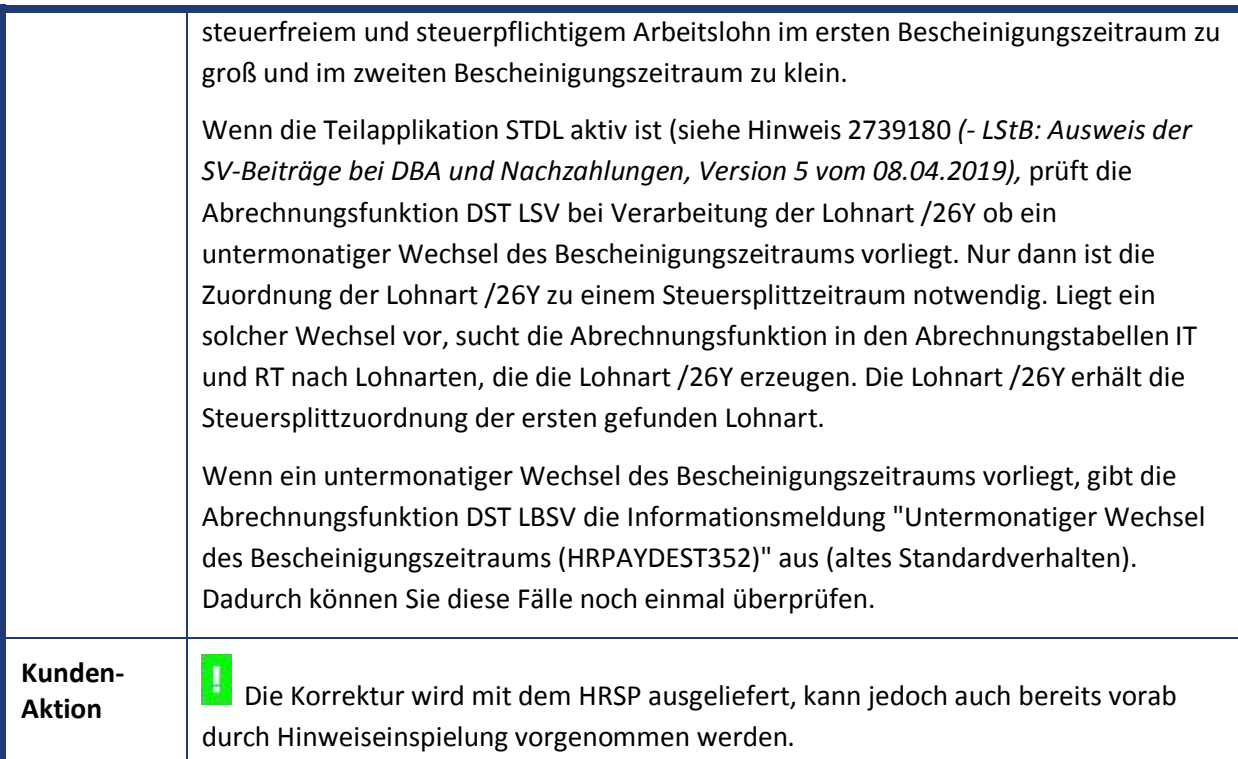

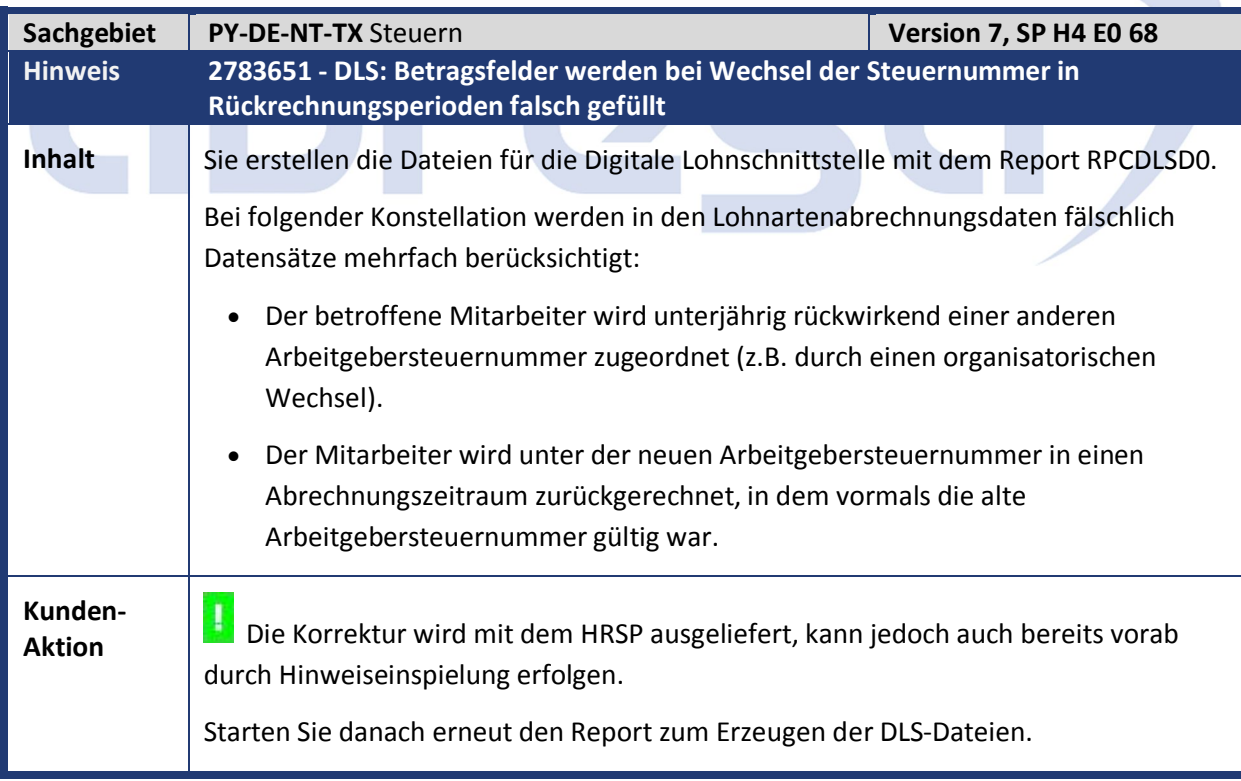

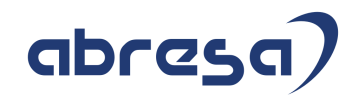

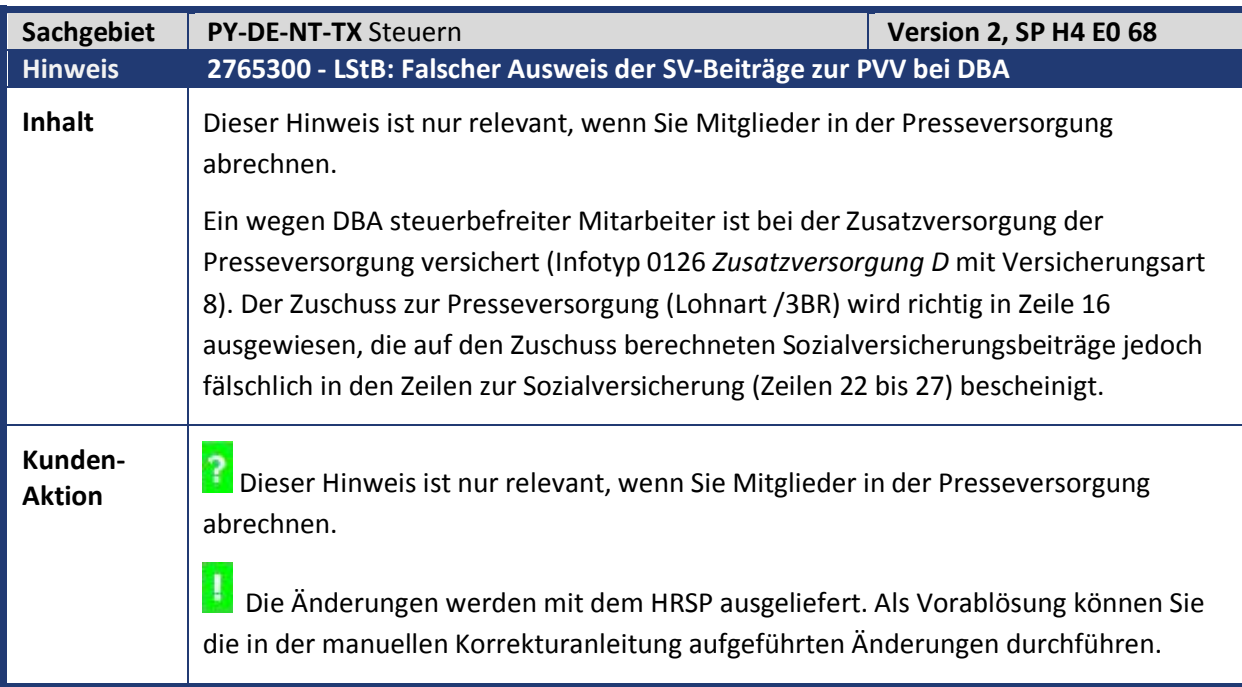

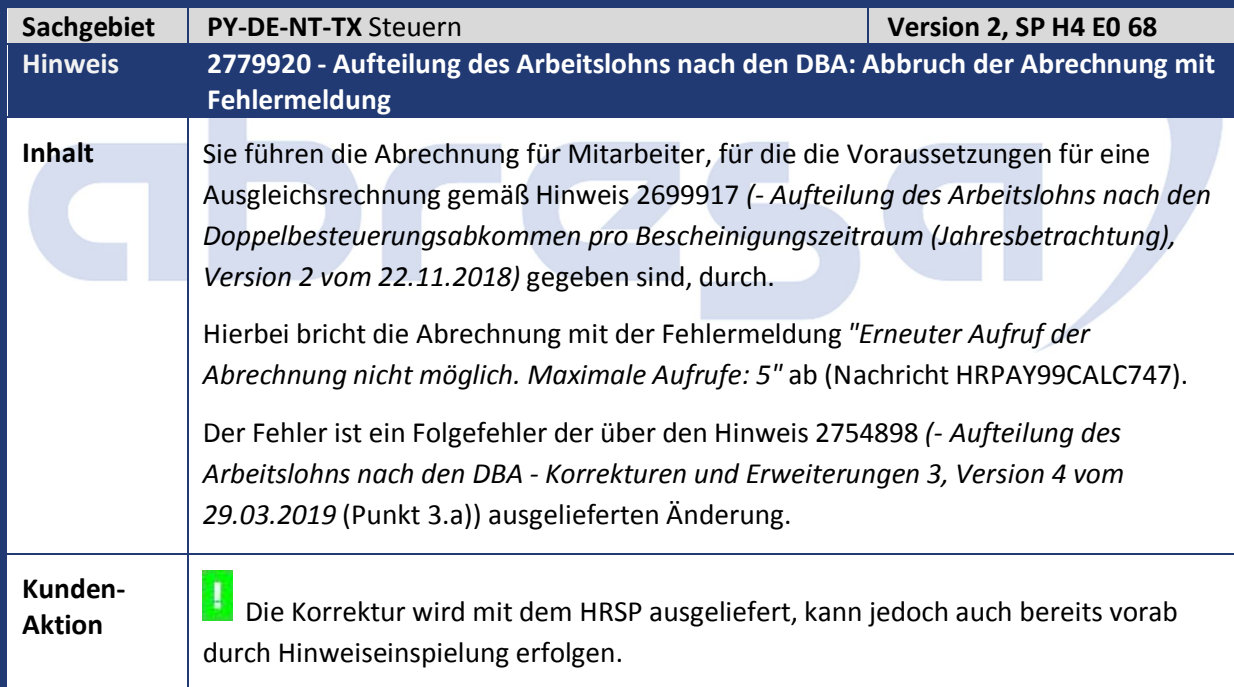

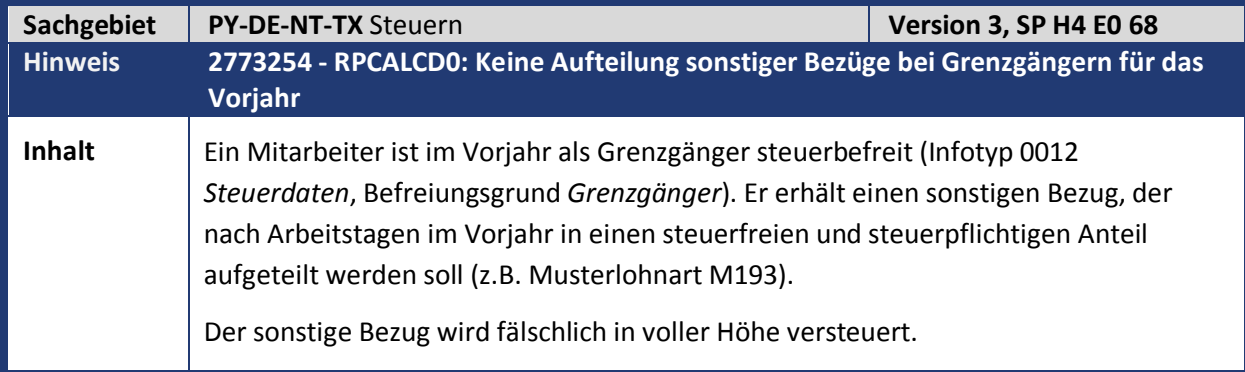

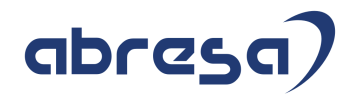

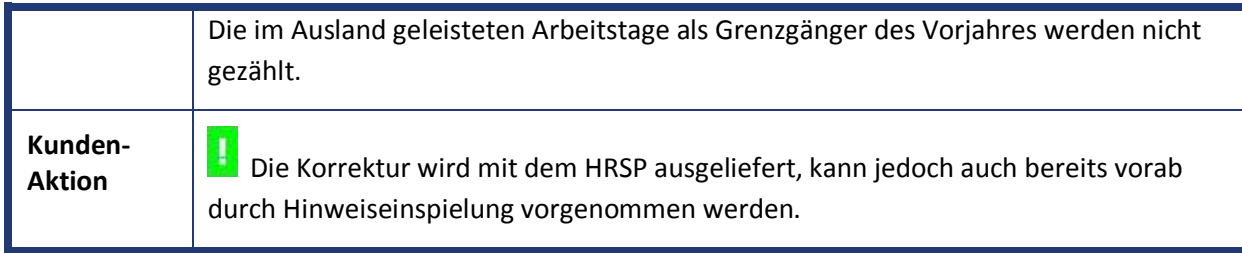

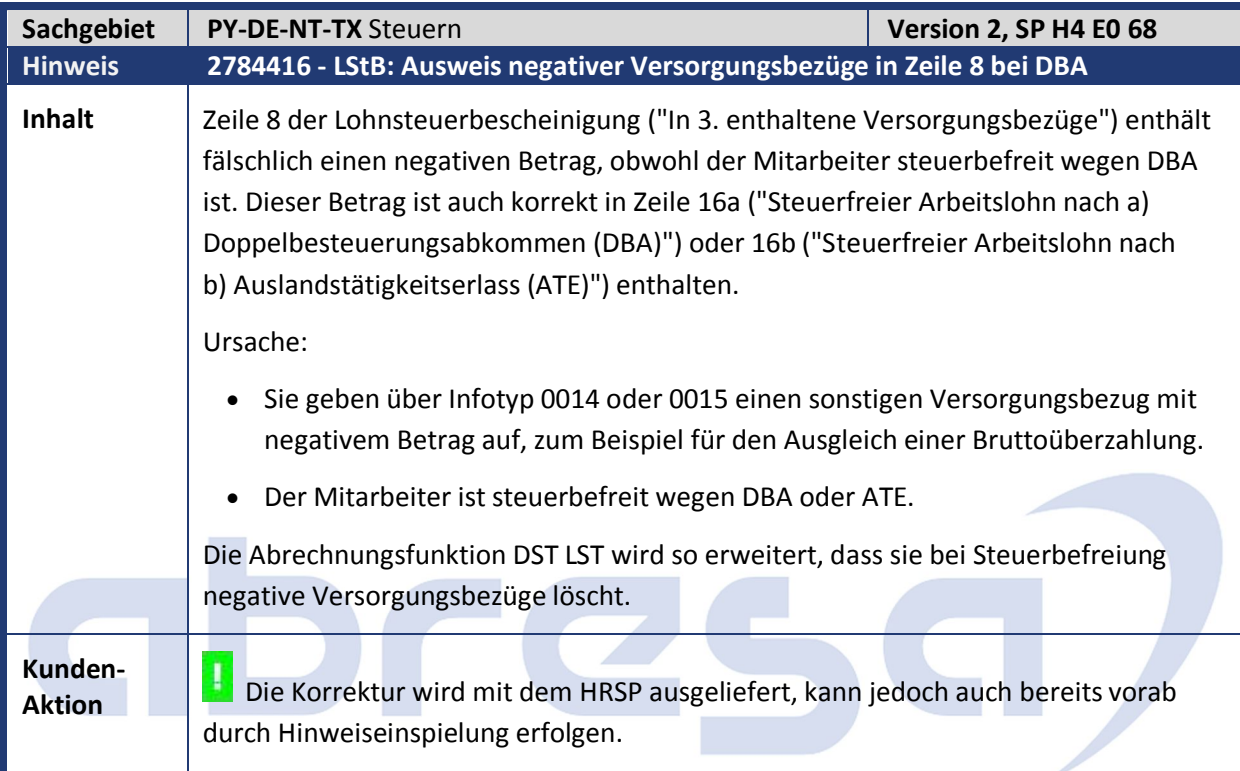

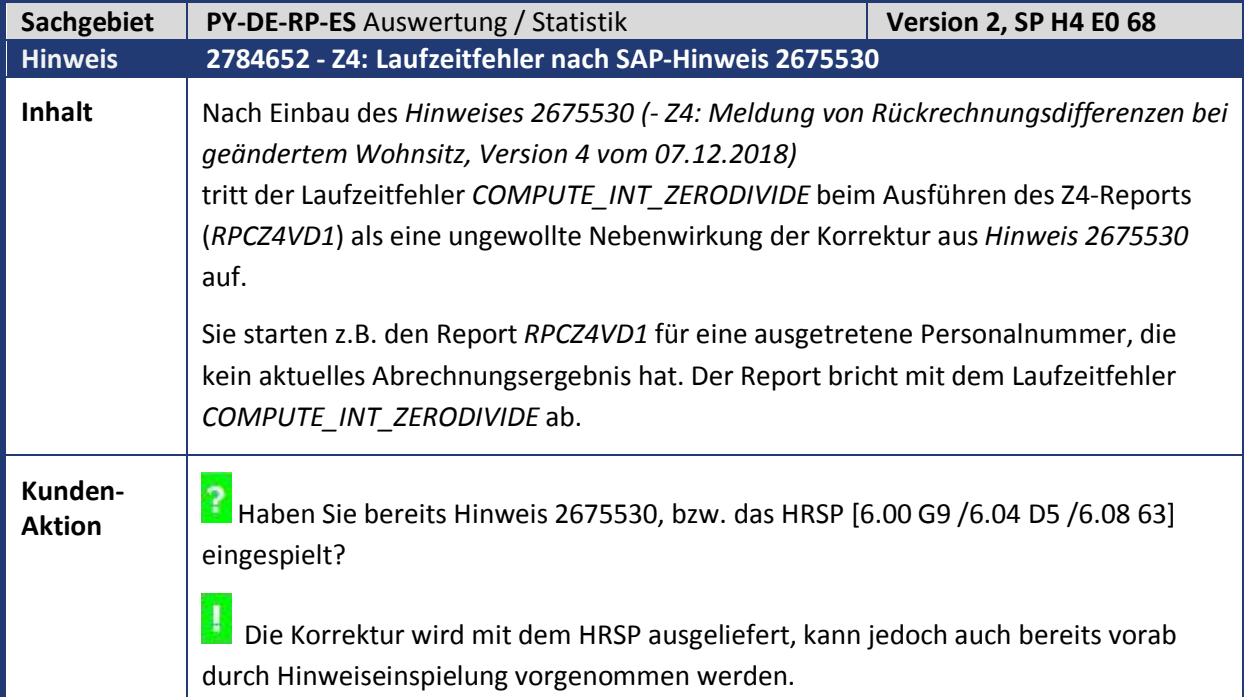

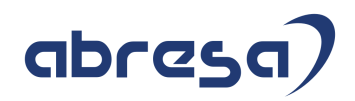

## **2. Weitere Hinweise**

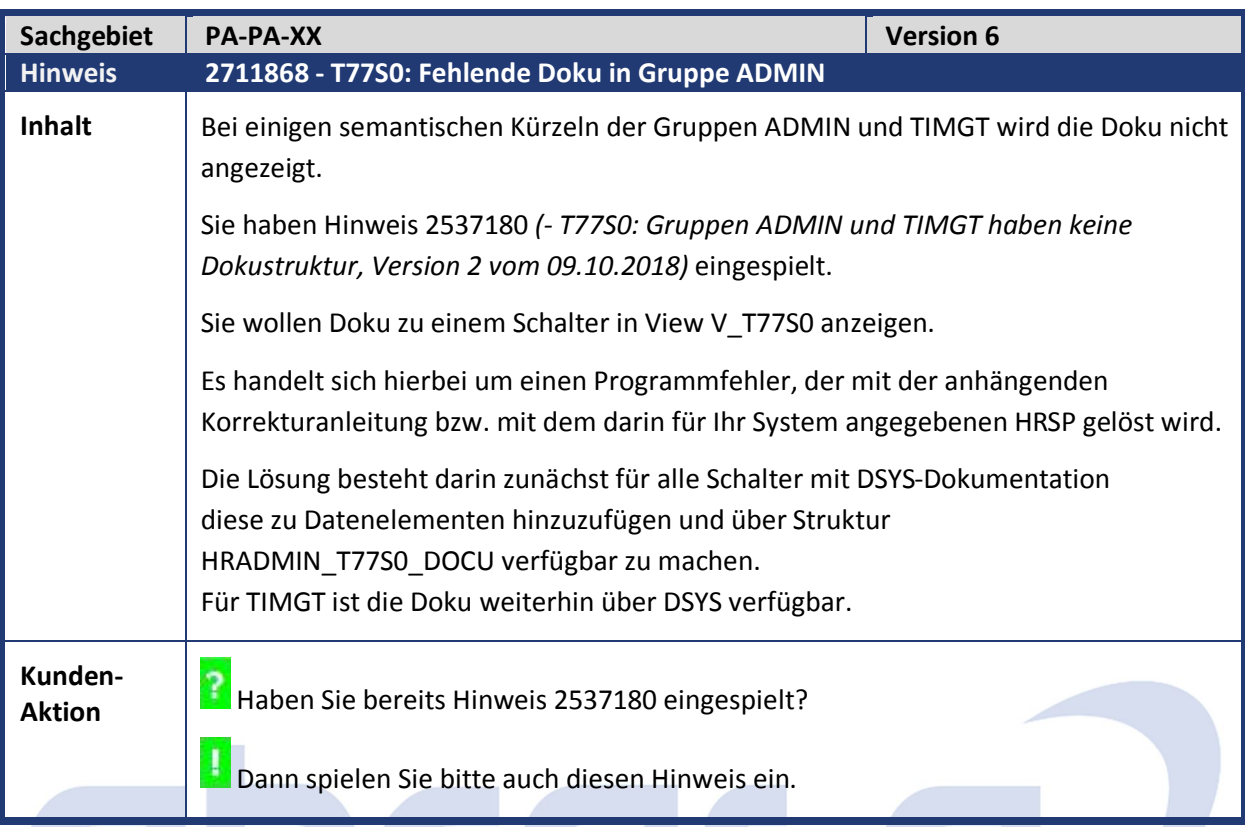

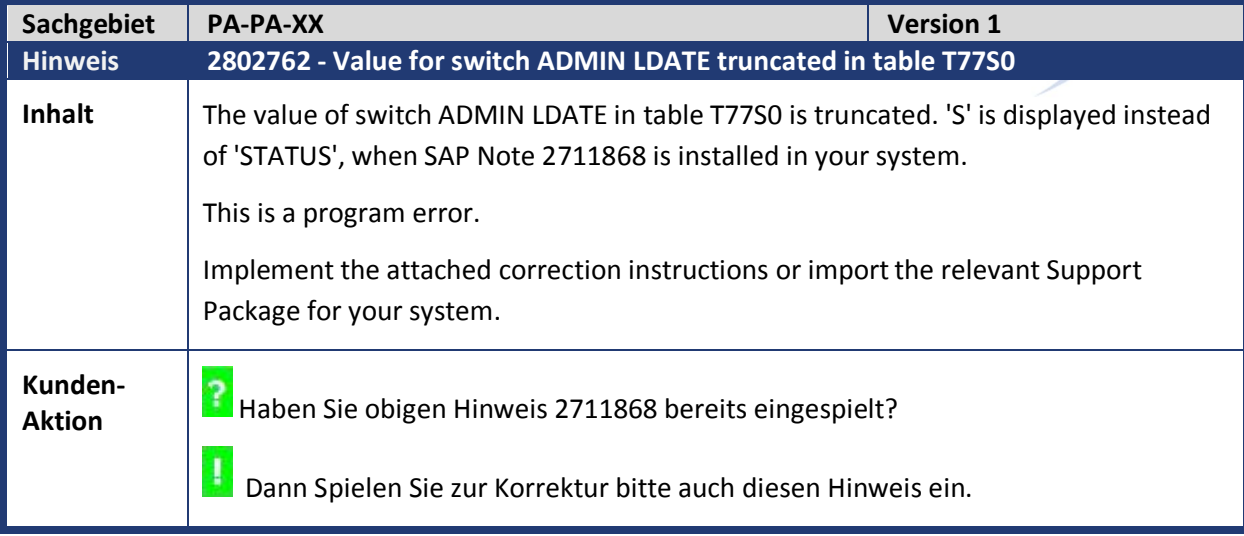

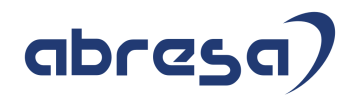

**Contract Contract Contract** 

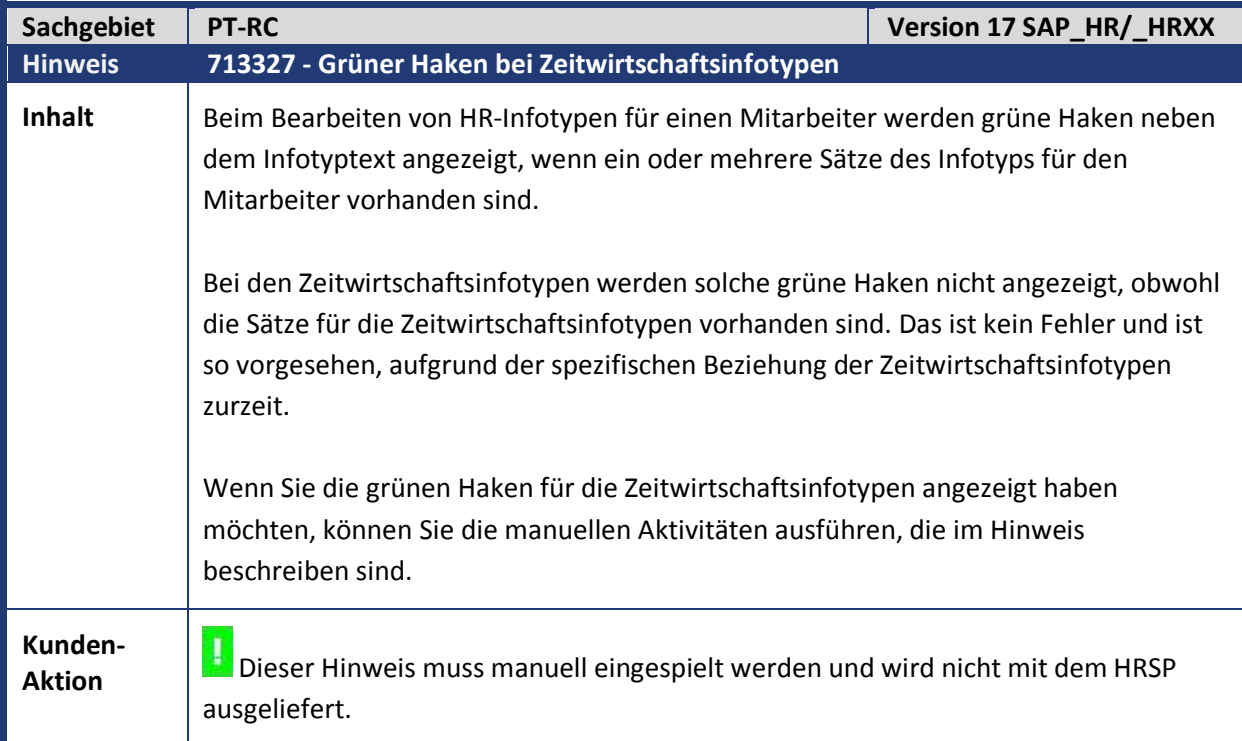

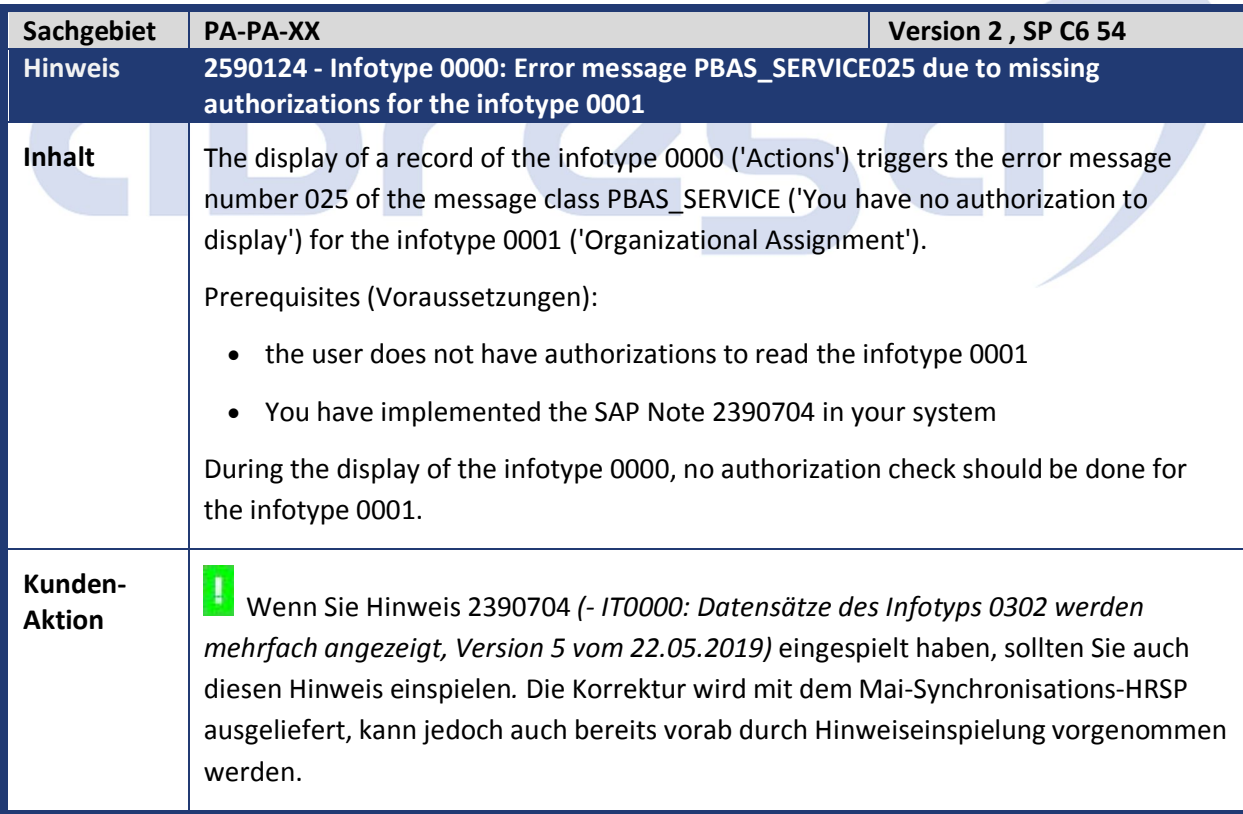

Kundeninfo zu den SAP Hinweisen 06.2019 2 Weitere Hinweise

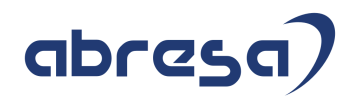

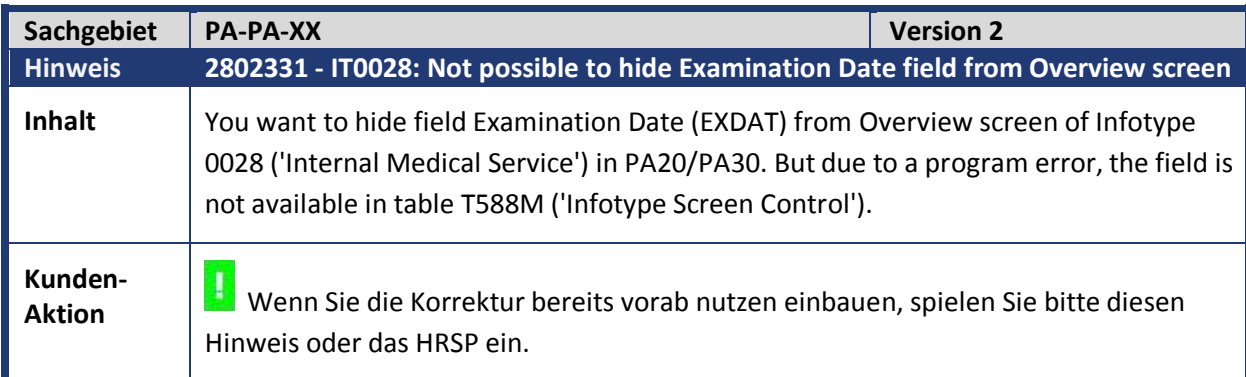

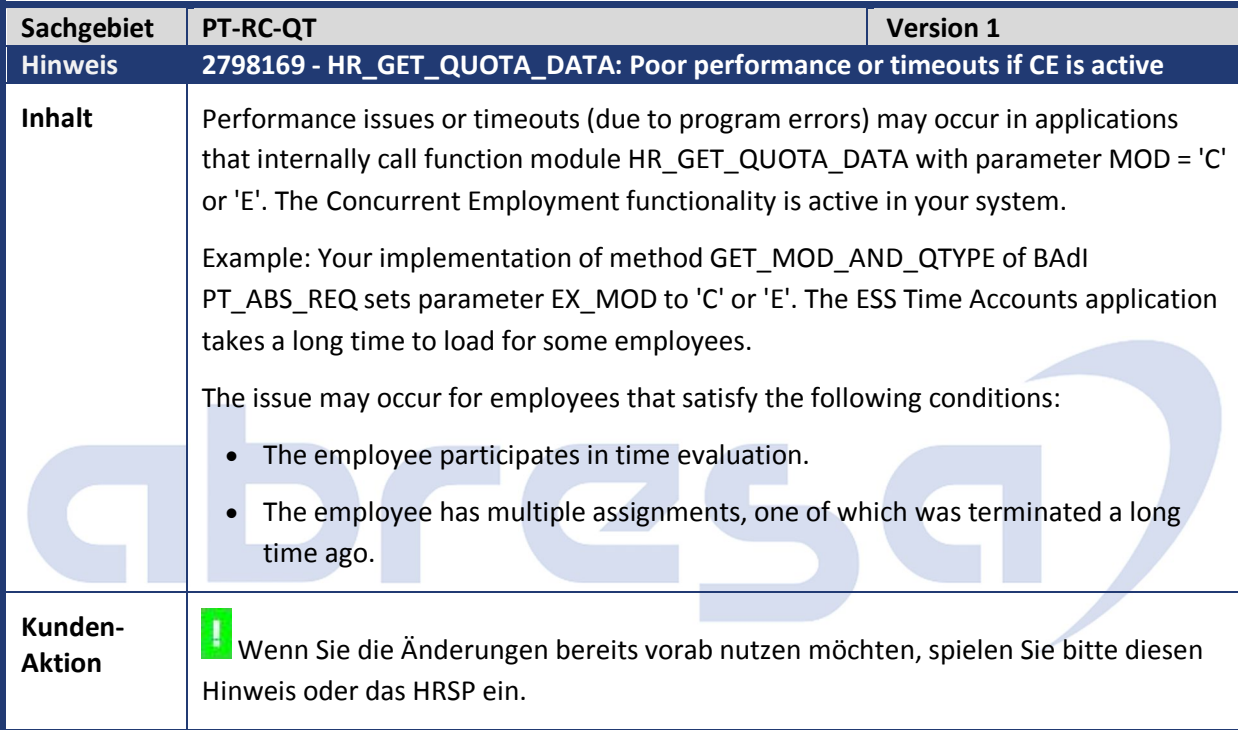

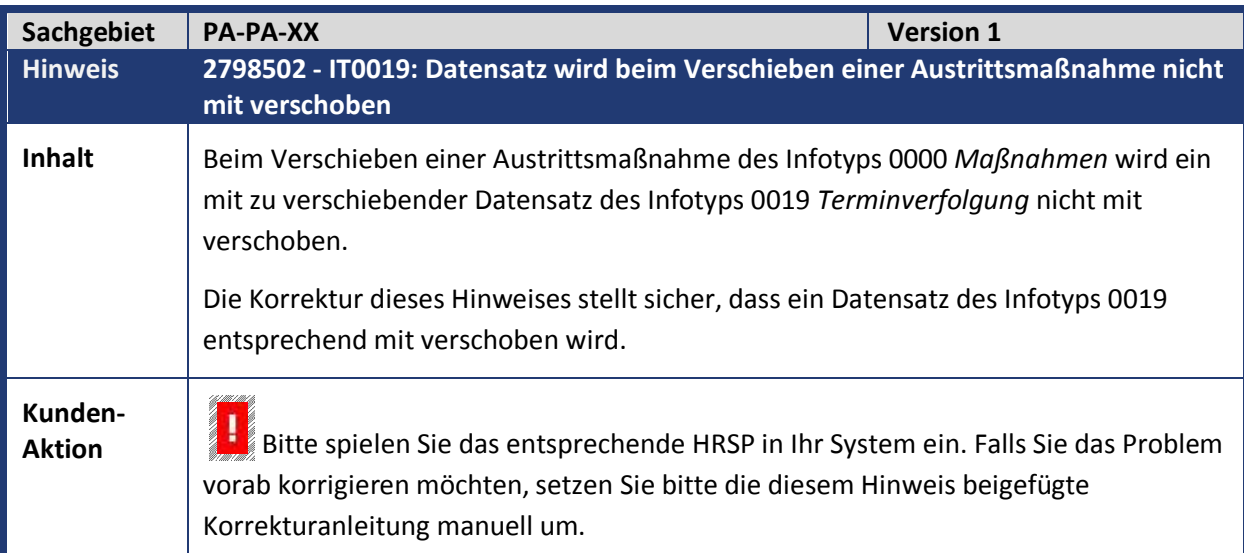

#### Kundeninfo zu den SAP Hinweisen 06.2019 2 Weitere Hinweise

# abresa)

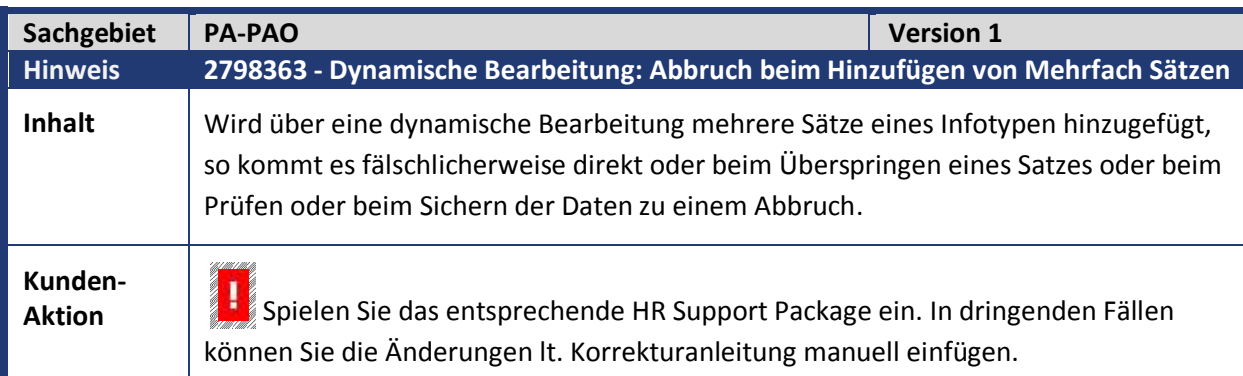

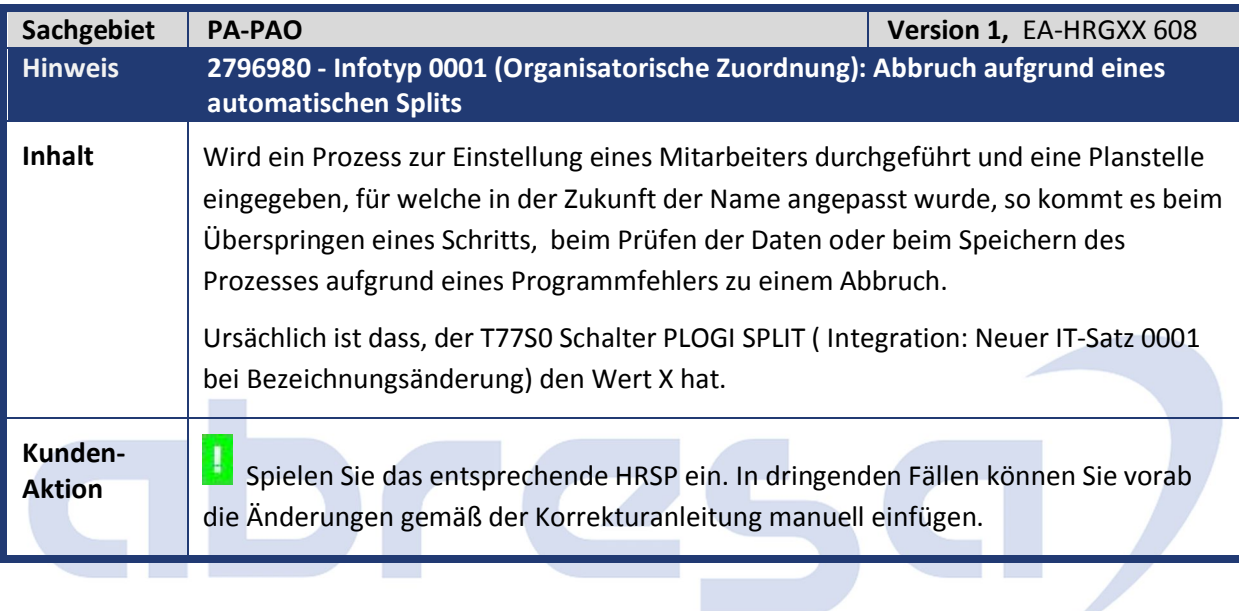

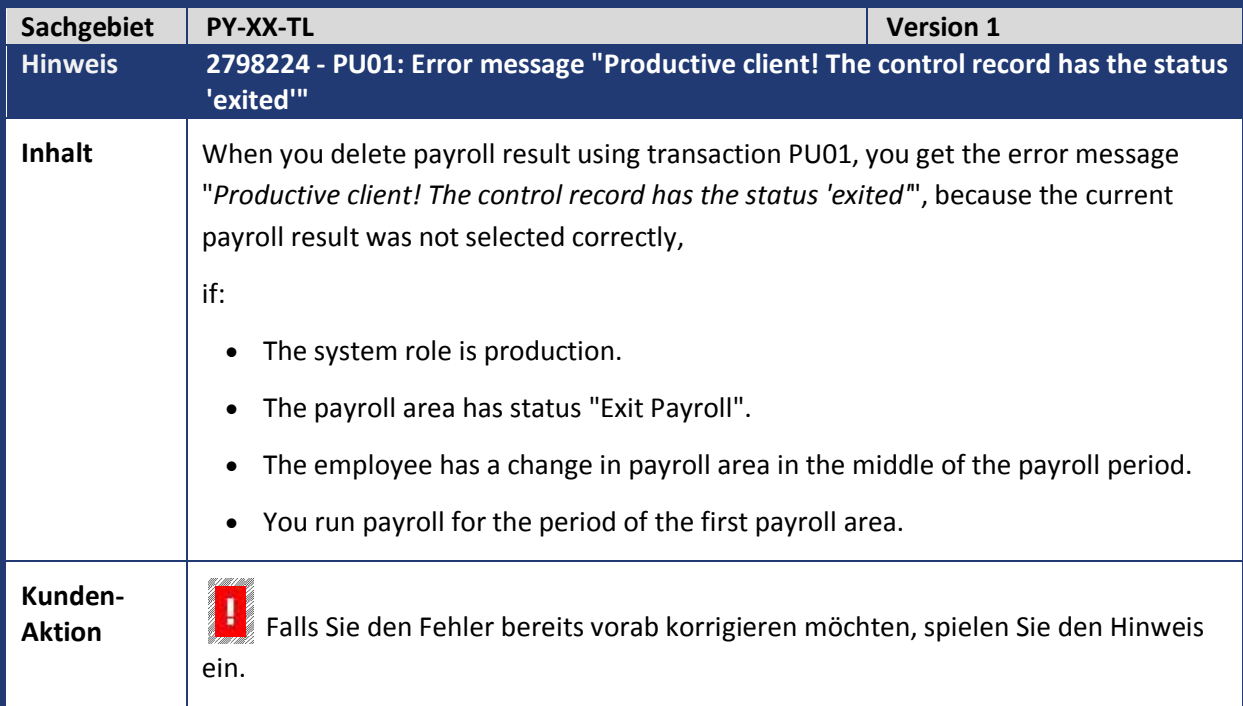

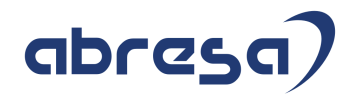

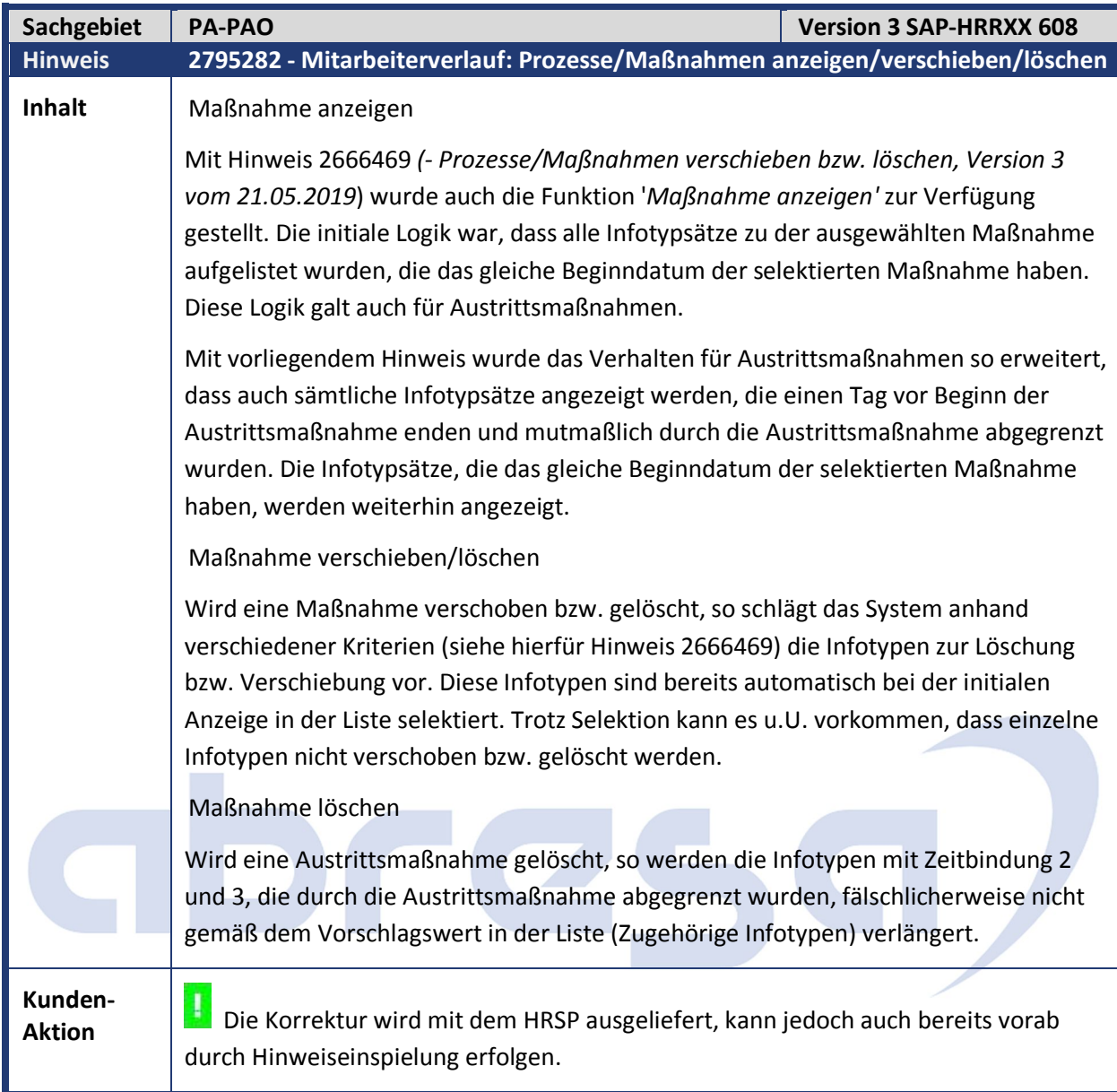

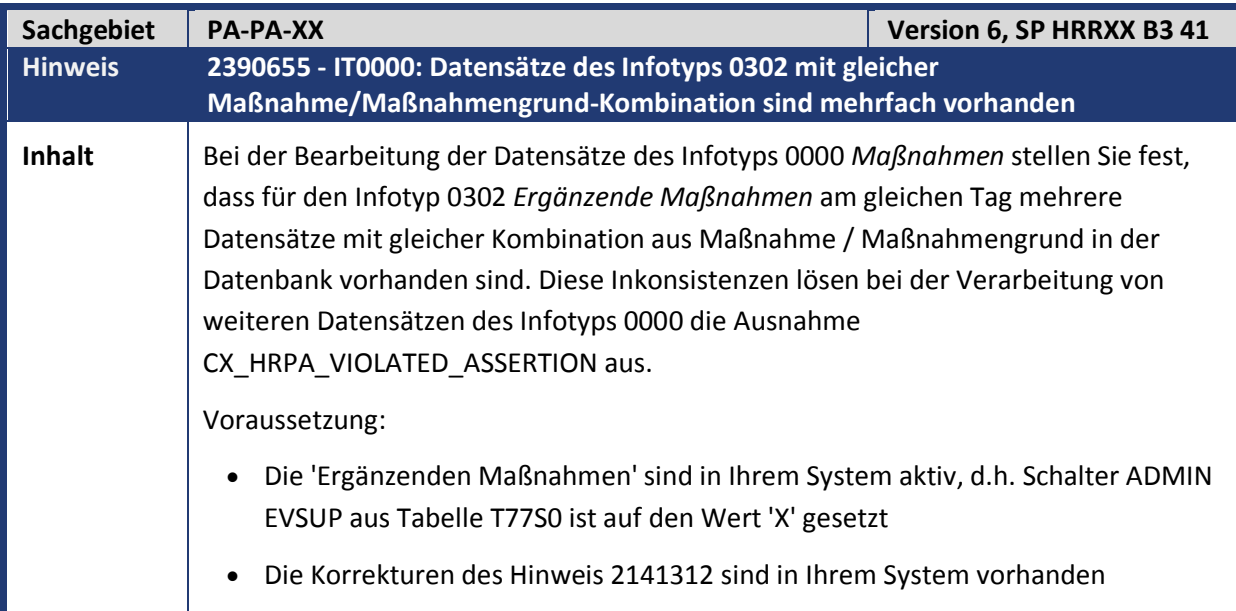

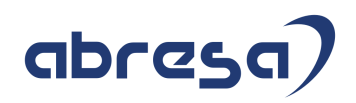

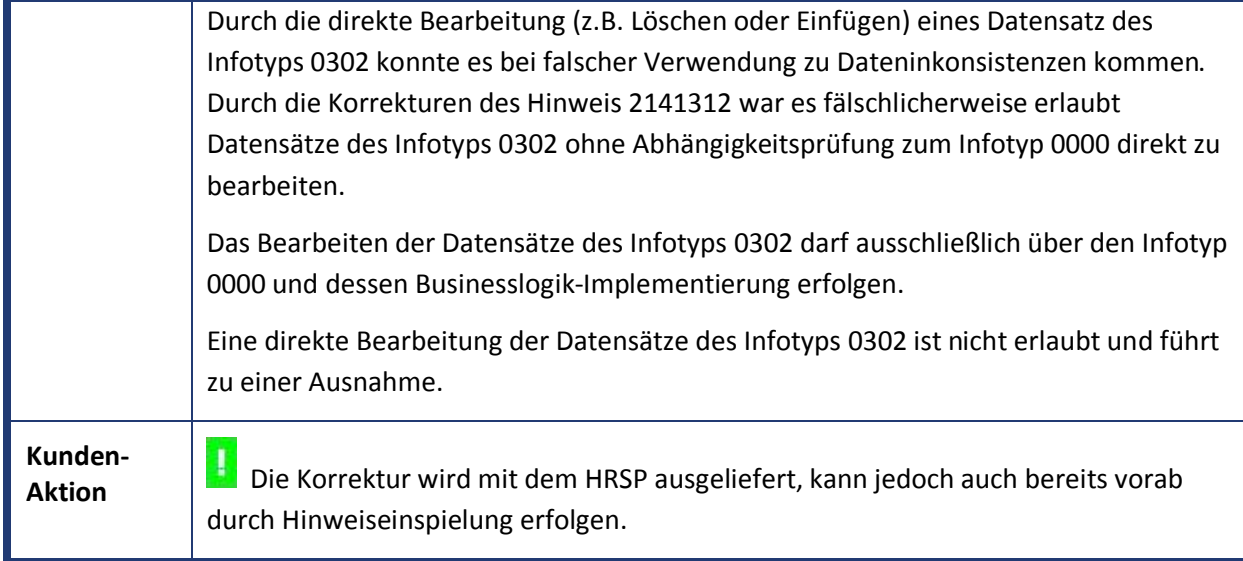

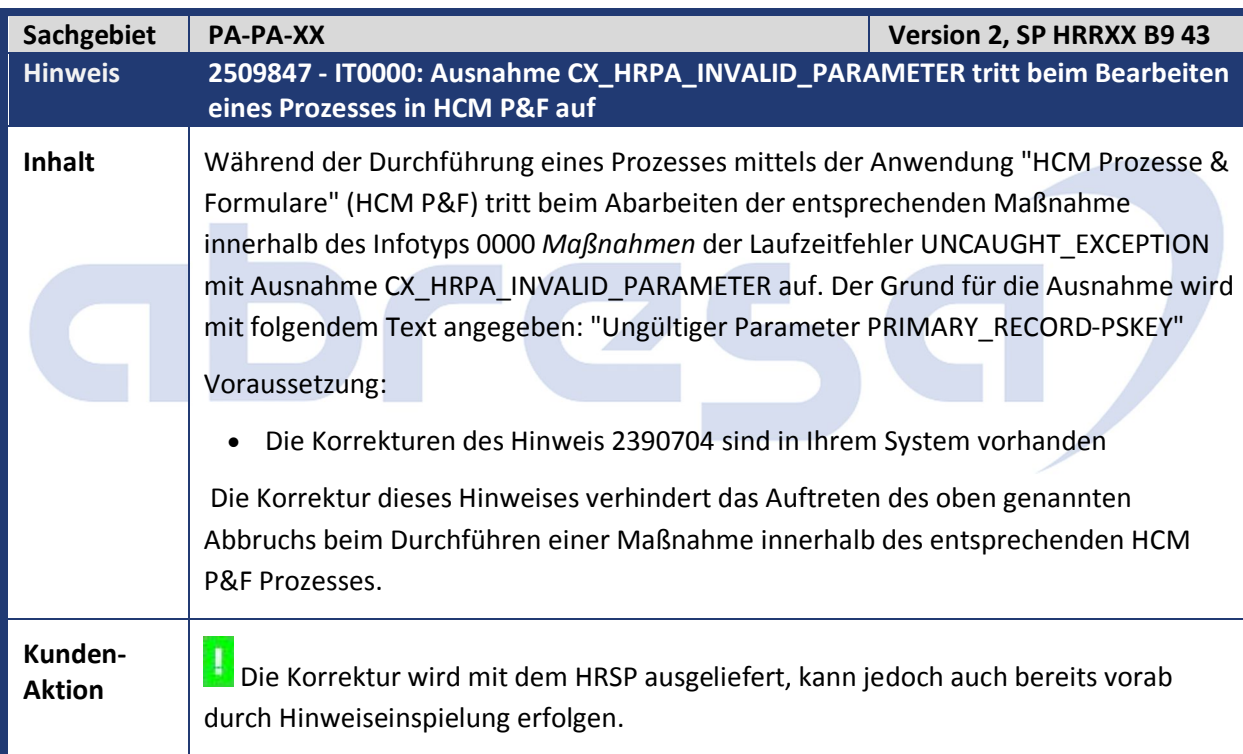

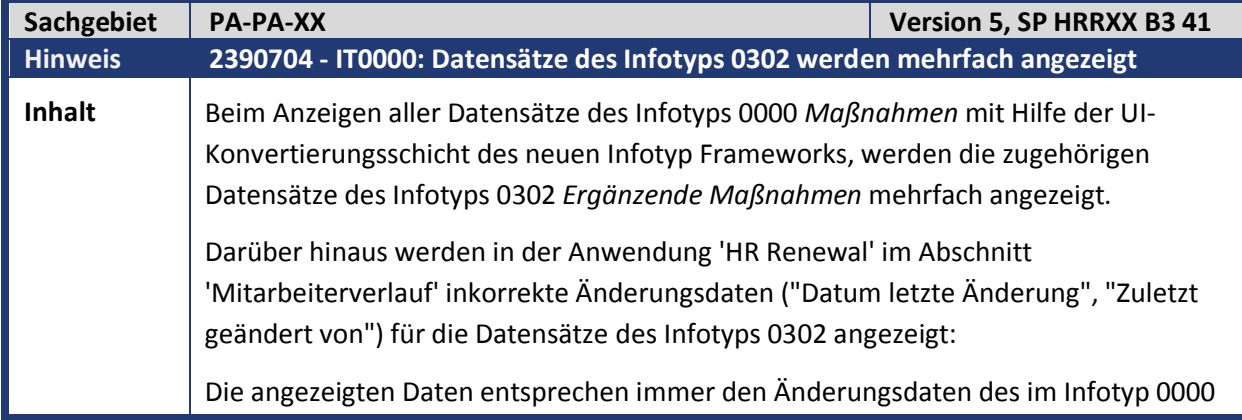

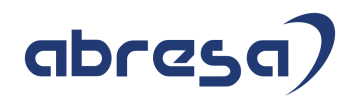

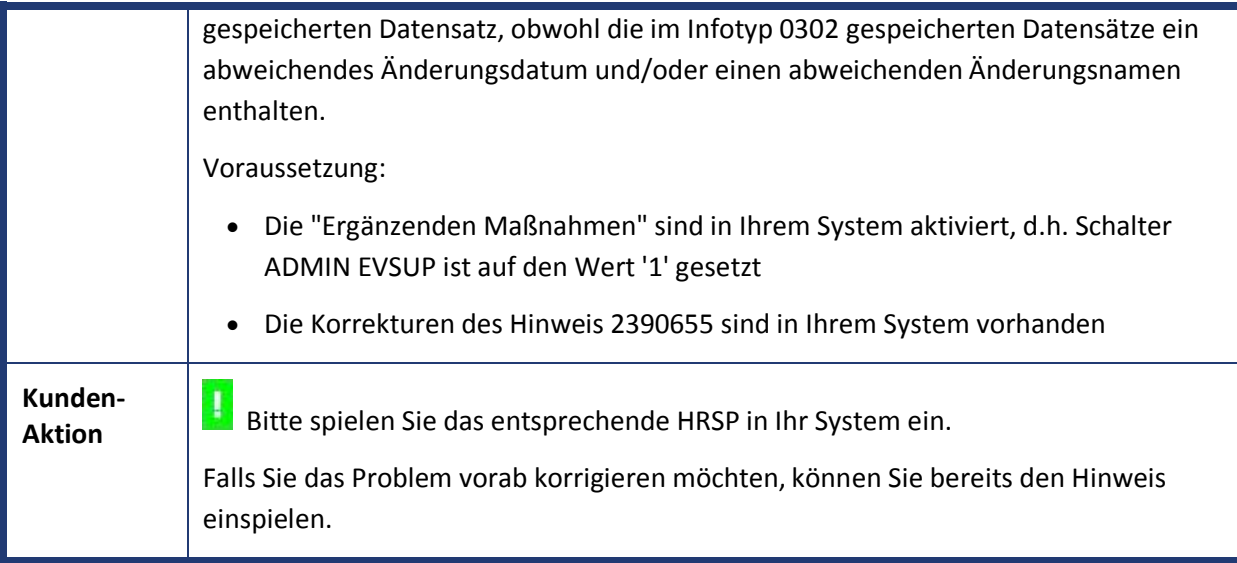

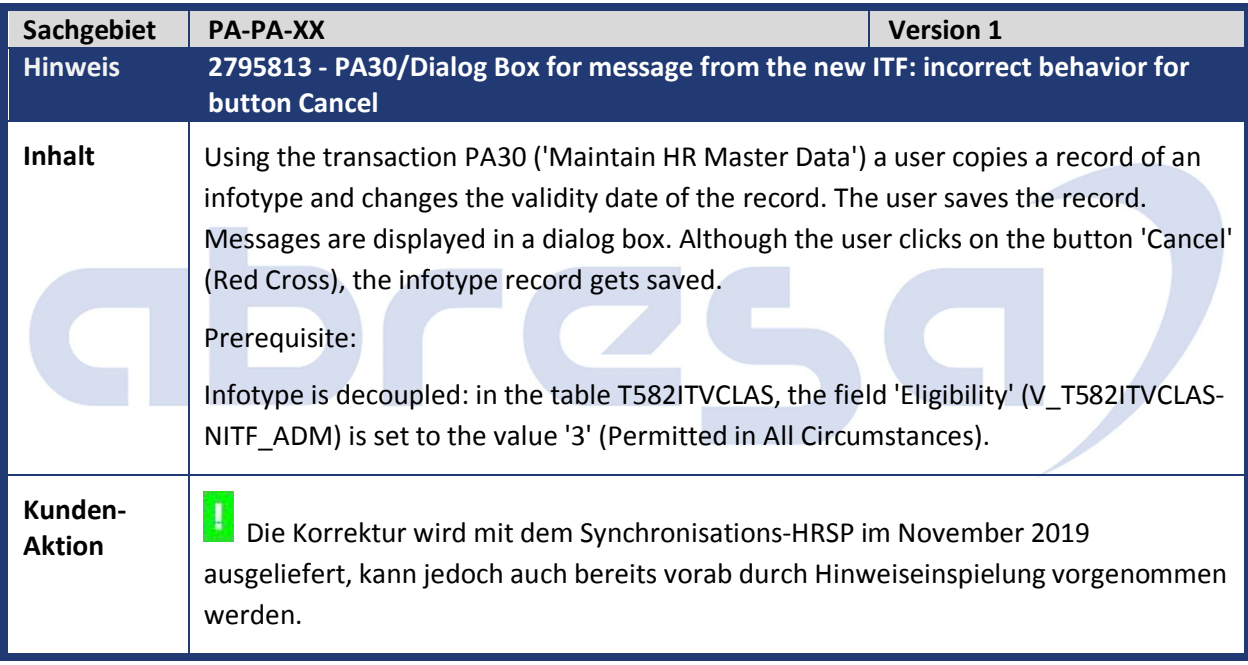

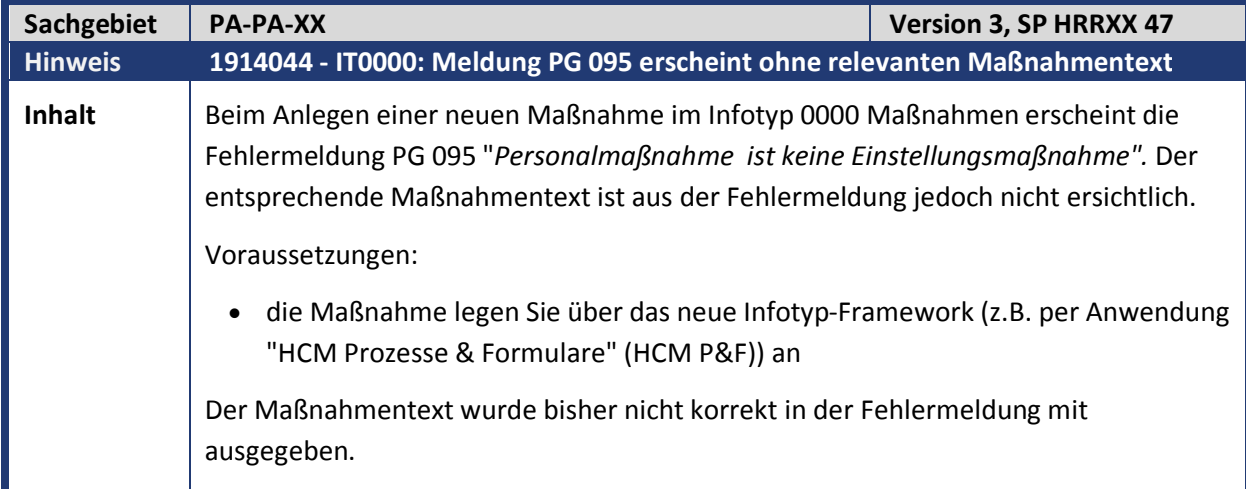

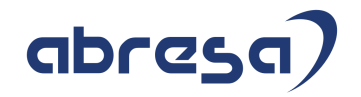

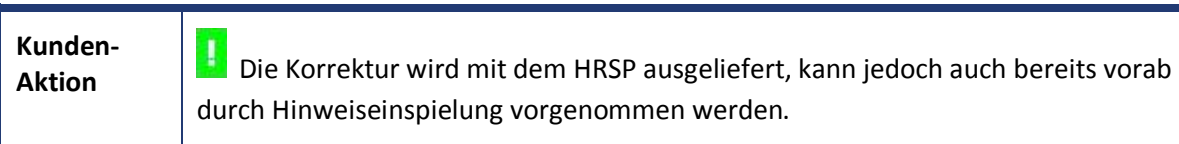

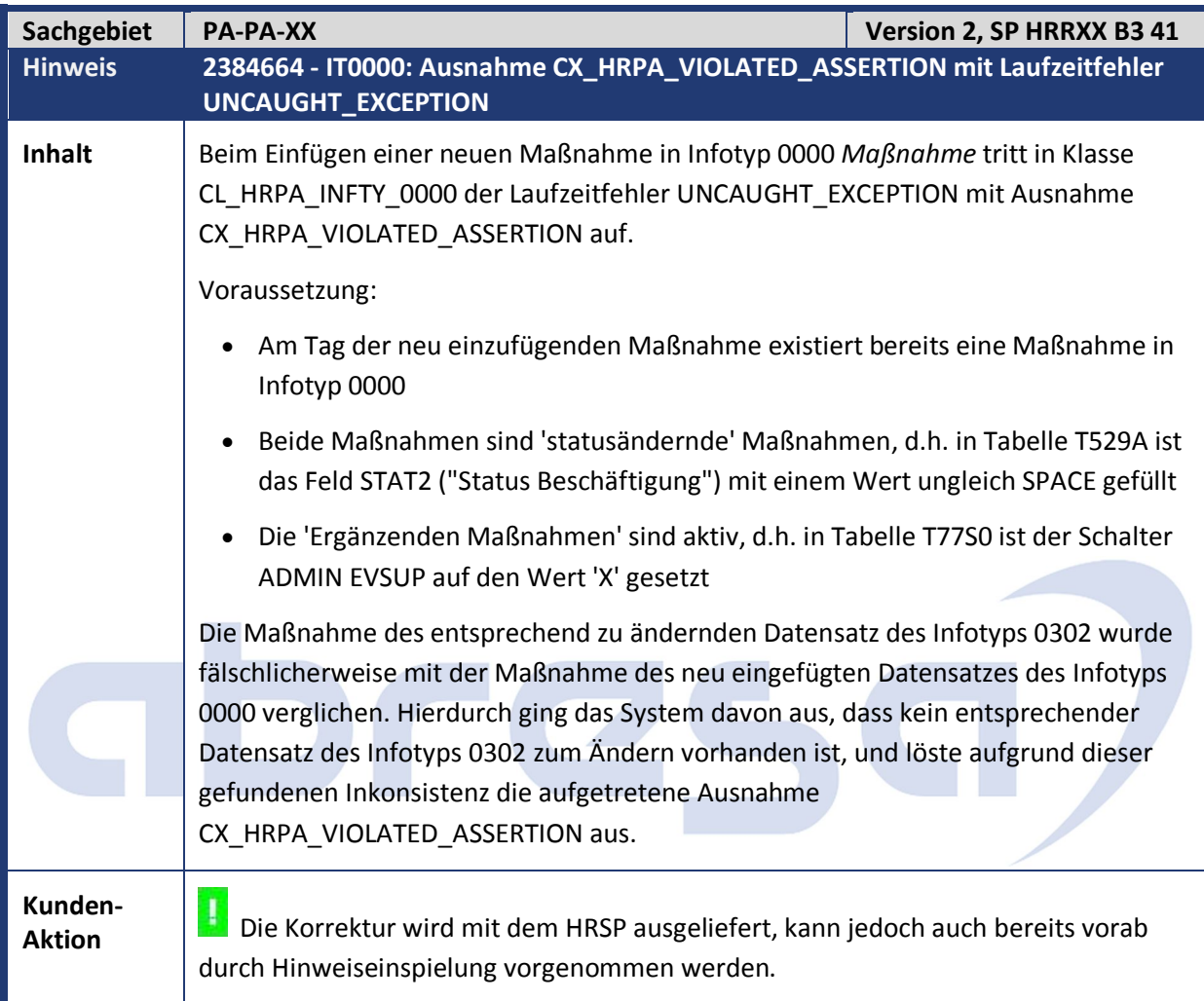

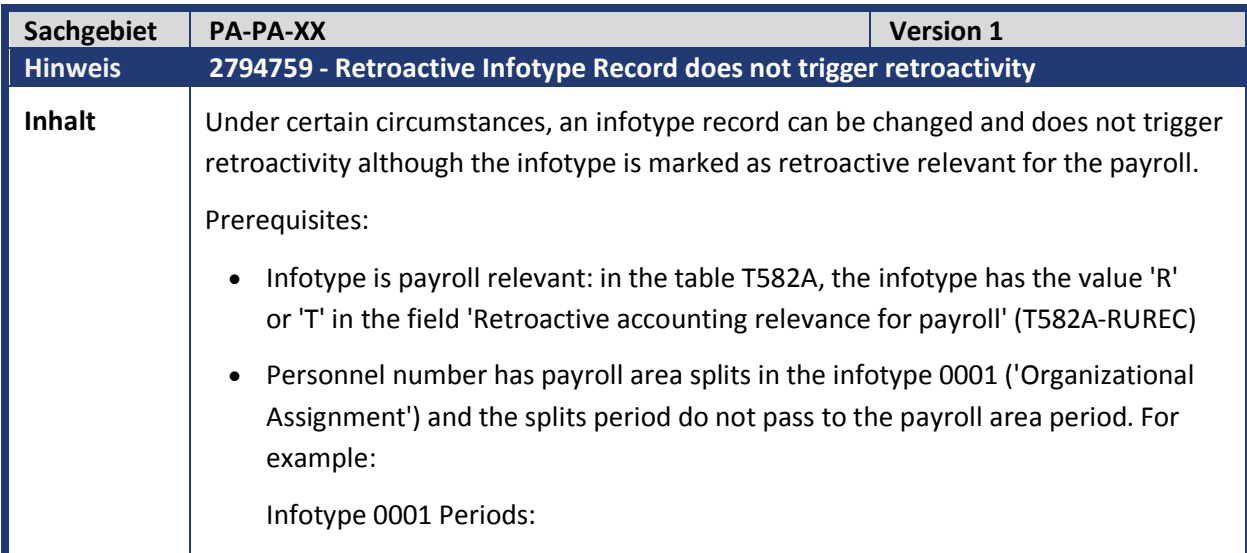

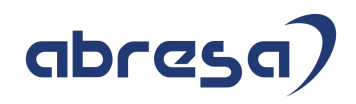

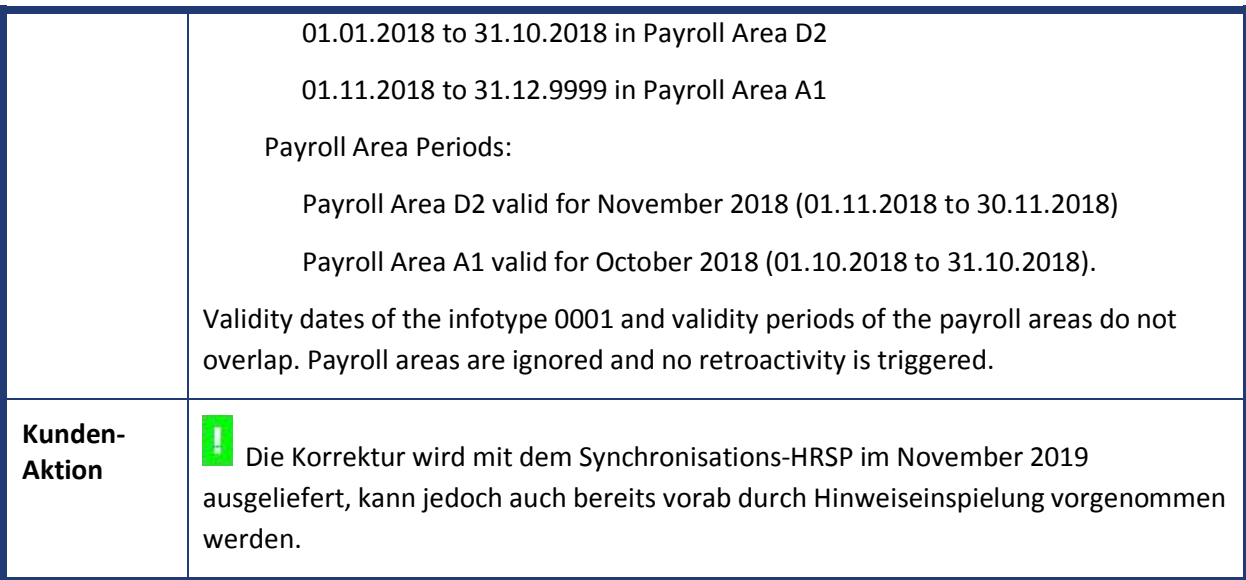

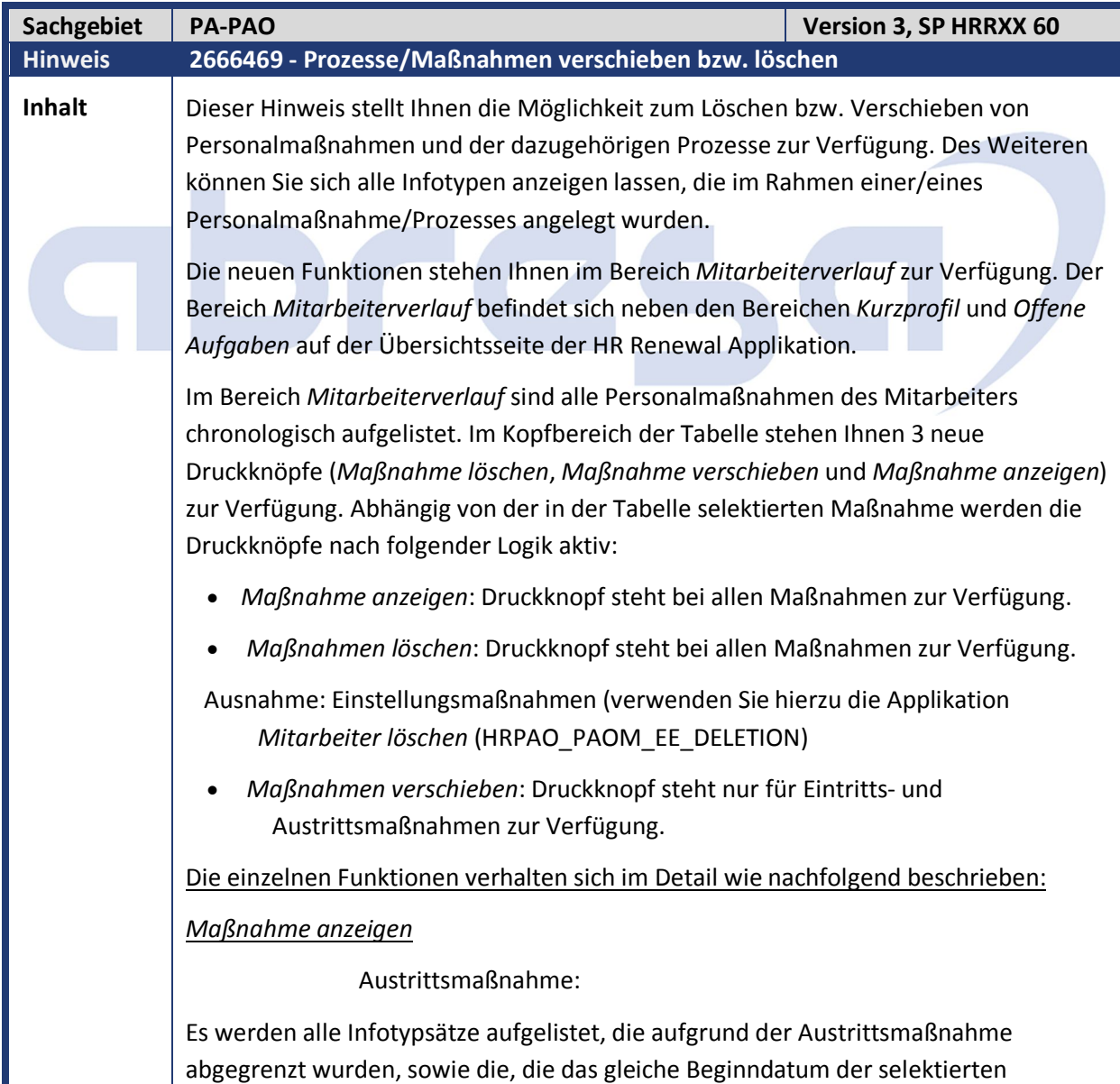

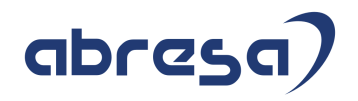

Maßnahme haben.

Alle anderen Maßnahmen:

Es werden alle Infotypsätze aufgelistet, die das gleiche Beginndatum der selektierten Maßnahme haben.

*Maßnahme löschen*

Austrittsmaßnahme:

Es werden alle Infotypsätze aufgelistet, die aufgrund der Austrittsmaßnahme abgegrenzt wurden. Diese Sätze werden wieder entsprechend verlängert. Des Weiteren werden alle Infotypsätze angezeigt, die durch das Verlängern der Infotypsätze gelöscht werden.

Alle anderen Maßnahmen:

Es wird nur der Infotypsatz der selektierten Maßnahme (IT0000) gelöscht. Weitere Anpassungen anderer Infotypsätze müssen manuell erfolgen.

*Maßnahme verschieben*

Einstellungs- und Austrittsmaßnahme:

Die selektierte Maßnahme kann nur innerhalb eines Zeitraumes verschoben werden, sodass dadurch kein anderer Maßnahmensatz und/oder ein Satz des Infotypen 0001 (Organisatorische Zuordnung) gelöscht wird.

Beispiel 1:

- Infotyp 0000 (Maßnahmen – Mitarbeiterverlauf):

01.01.2018 – 31.12.2018 – Eintrittsmaßnahme

01.01.2020 – 31.12.9999 – Org. Wechsel

=> Der Beginn der Einstellungsmaßnahme kann max. bis zum 31.12.2019 in die Zukunft verschoben werden

Beispiel 2:

- Infotyp 0000 (Maßnahmen – Mitarbeiterverlauf): 01.01.2018 – 31.12.9999 – Eintrittsmaßnahme

- Infotyp 0001 (Organisatorische Zuordnung)

01.01.2018 – 31.12.2018

01.01.2018 – 31.12.9999

=> Der Beginn der Einstellungsmaßnahme kann max. bis zum 31.12.2018 in die Zukunft verschoben werden

Alle anderen Maßnahmen: Ein Verschieben ist nicht möglich.

Weitere Hinweise zur Verhaltensweise der neuen Funktionalität:

*Zeitwirtschaftsinfotypen:*

Maßnahme anzeigen

Zeitwirtschaftsinfotypen, die das gleiche Beginndatum der selektierten Maßnahme haben, werden aufgelistet.

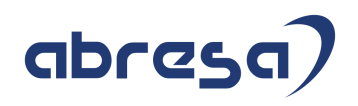

Maßnahme löschen

Es werden keine Zeitwirtschaftsinfotypen gelöscht bzw. verlängert. Eine entsprechende Meldung wird dem Benutzer angezeigt, sodass ggf. eine manuelle Anpassung zu einem späteren Zeitpunkt erfolgen kann.

Maßnahme verschieben

Es werden keine Zeitwirtschaftsinfotypen verschoben. Eine entsprechende Meldung wird dem Benutzer angezeigt, sodass ggf. eine manuelle Anpassung zu einem späteren Zeitpunkt erfolgen kann.

#### *Prozesse:*

Personalmaßnahmen werden im Umfeld von HR Renewal mithilfe von Prozessen angelegt. Beim Löschen bzw. Verschieben einer Maßnahme wird versucht den entsprechenden Prozess zu finden, mit welchem die selektierte Maßnahme angelegt wurde. Zur Selektion der Prozesse wird das , Wirksamkeitsdatum' (Effective Date) herangezogen. Ist dieses gleich dem Beginndatum der selektierten Maßnahme, so wird der Prozess aufgelistet.

Wird ein Prozess ermittelt, so wird dieser in einer separaten Tabelle unterhalb der Infotypliste aufgelistet. Prinzipiell ist es möglich, dass mehrere Prozesse und somit auch Maßnahmen an einem Tag gültig sind (z.B. es wurden zwei , Organisatorische Wechsel' am selben Tag erfasst). In diesem Fall werden beide Prozesse aufgelistet, sodass der Benutzer den korrekten Prozess zu der zuvor ausgewählten Maßnahme auswählen kann.

Maßnahme löschen

Der entsprechende Prozess wird nicht gelöscht, sondern der Prozessstatus wird auf 'Zurückgezogen' (WITHDRAWN) gesetzt.

Maßnahme verschieben

Das 'Wirksamkeitsdatum' wird gemäß dem Beginndatum der Maßnahme angepasst. Zudem werden alle Beginndaten innerhalb der Datacontainer des Prozessobjektes entsprechende angepasst.

Sie können ein generiertes PDF Formular nach Abschluss eines Prozesses in die digitale Personalakte überführen. Falls dies für einen Prozess bereits geschehen ist, den Sie nachträglich über das Löschen bzw. Verschieben einer Maßnahme geändert haben, müssen Sie eine Aktualisierung des PDF in der Personalakte manuell durchführen.

*Vorauswahl der Infotypen (Vorschlag zur Selektion) innerhalb der Infotypliste:*

- Infotyp 0000 *Maßnahmen* ist immer selektiert und kann auch nicht wegselektiert werden.
- Falls ein Prozess ermittelt werden konnte, so werden alle Infotypen, welche in der Prozessdefinition erfasst sind, vom System vorselektiert.
- Falls kein Prozess ermittelt werden konnte, werden alle Infotypen mit Zeitbindung 1 (Infotyp muss lückenlos vorhanden sein, keine Mehrfachbelegung)

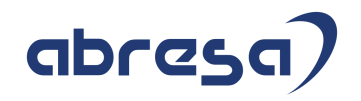

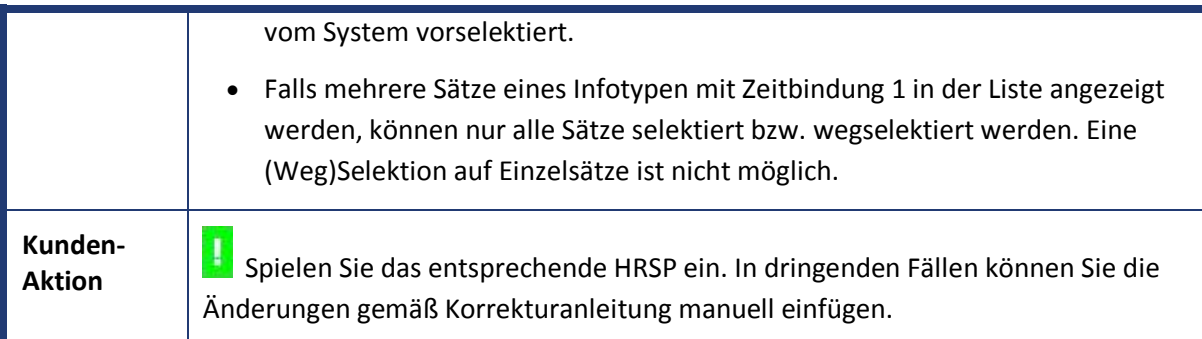

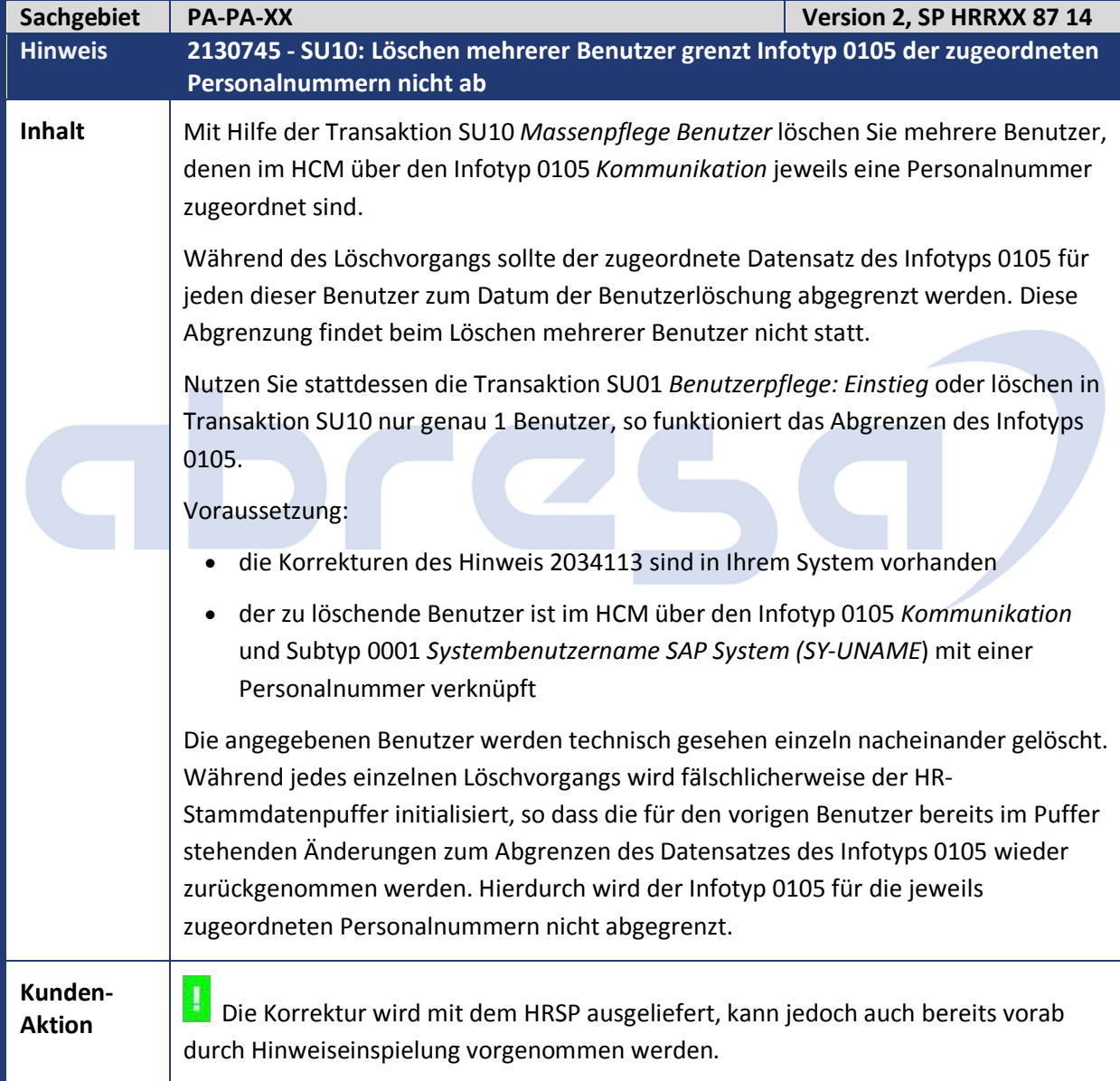

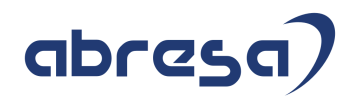

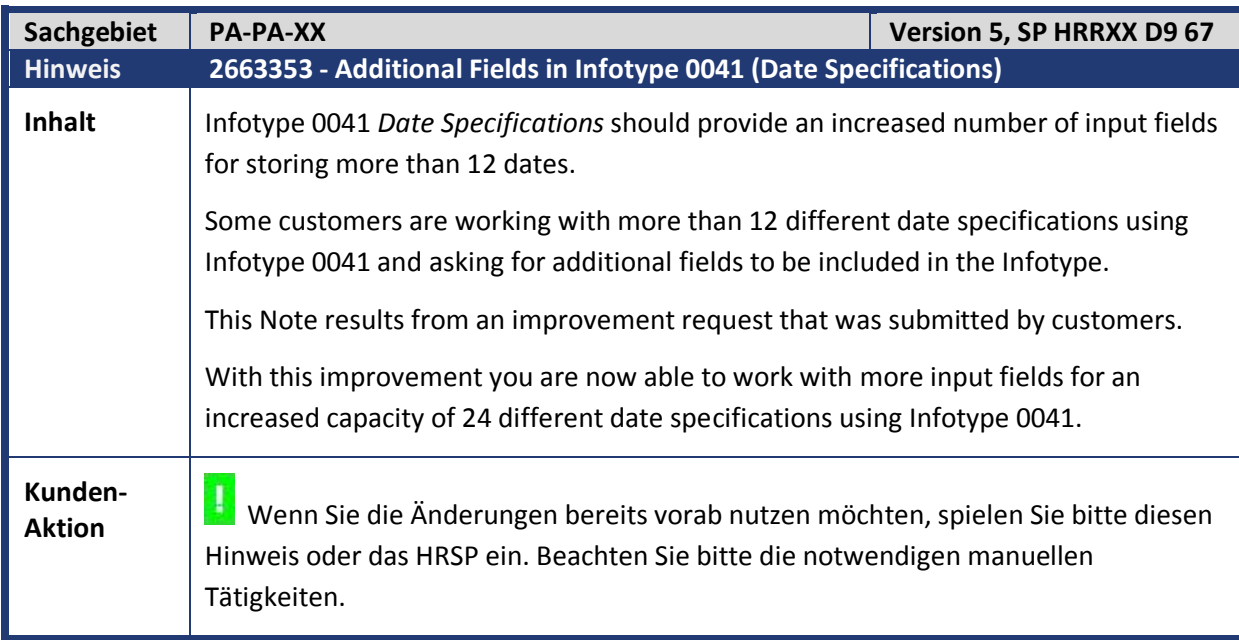

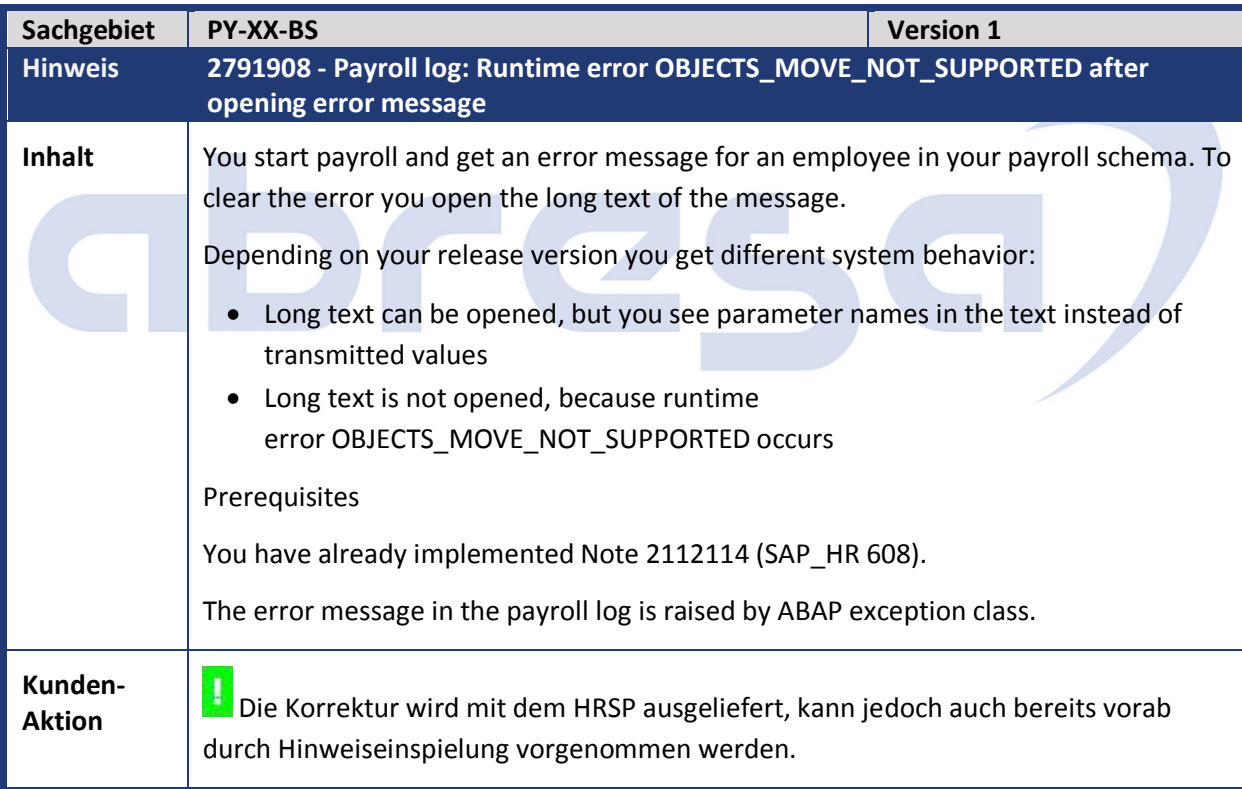

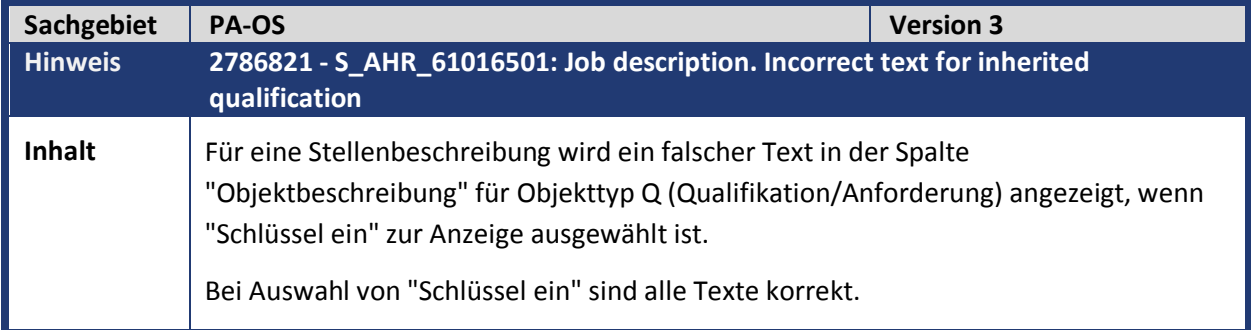

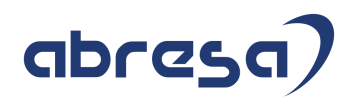

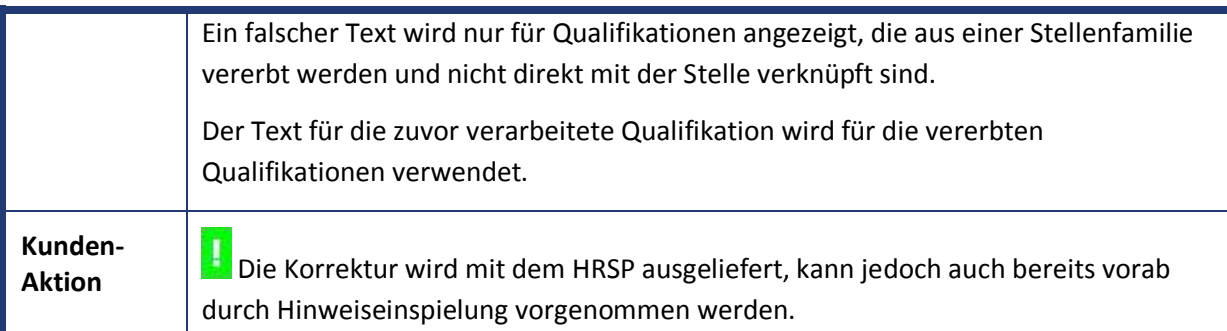

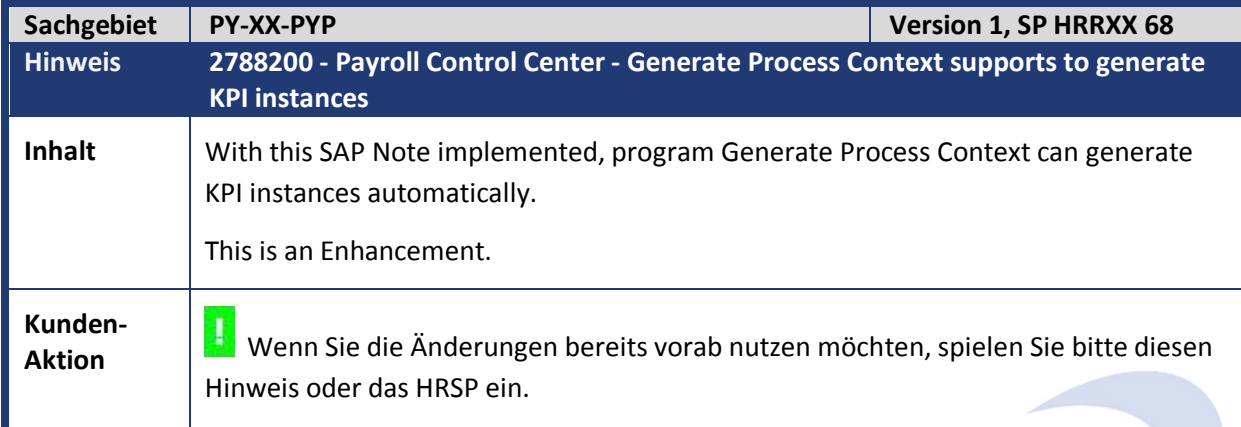

 $\sim$ 

٠

×

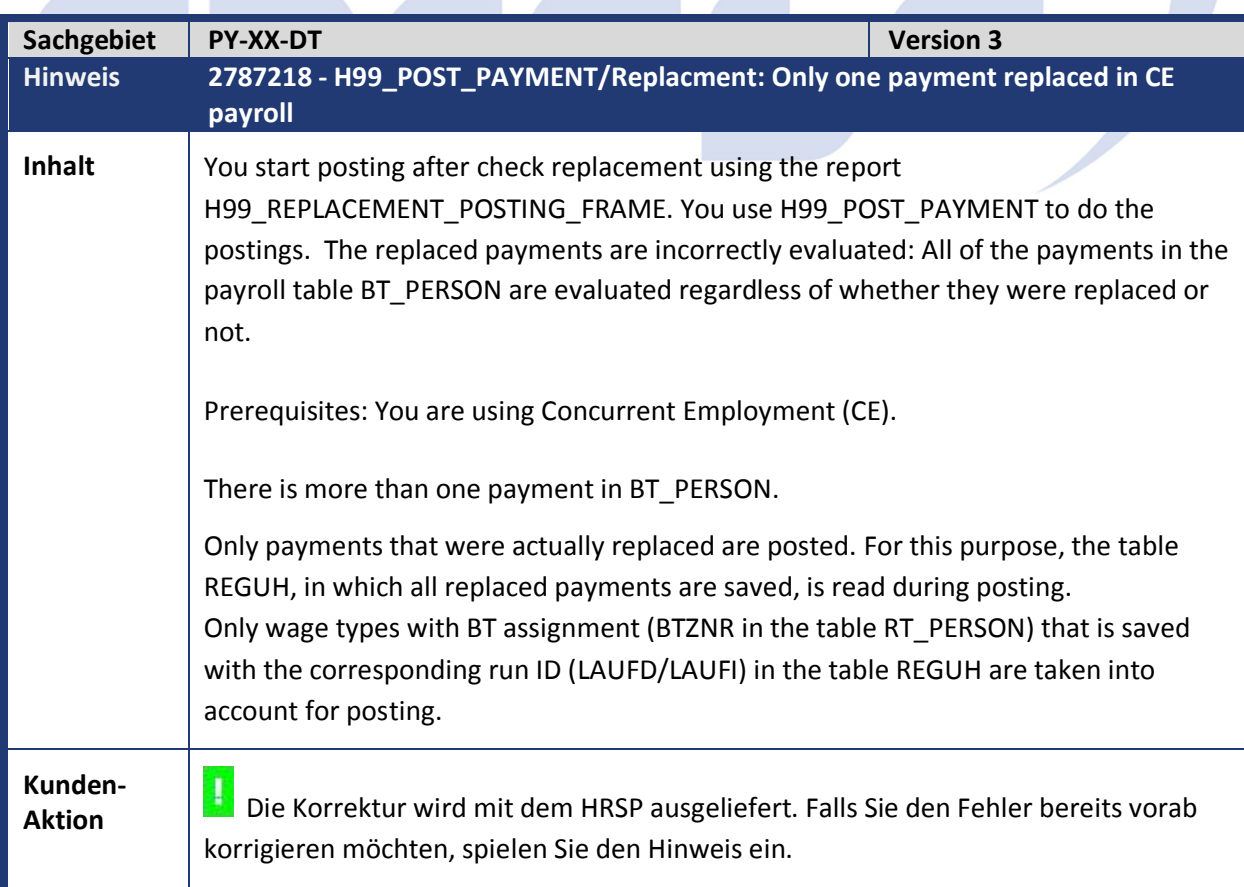

Kundeninfo zu den SAP Hinweisen 06.2019 2 Weitere Hinweise

 $\mathcal{L}_{\mathcal{A}}$ 

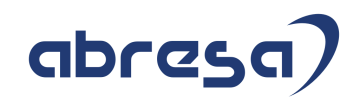

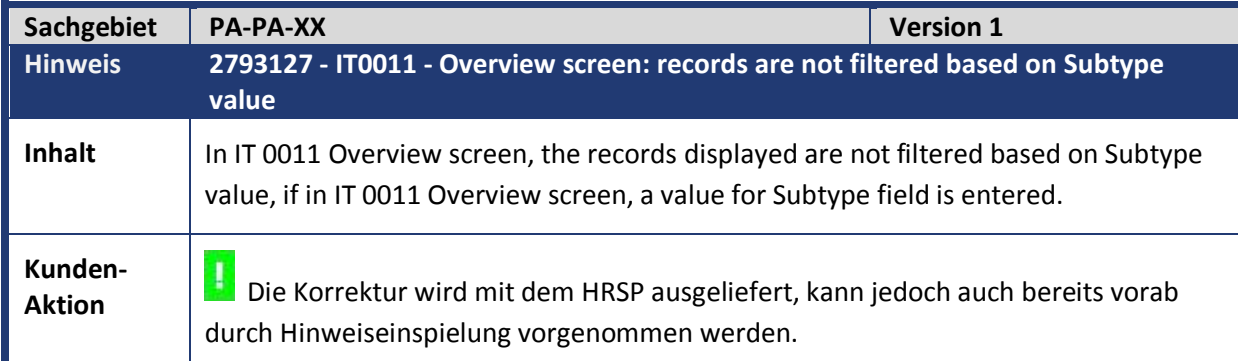

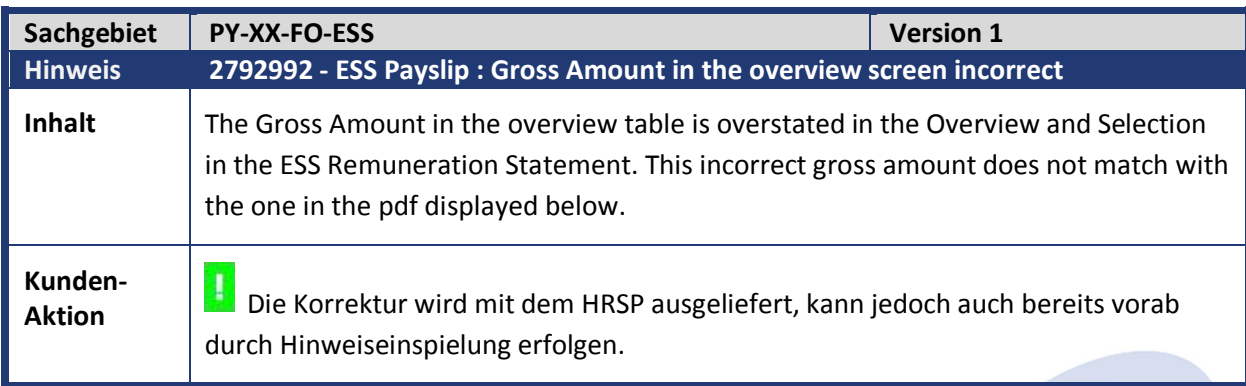

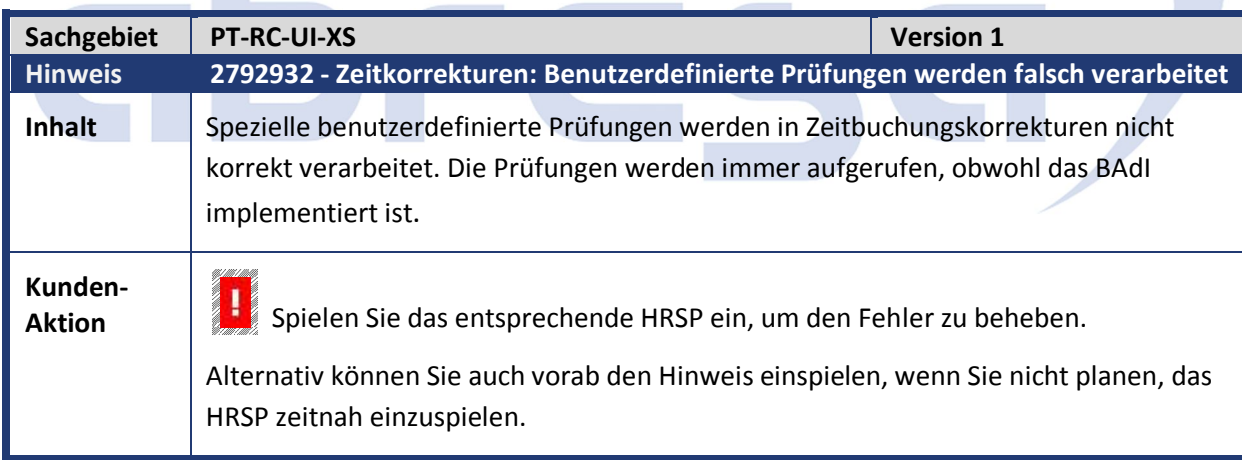

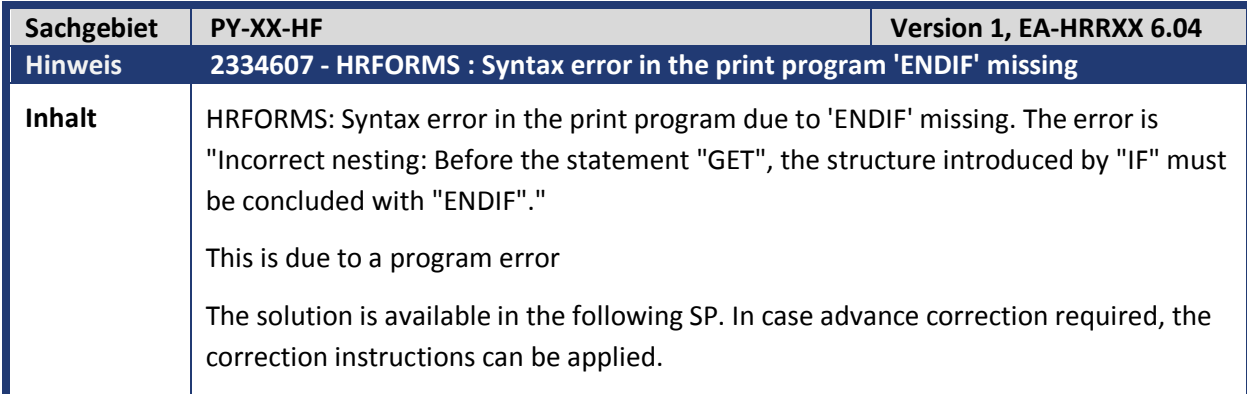

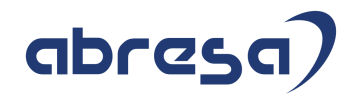

**Kunden-**

**Aktion** Die Korrektur wird mit dem nächsten HRSP ausgeliefert, kann jedoch auch bereits vorab durch Hinweiseinspielung erfolgen.

# abres

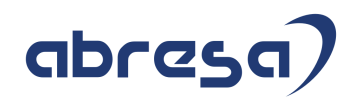

## **3. Hinweise Öffentlicher Dienst**

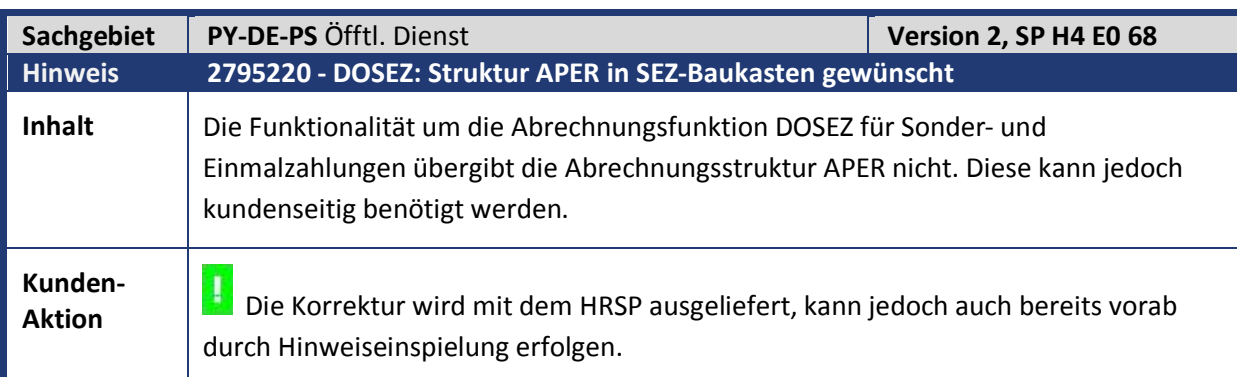

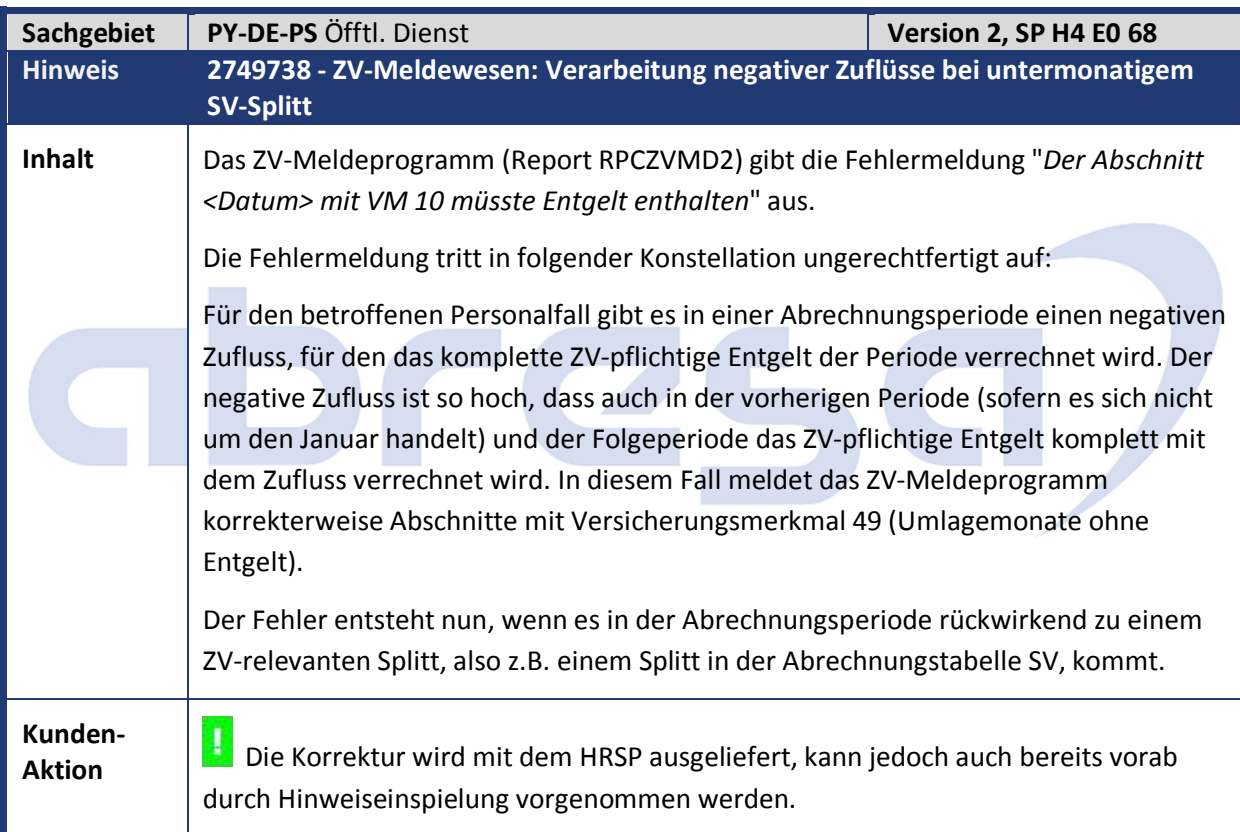

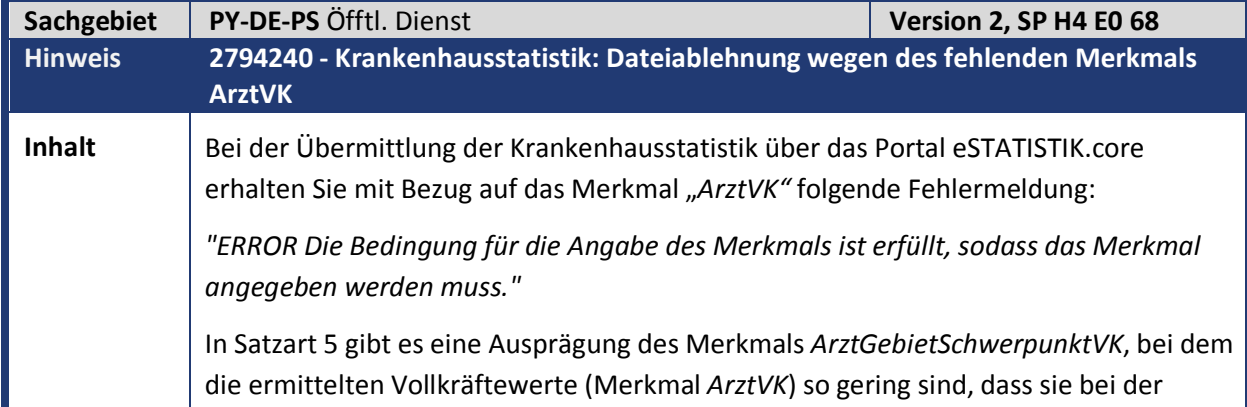

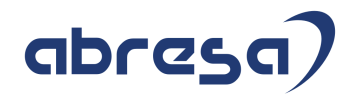

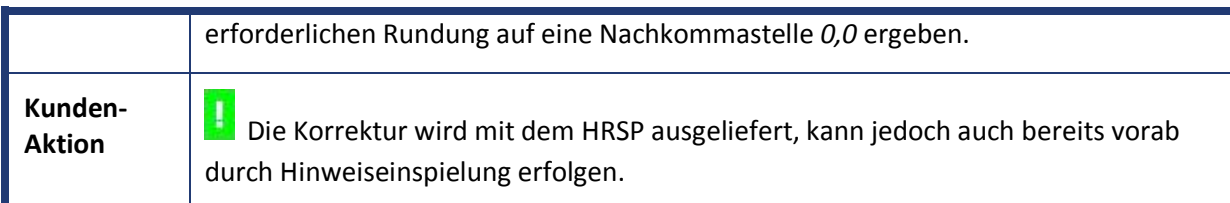

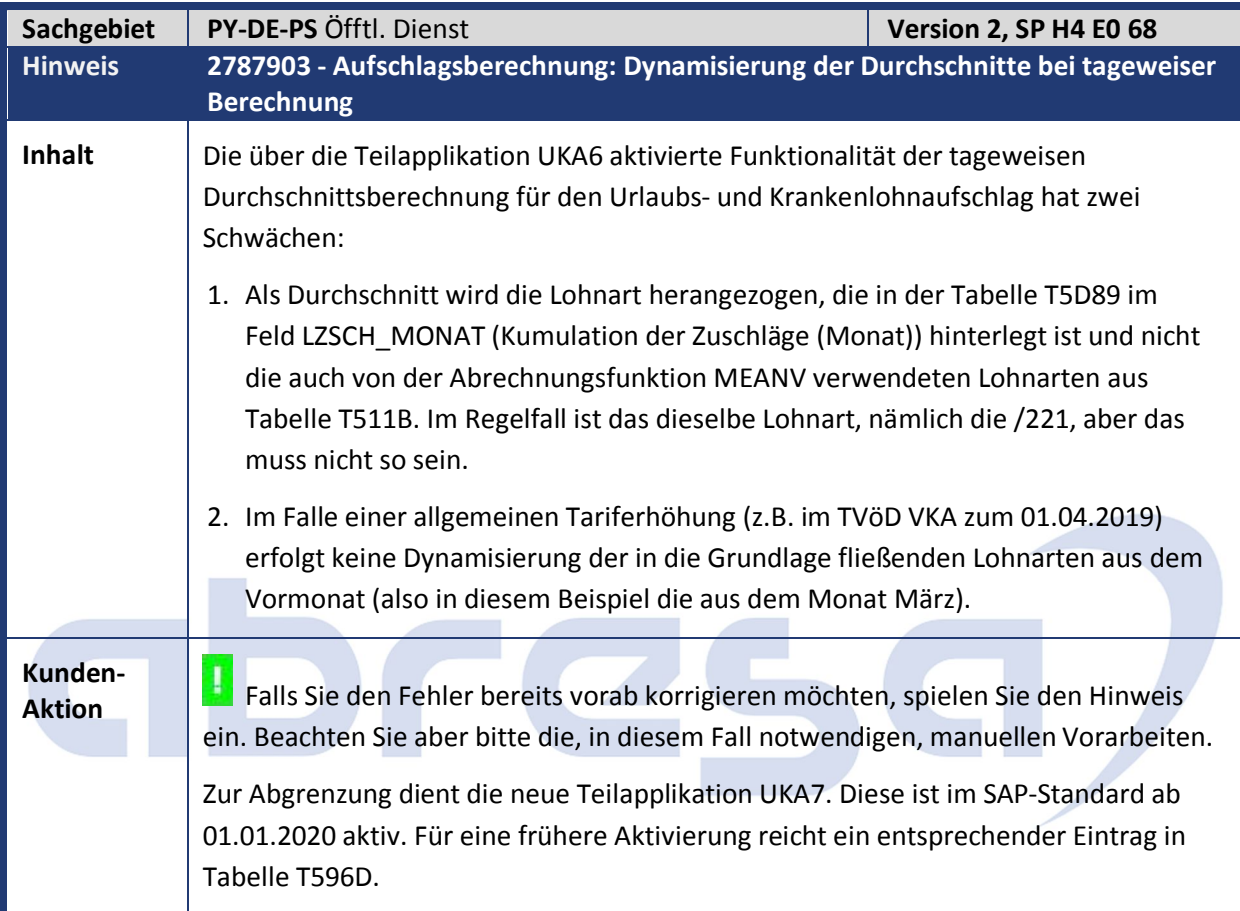

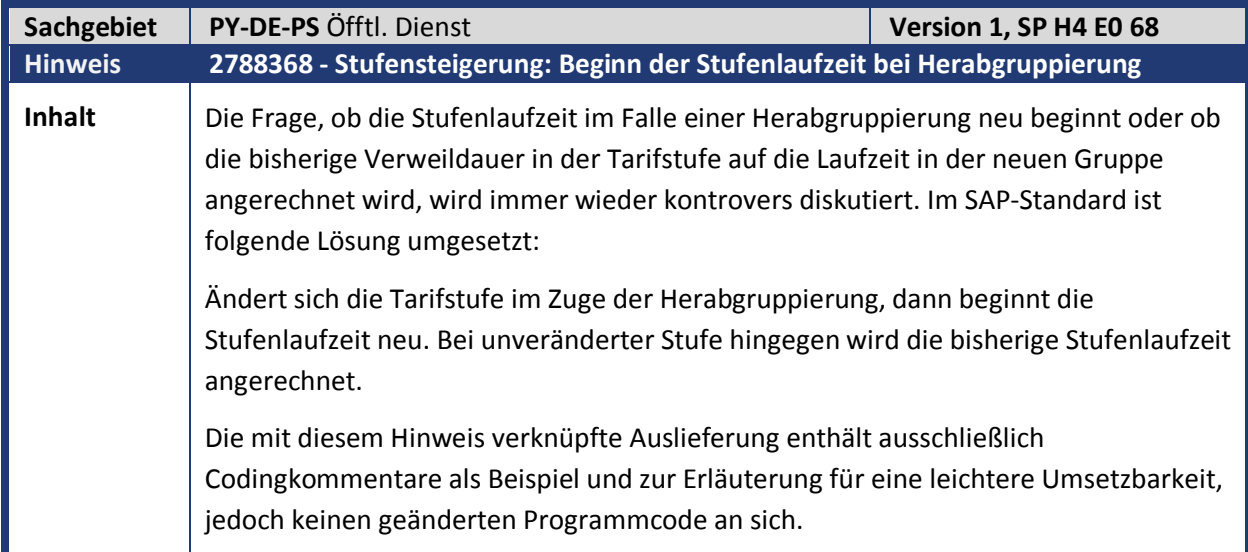

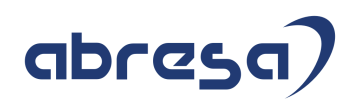

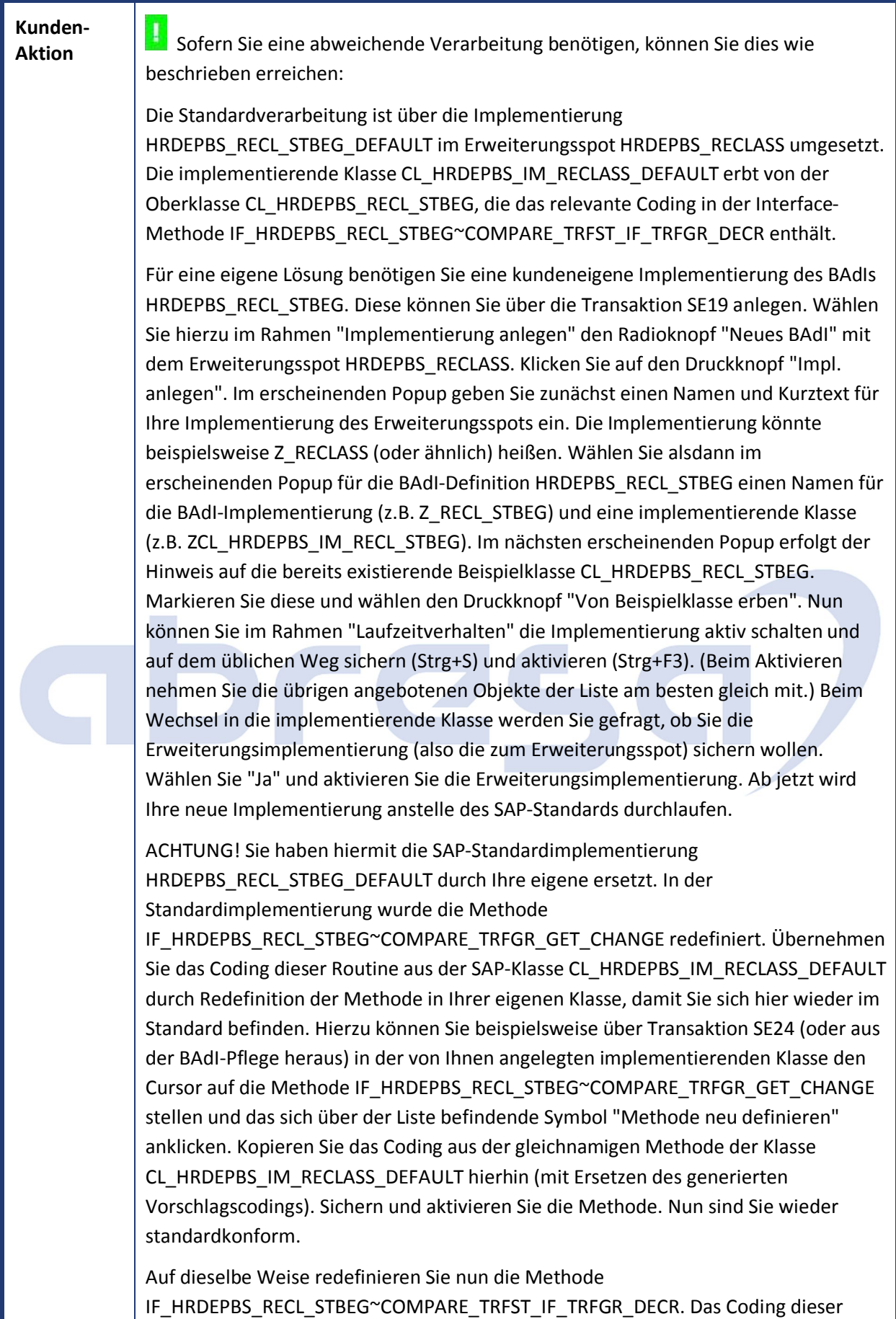

Methode ist nun Ihr Werkzeug für die geplante Erweiterung. Im Kommentar der

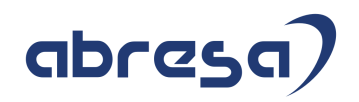

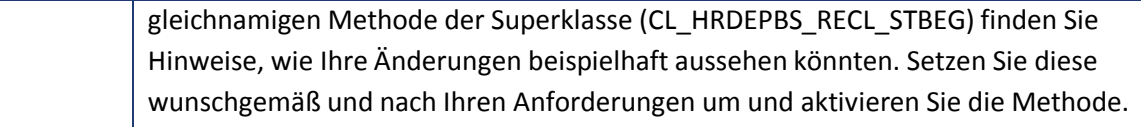

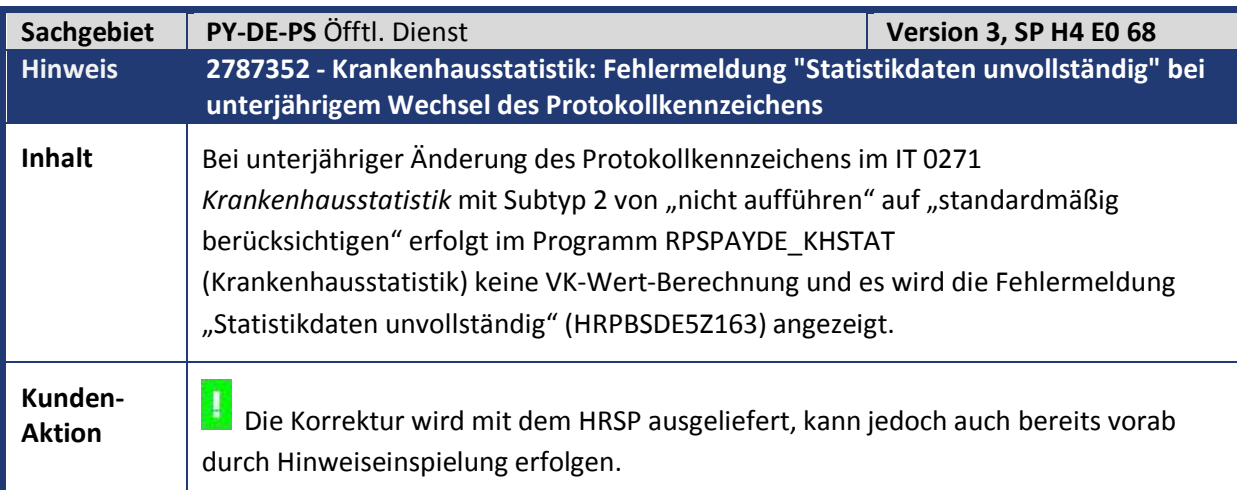

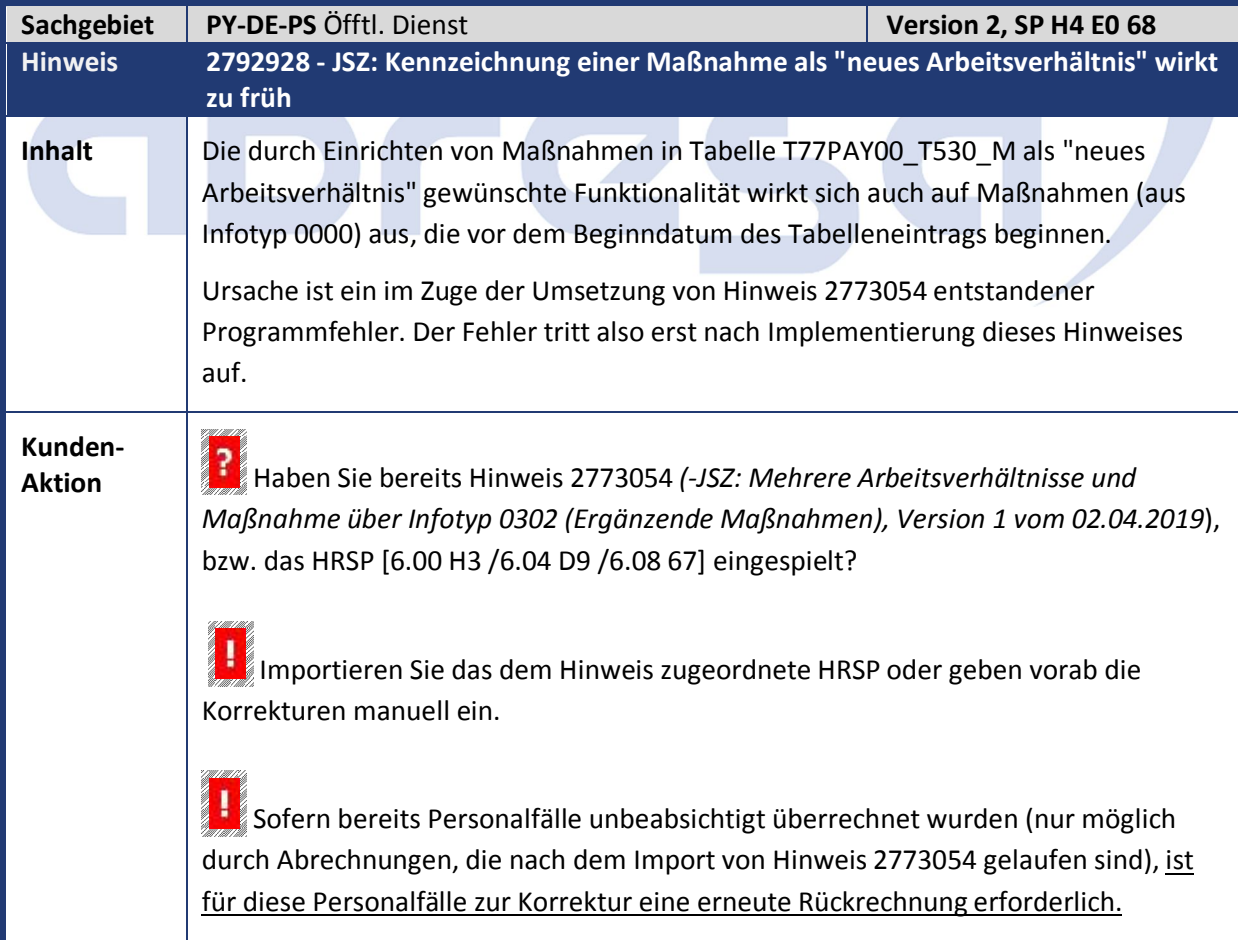

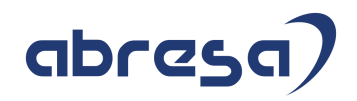

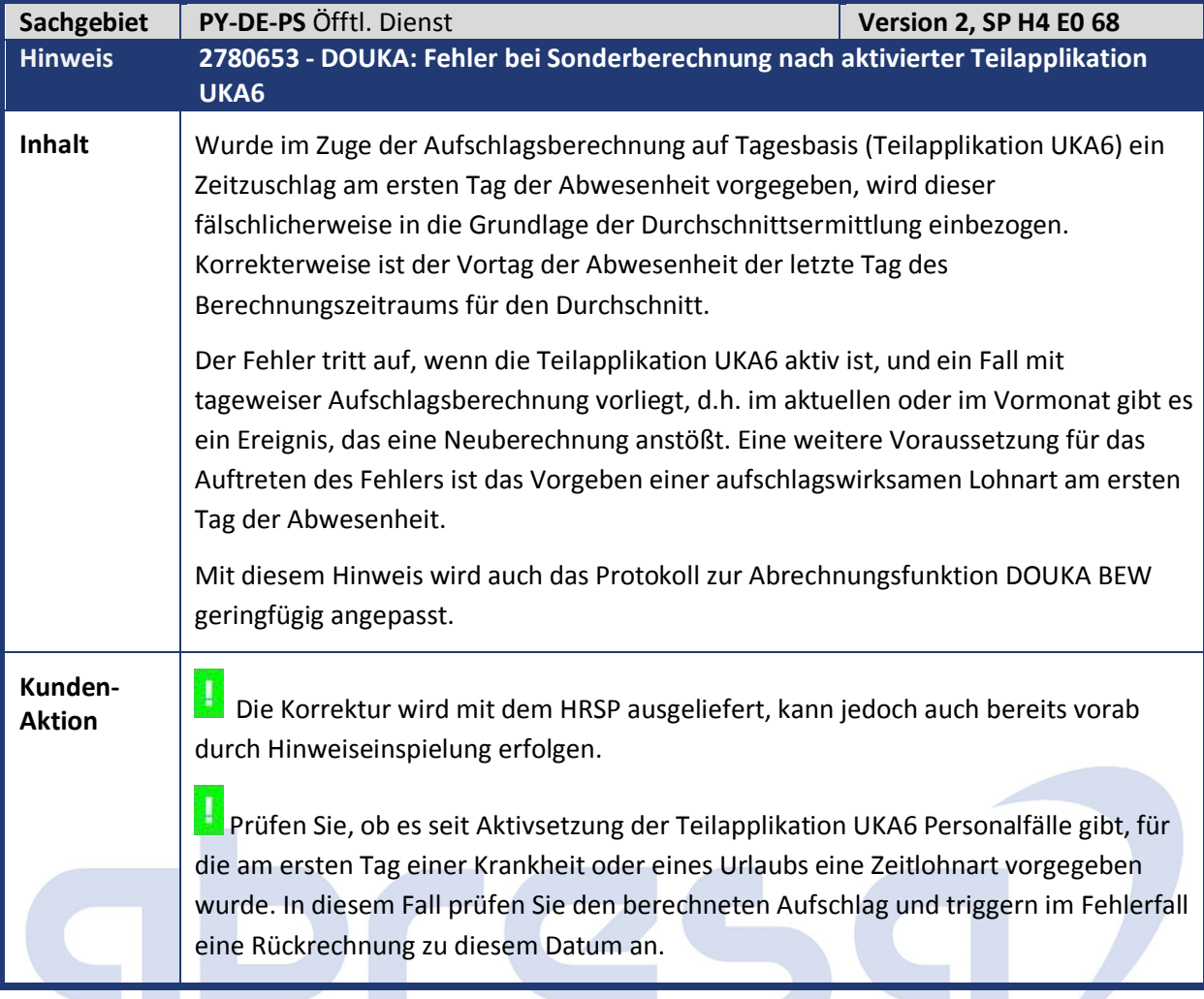

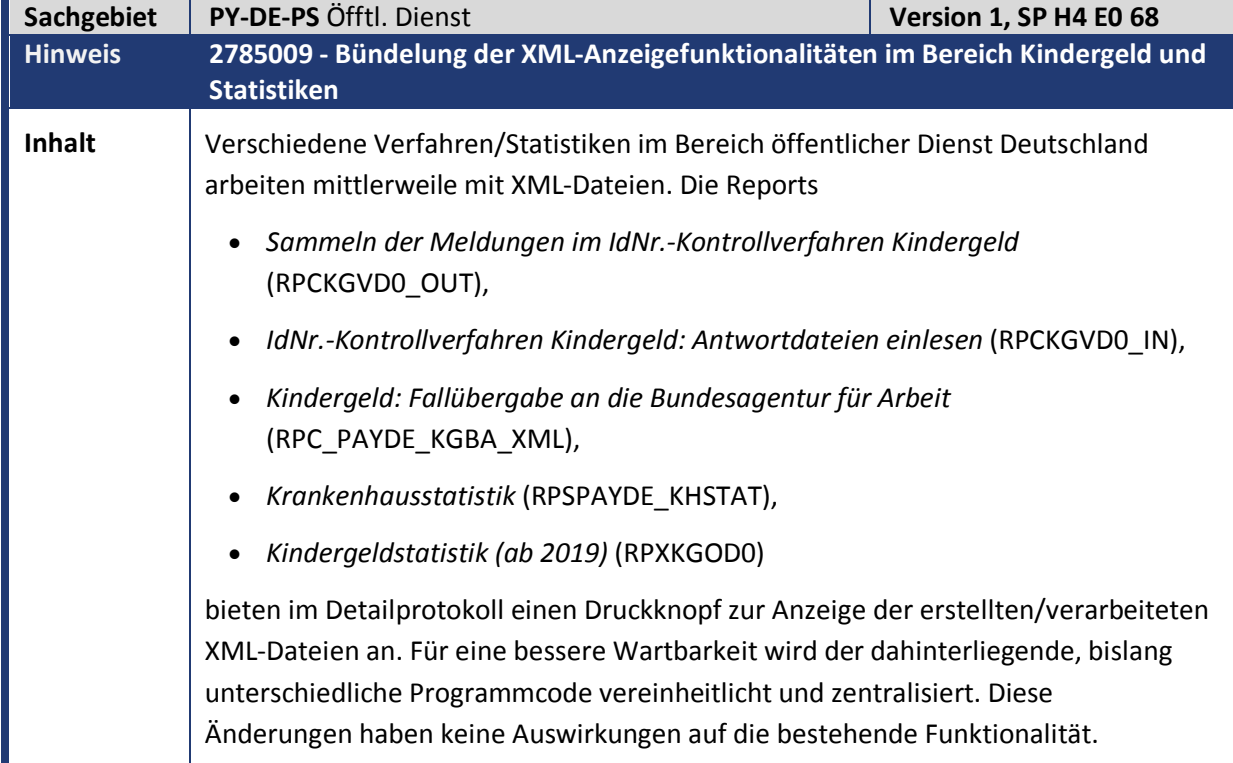

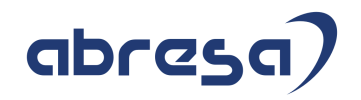

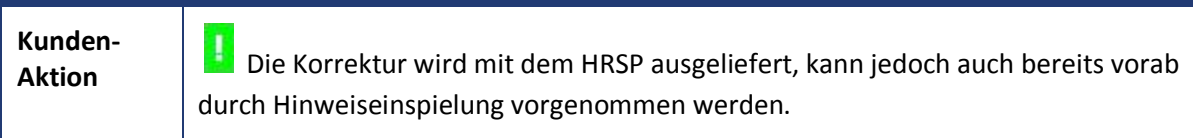

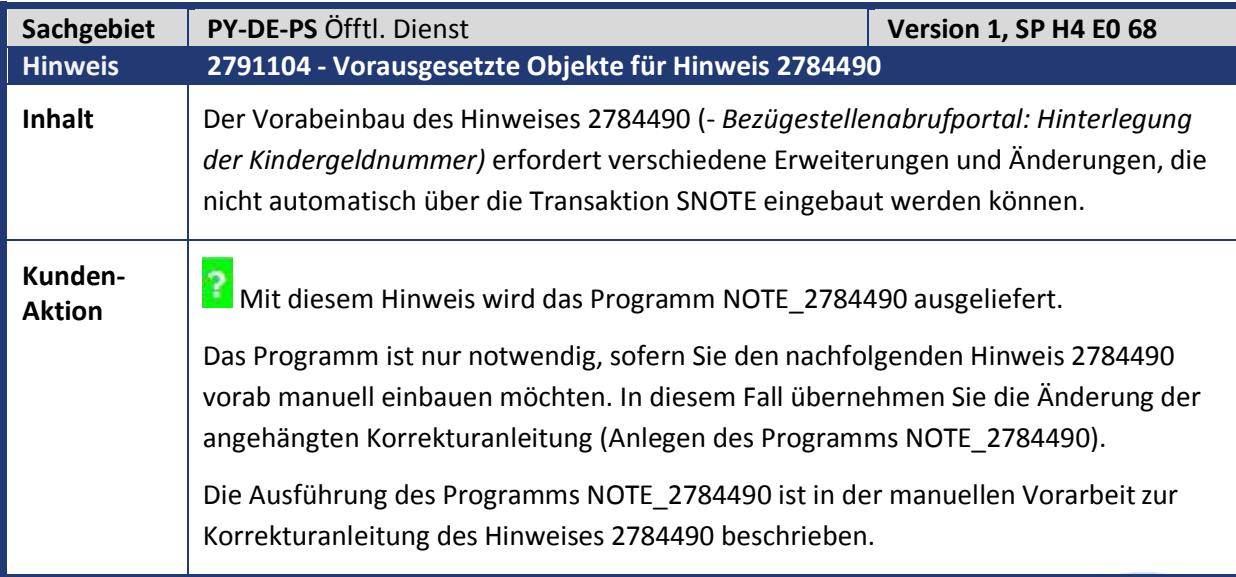

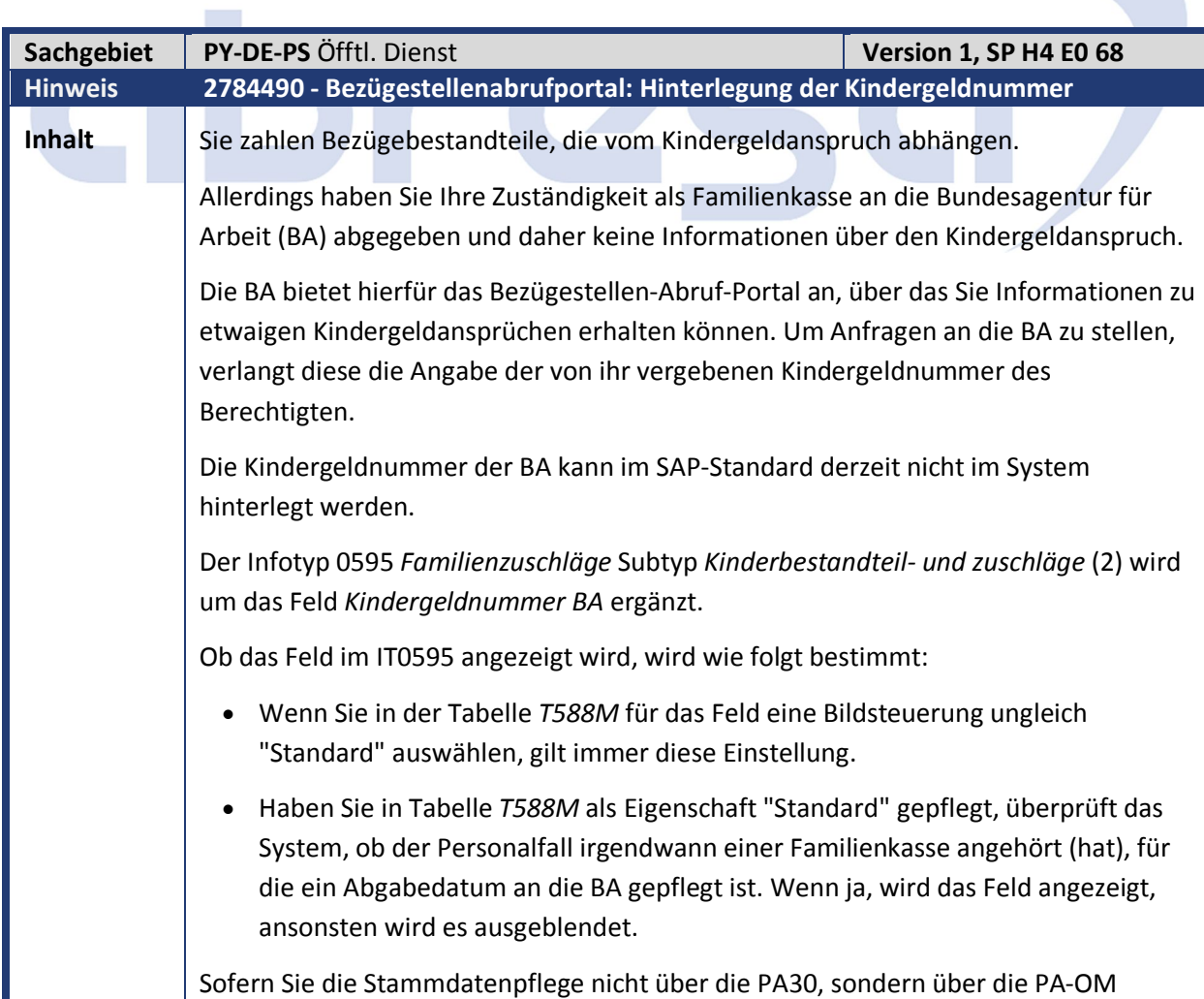

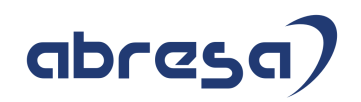

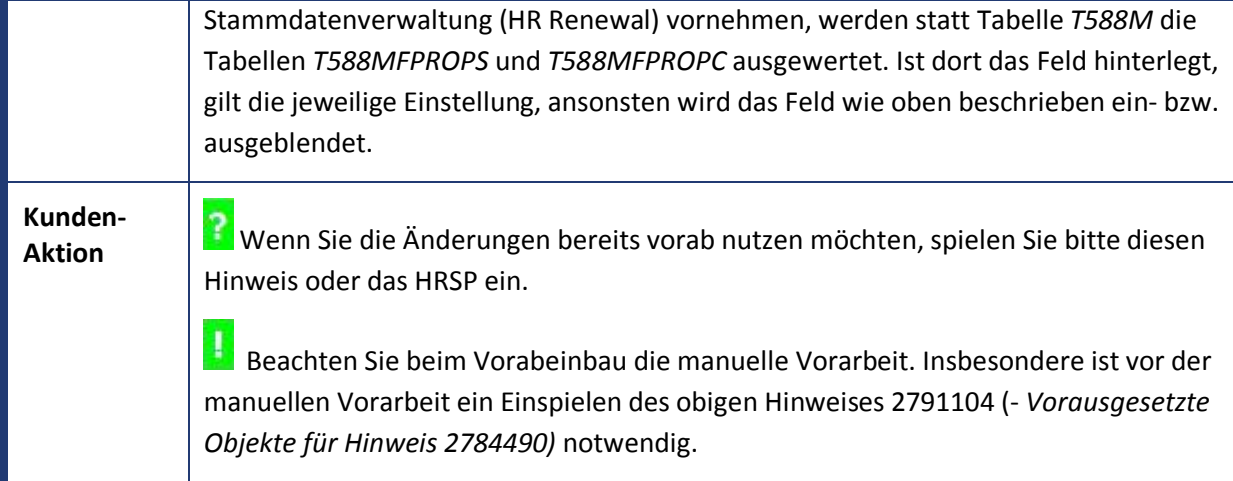

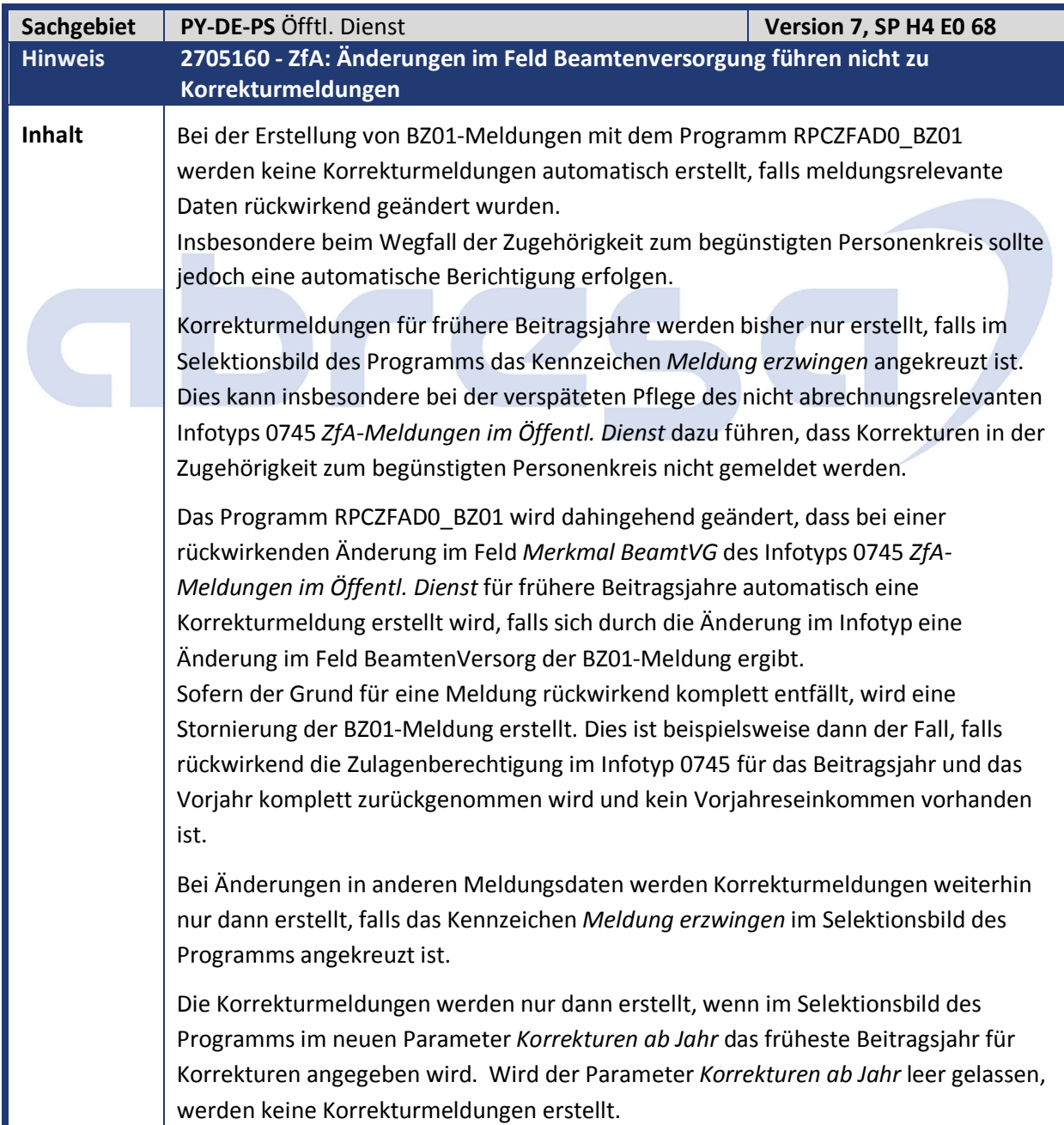

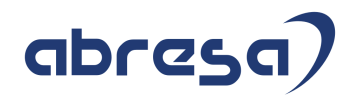

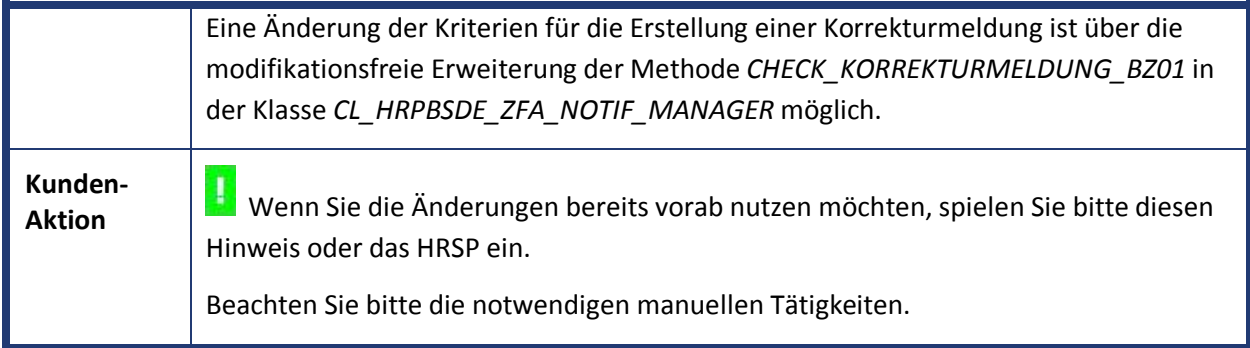

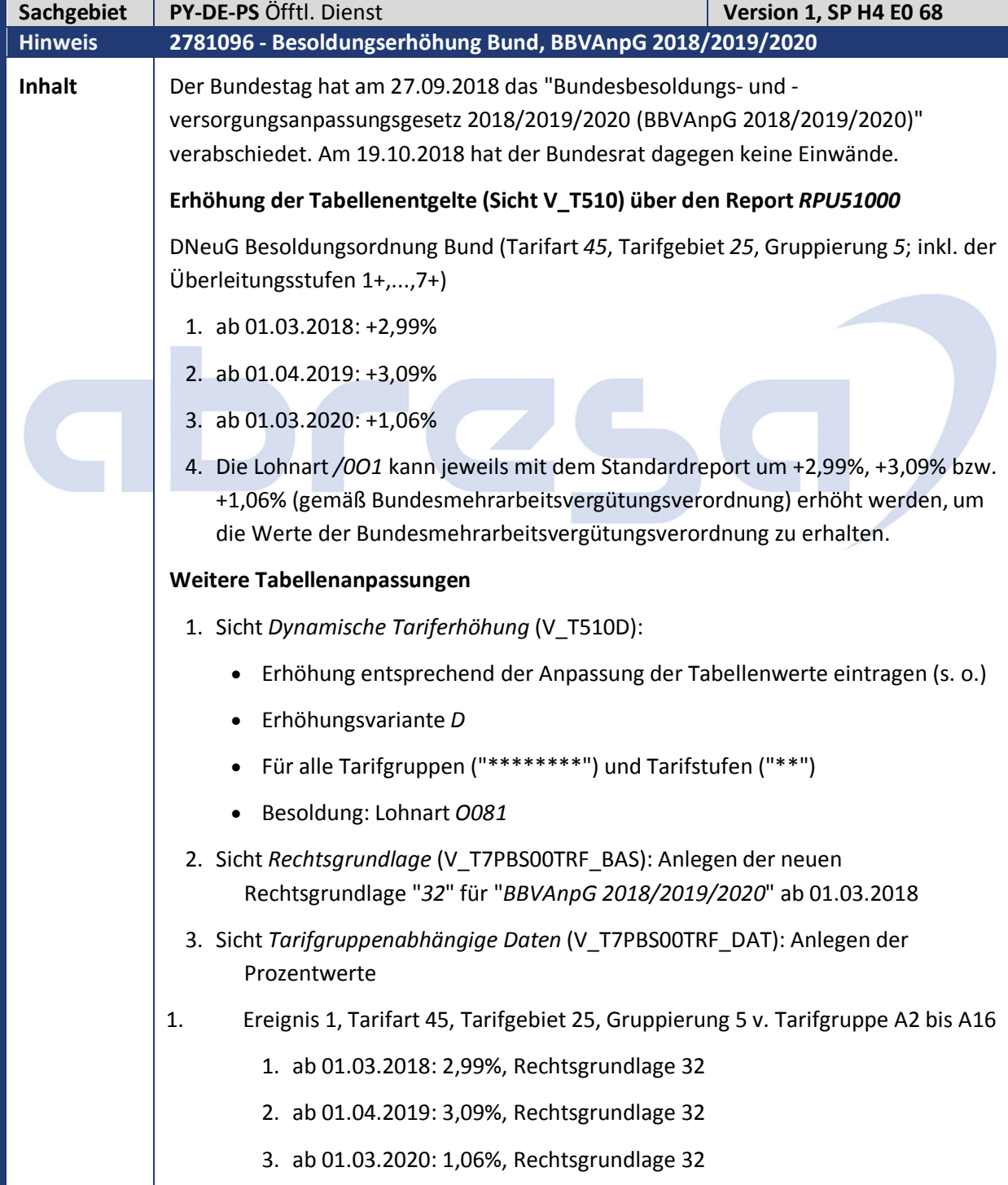

T

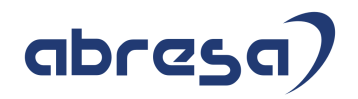

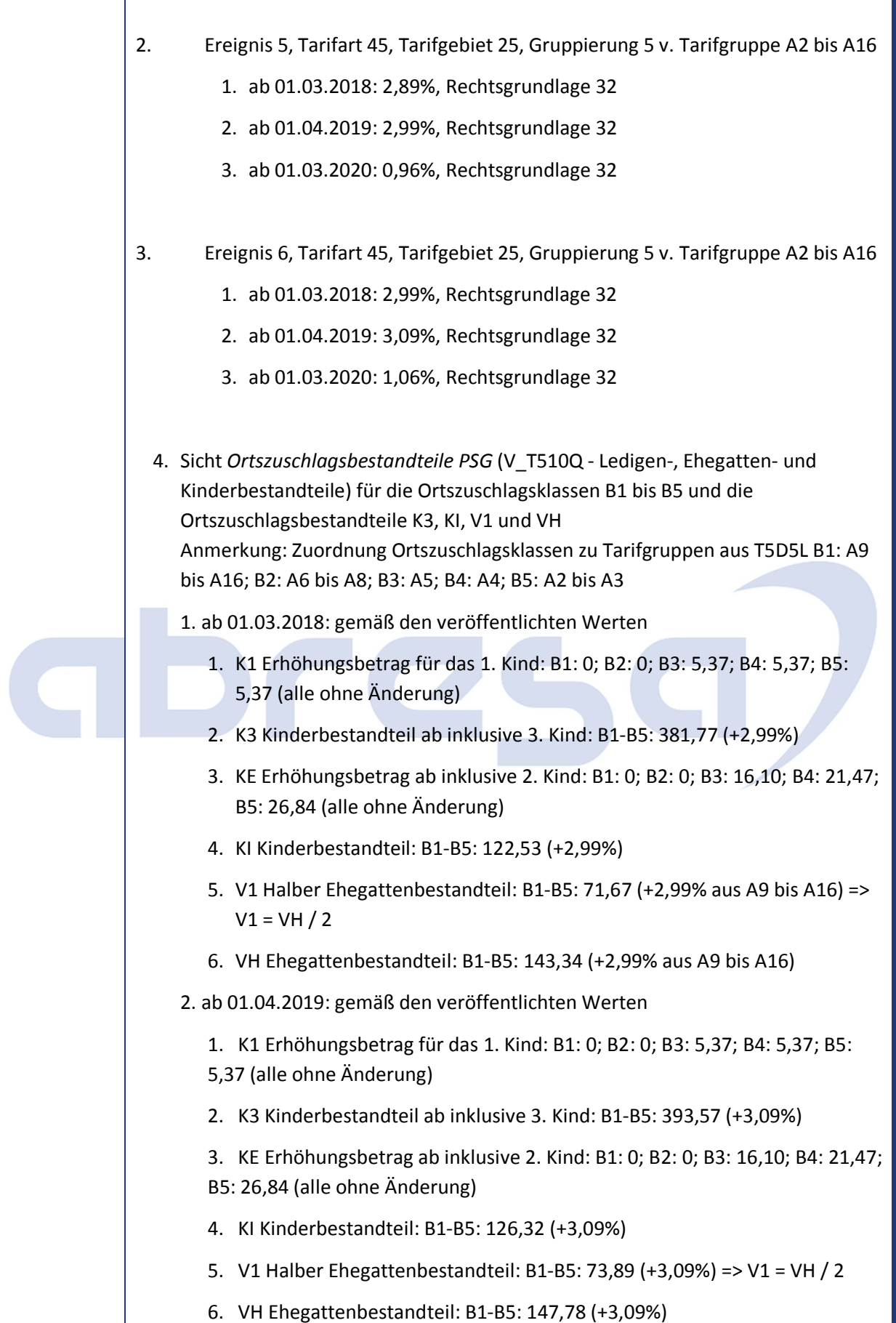

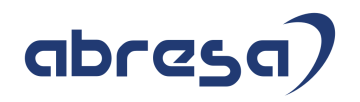

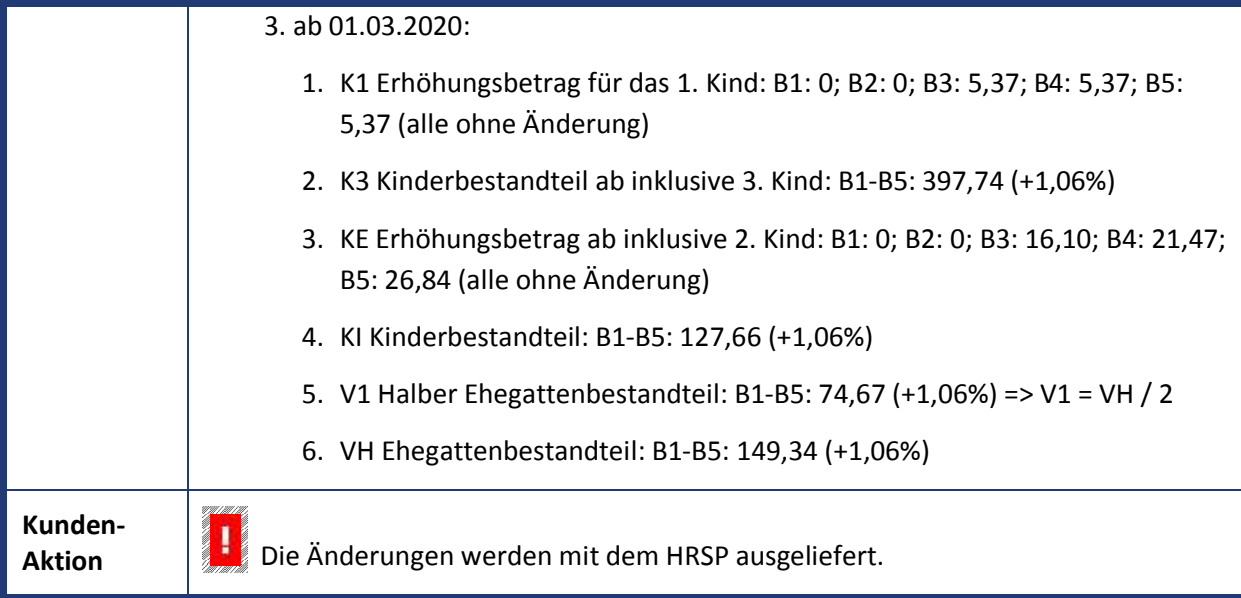

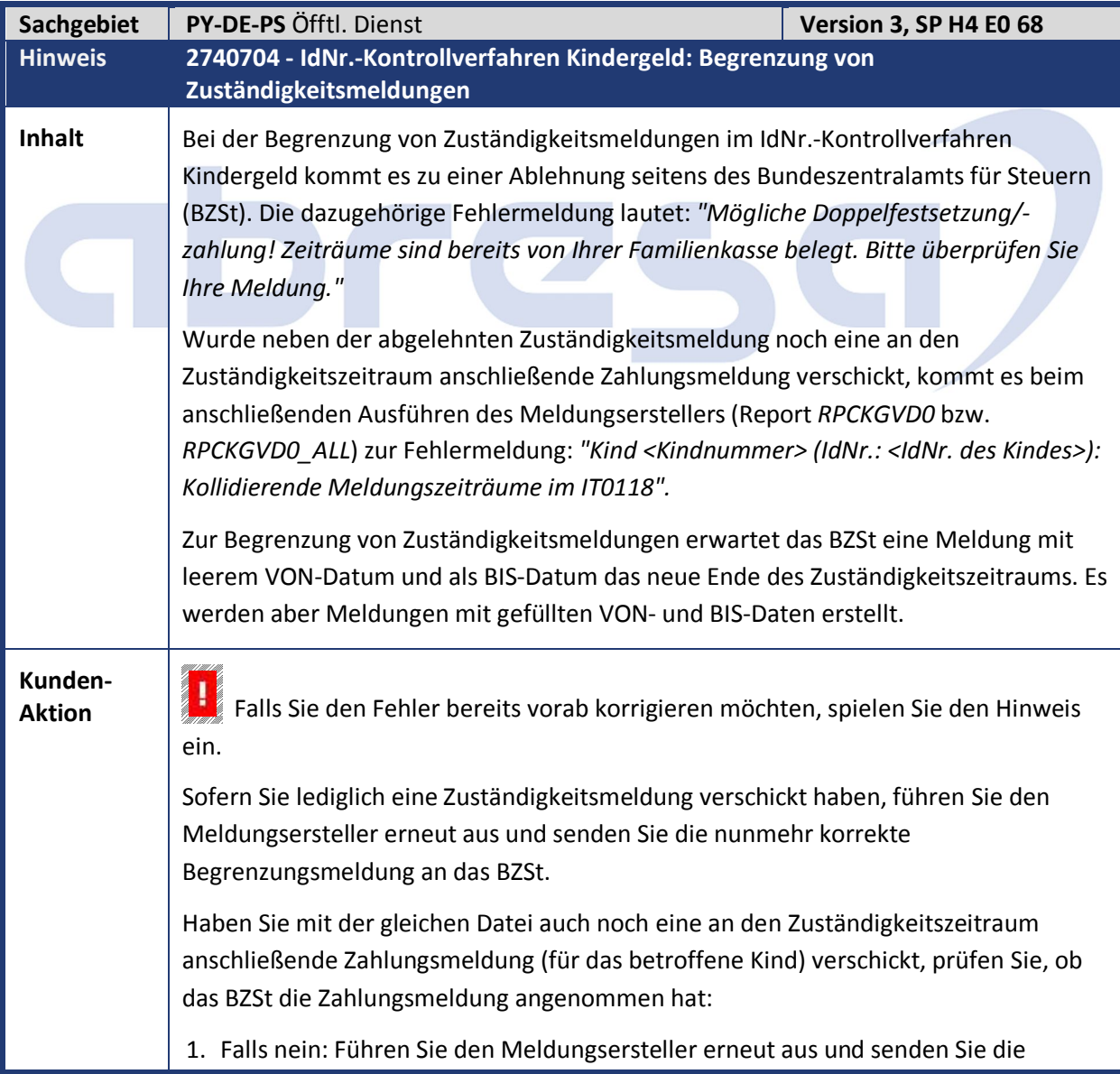

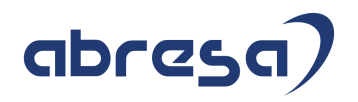

nunmehr korrekte Meldung an das BZSt. 2. Falls ja: In diesem Fall hat das BZSt auch automatisch den Zuständigkeitszeitraum in seiner Datenbank begrenzt. Das SAP-System jedoch holt die zuvor veraltete Zuständigkeitsmeldung zurück, sodass es mit der nicht abgelehnten Zahlungsmeldung zu Überschneidungen kommen kann. Beispiel: Sie haben eine Zuständigkeitsmeldung von Januar 2016 bis Dezember 2018 an das BZSt geschickt. Durch eine rückwirkende Änderung erhält der Berechtigte jedoch ab Oktober 2018 Kindergeld. Sie schicken daher zur Begrenzung eine Zuständigkeitsmeldung von Januar 2016 bis September 2018 und eine Zahlungsmeldung von Oktober 2018 bis Dezember 2018 an das BZSt. Aufgrund des o.g. Fehlers lehnt das BZSt die Zuständigkeitsmeldung ab, nimmt jedoch die Zahlungsmeldung an. Das BZSt hat damit folgenden Meldungsstand: Zuständigkeit von Januar 2016 bis September 2018 und Zahlung von Oktober 2018 bis Dezember 2018 (korrekt). • Im SAP-System sieht der Meldungsstand wie folgt aus: Zuständigkeit von Januar 2016 bis Dezember 2018 und Zahlung von Oktober 2018 bis Dezember 2018 (Überlappung!). Um den Stand im SAP-System wieder zurechtzurücken, setzen Sie die ursprüngliche Zuständigkeitsmeldung (von Januar 2016 bis Dezember 2018) mit Hilfe der Sachbearbeiterliste (Report *RPCKGLD0*) auf *"manuell getilgt".*  Erstellen Sie dann mit Hilfe des Meldungserstellers die fehlende Zuständigkeitsmeldung, schicken diese jedoch nicht an das BZSt. Damit haben ihr SAP-System und das BZSt wieder den gleichen Stand.

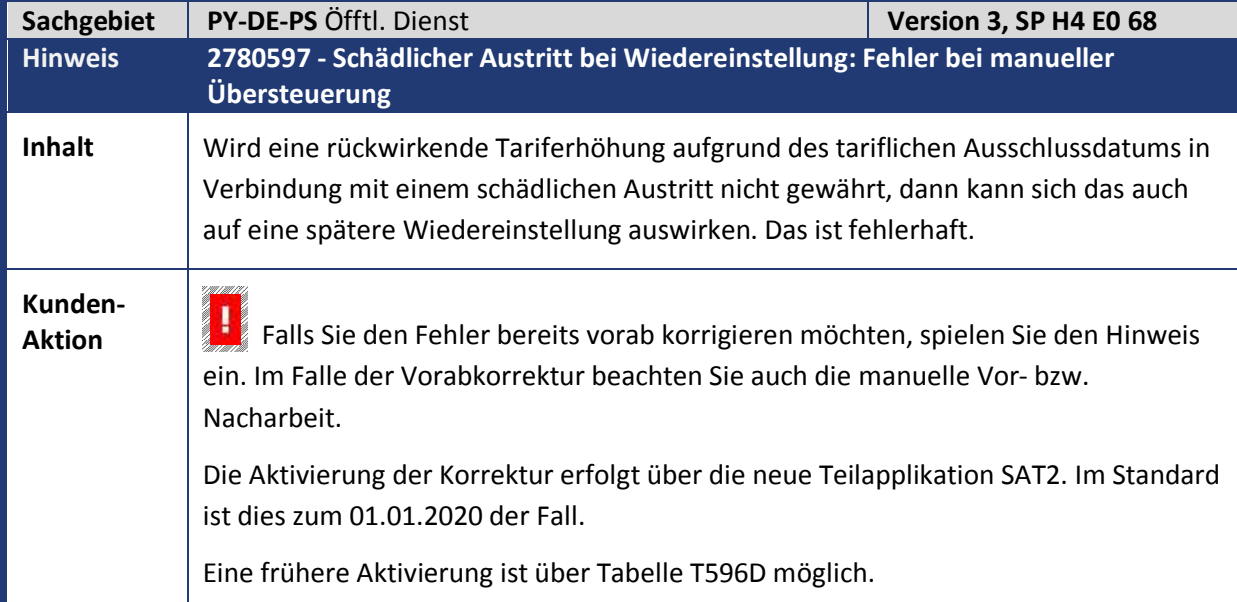

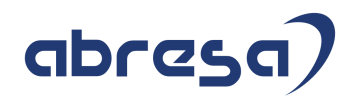

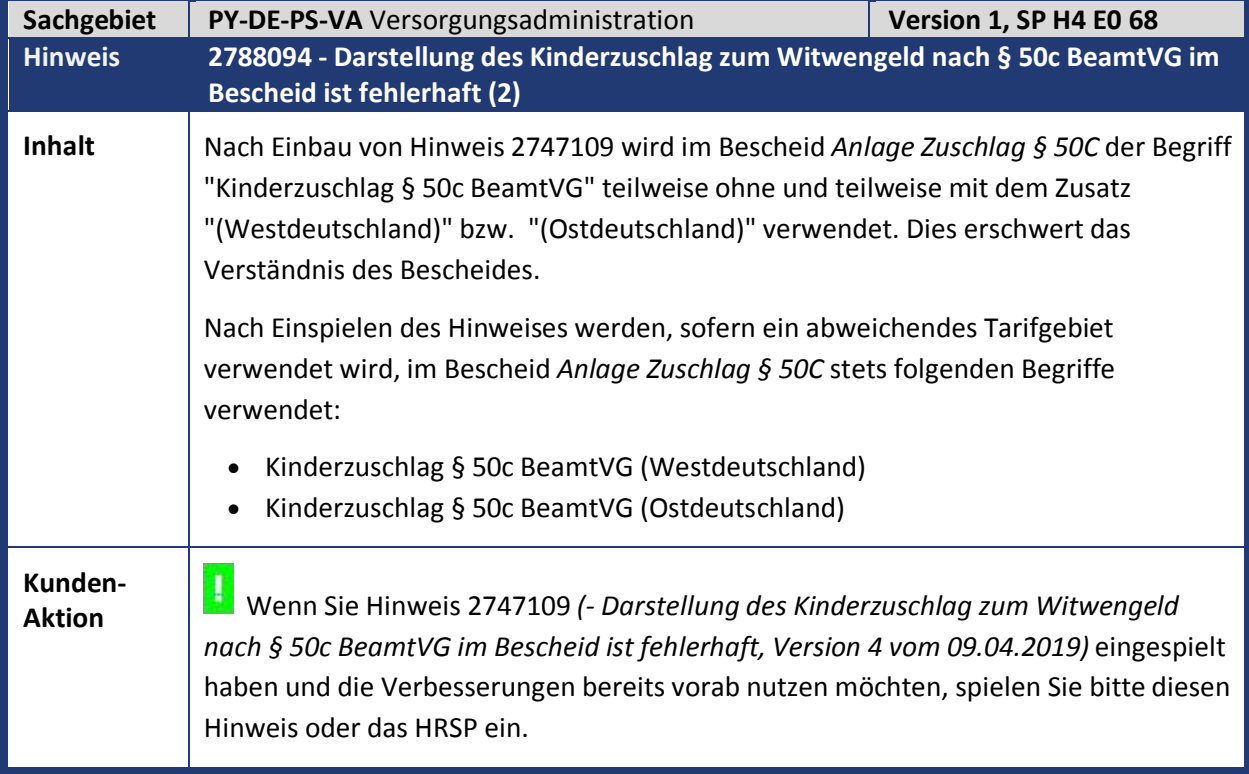

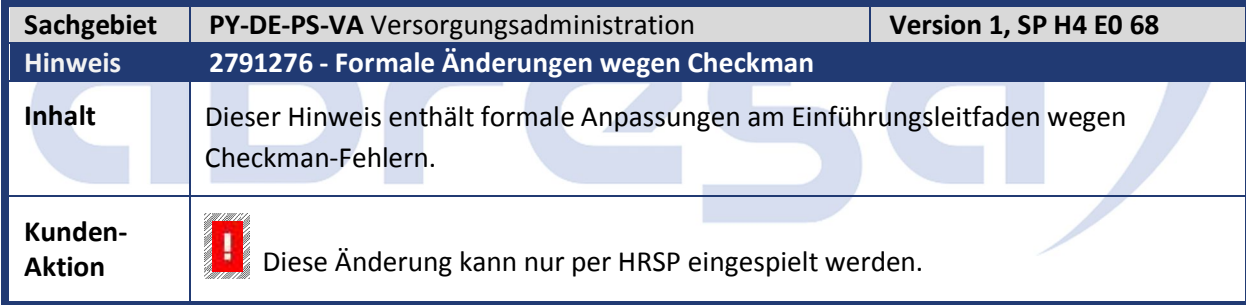

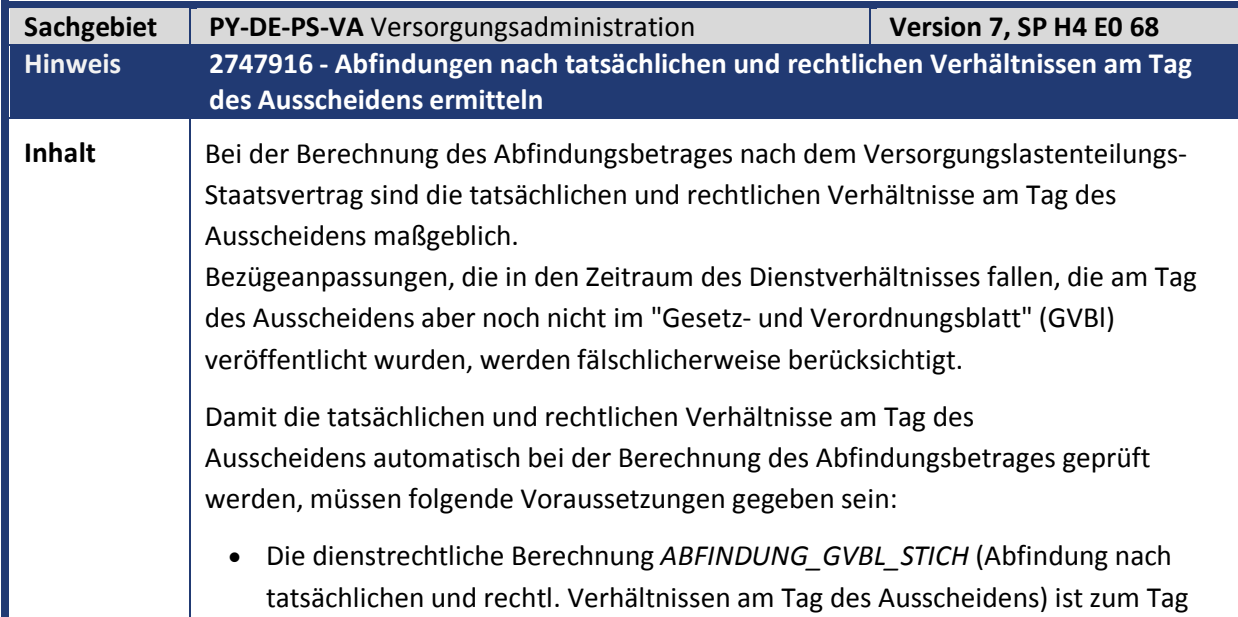

## abresc

des Austritts für Ihr Dienstrecht aktiv.

Die Aktivierung können Sie im *Einführungsleitfaden* (IMG) unter *Versorgungsadministration -> Versorgungsberechnung BeamtVG -> Kunden- und Länderspezifische Anforderungen -> Einstellungen zum Dienstrecht -> Dienstrechtliche Berechnungen -> Dienstrechtliche Berechnung dem Dienstrecht zuordnen (Sicht V\_T7PBSCA5C)* vornehmen.

 Die BAdI-Implementierung *HRPADDE\_VA\_VLTSV\_INDBW* (Implementierung: Besonderheiten bei Tariferhöhungen) ist aktiv.

Die Aktivierung können Sie im *Einführungsleitfaden* (IMG) unter *Versorgungsadministration -> Versorgungslastenteilungs-Staatsvertrag -> Besonderheiten bei der Abfindungsberechnung -> BAdI: Besonderheiten bei Tariferhöhungen* vornehmen. Prüfen Sie zusätzlich in der Sicht *Lohnarteneigenschaften* (V\_T511) Ihre Kundenlohnart, die bei der Berechnung als ruhegehaltfähige Bezüge zu berücksichtigen sind. Sofern diese mit dem Modul der indirekten Bewertung *TARIF* bewertet werden, verwenden Sie stattdessen das Modul *TARDE*. In der SAP-Standardauslieferung wurde diesbezüglich die Musterlohnart *O004* (Grundgehalt, Versorgung) angepasst.

- Nehmen Sie im Falle einer Tariferhöhung im *Einführungsleitfaden* (IMG) unter *Versorgungsadministration -> Tarifliche oder gesetzliche Ereignisse -> Tarifgruppenabhängige Daten festlegen (Sicht V\_T7PBS00TRF\_DAT)* folgende Einstellungen vor:
	- a. Geben Sie im ersten Schritt den Prozentsatz der Bezügeanpassung über einen Eintrag mit dem *Ereignis 6* (allgemeine Erhöhung Versorgungsbezüge) ein. Für diesen Eintrag ist eine *Rechtsgrundlage* zwingend vorzugeben.
	- b. Im zweiten Schritt geben Sie für diese Tariferhöhung über einen Eintrag mit dem *Ereignis 24* (Verkündung GVBl) das Datum der Verkündung vor.

Die Zuordnung der Verkündung zur Tariferhöhung erfolgt über das Kennzeichen der Rechtsgrundlage (z.B. 30 (BBVAnpG 2014/2015)). Eine Tariferhöhung wird nur dann bei der Berechnung der Abfindung berücksichtigt, sofern für diese Tariferhöhung auch ein Datum der Verkündung hinterlegt ist und dieses Datum vor dem Austrittsdatum liegt.

#### **Beispiel:**

Mit dem "Bundesbesoldungs- und -versorgungsanpassungsgesetz 2014/2015" (BBVAnpG 2014/2015) wurde eine Bezügeanpassung von 2,8 % zum 01.03.2014 und 2,2 % zum 01.03.2015 beschlossen.

Die Veröffentlichung im Bundesgesetzblatt erfolgte am 28.11.2014.

Definieren Sie zur Abbildung dieser Bezügeanpassung im Customizing unter Versorgungsadministration -> Tarifliche oder gesetzliche Ereignisse -> *Rechtsgrundlage für tarifliches Ereignis definieren (Sicht V\_T7PBS00TRF\_BAS)* eine entsprechende Rechtsgrundlage:

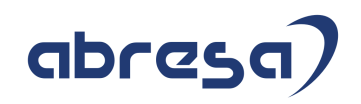

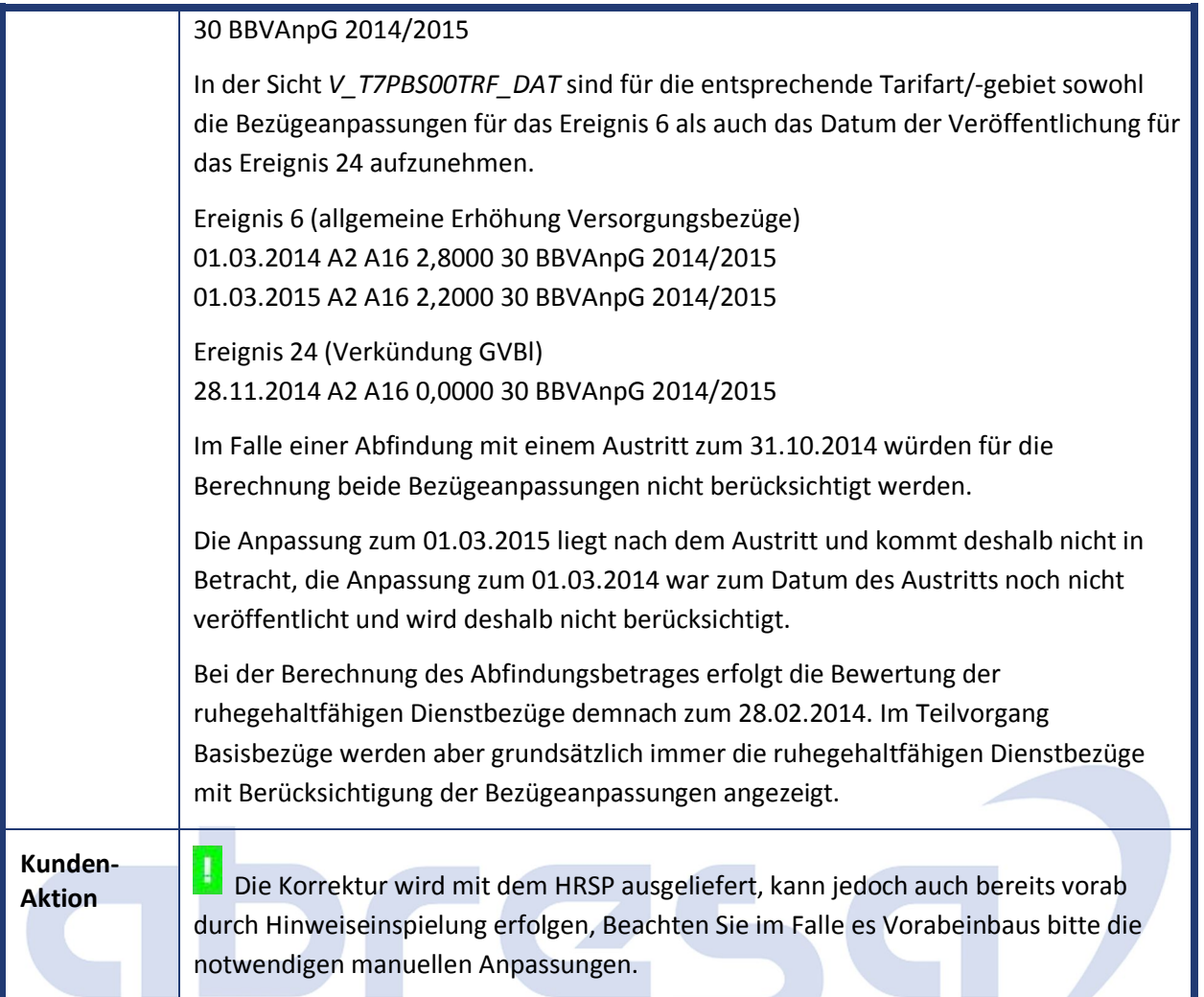

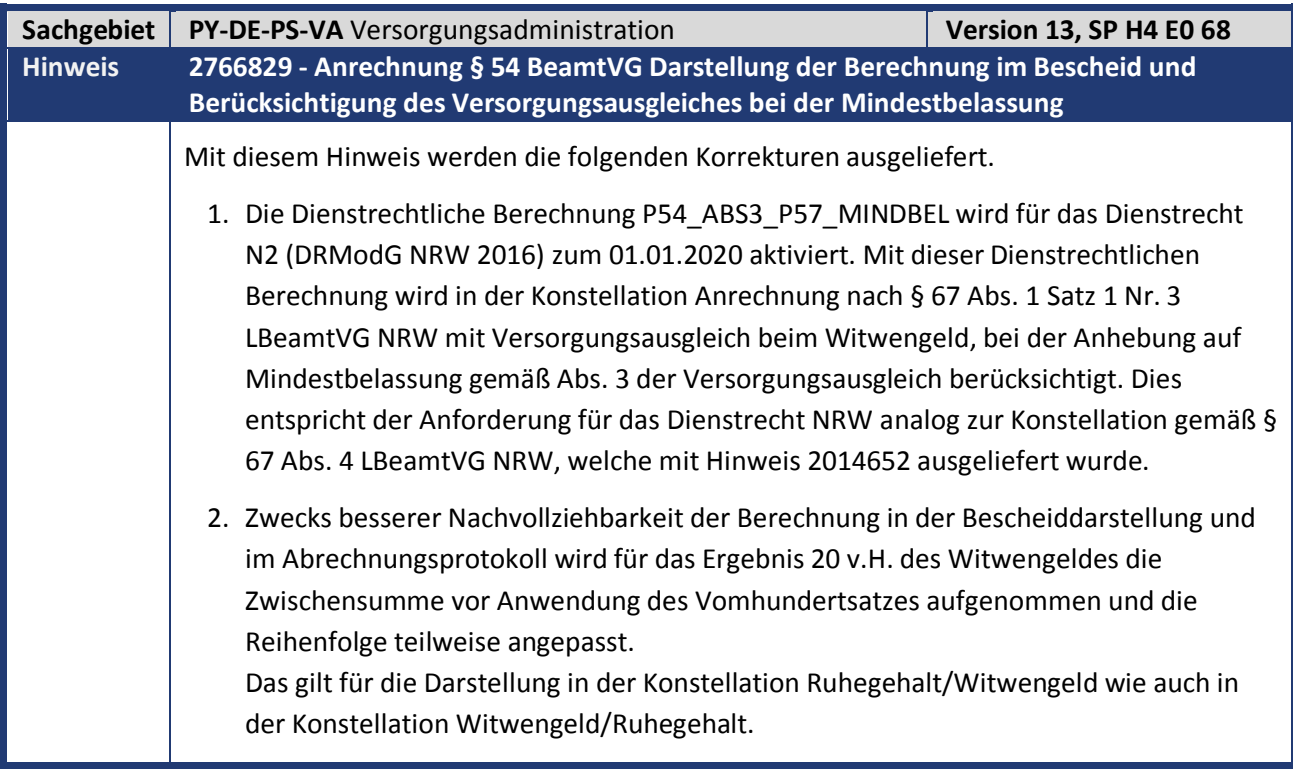

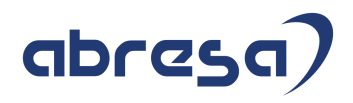

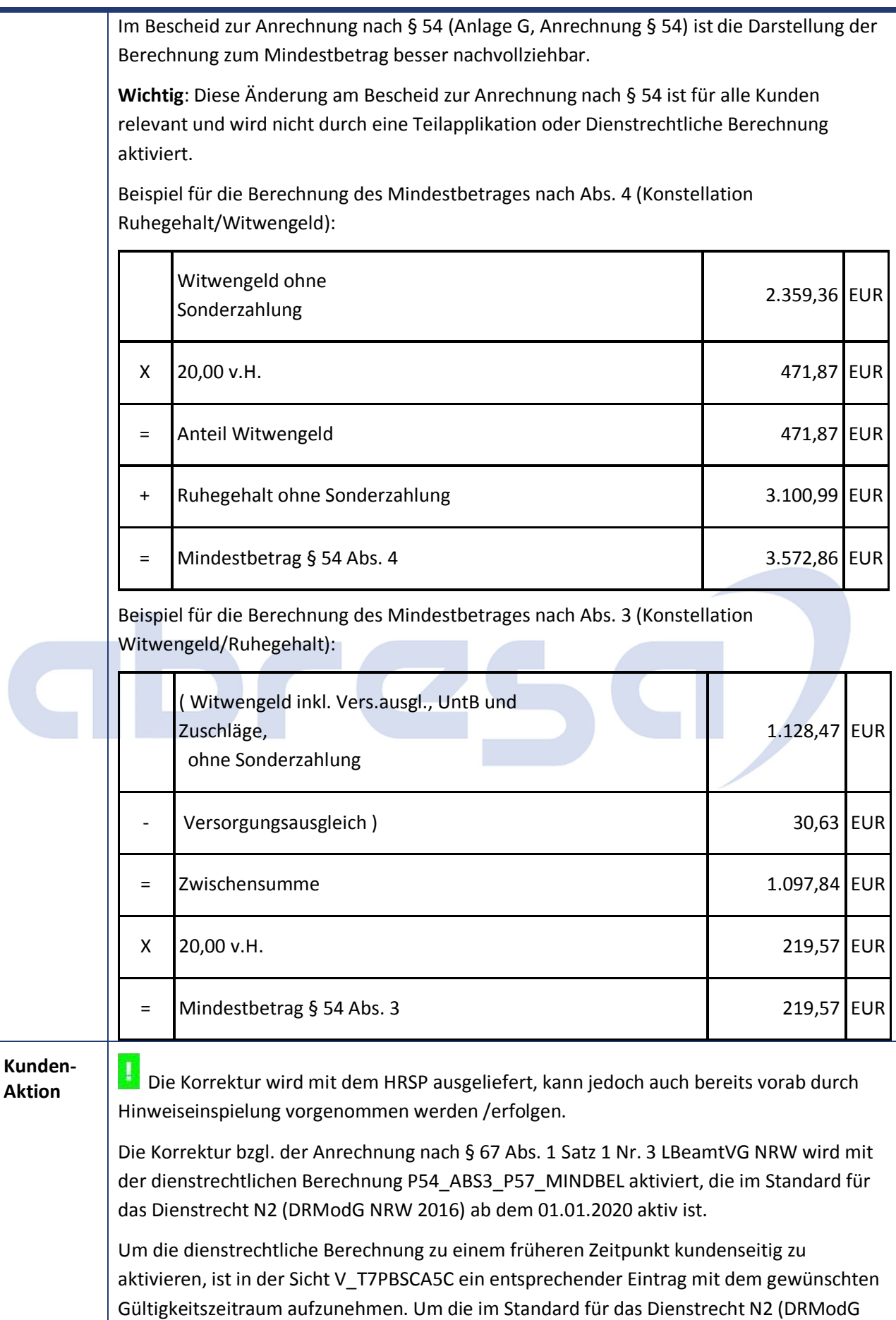

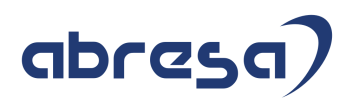

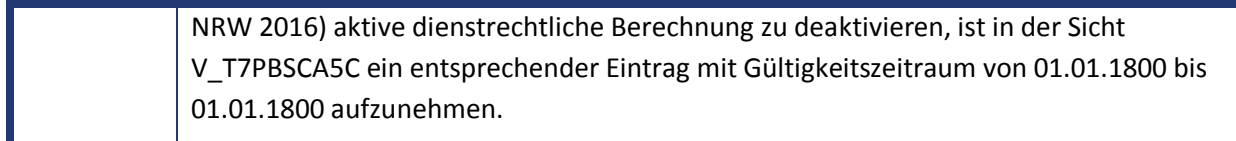

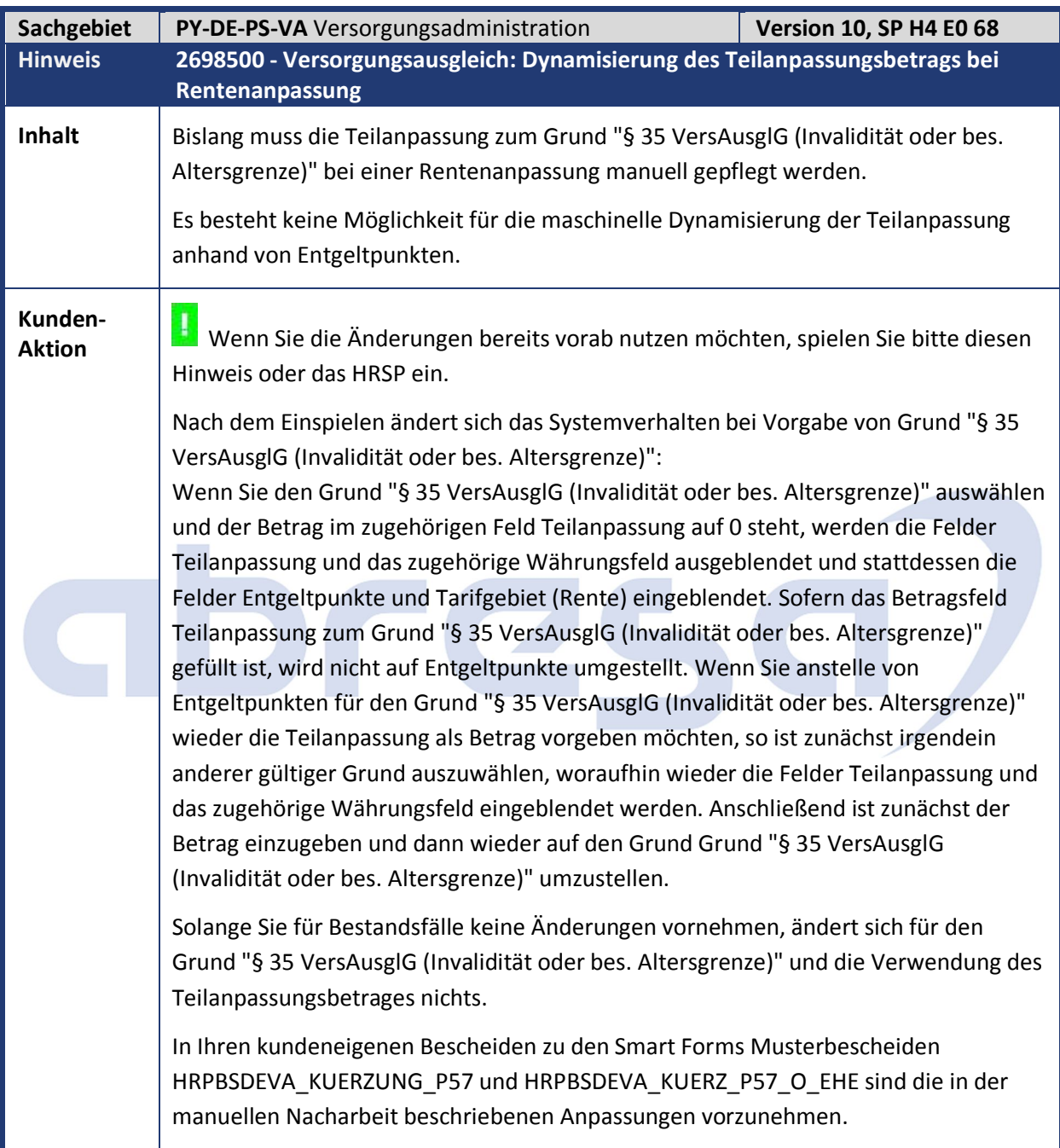

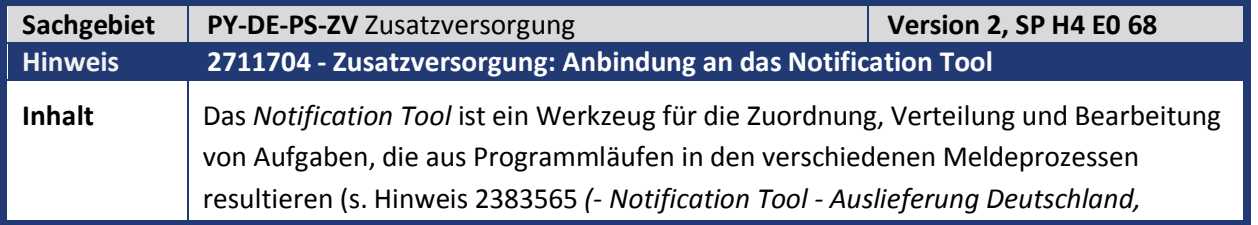

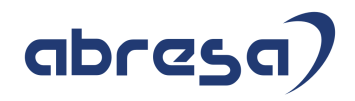

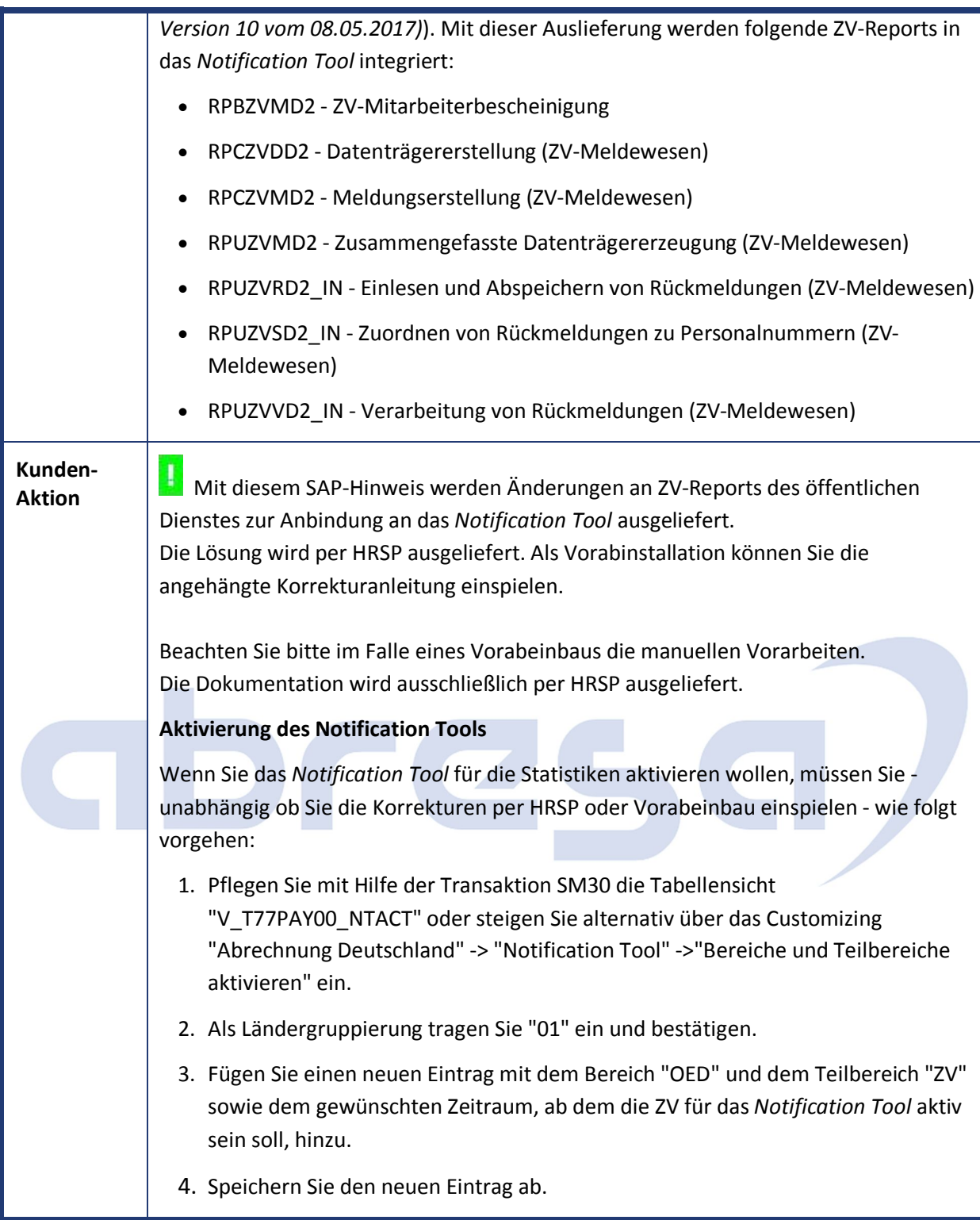

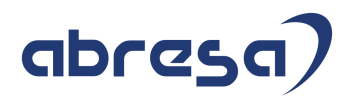

### **4. Aktuelle Dateien**

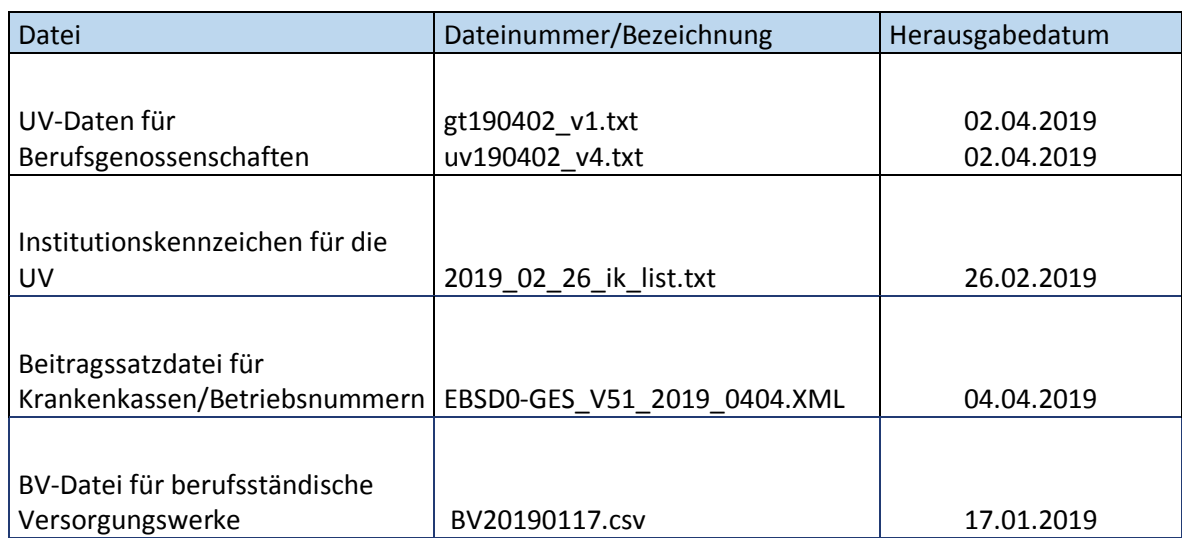

# abresa)